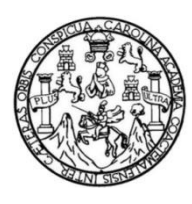

Universidad de San Carlos de Guatemala Facultad de Ingeniería Escuela de Ingeniería en Ciencias y Sistemas

### **DESARROLLO DE UNA APLICACIÓN PARA DISPOSITIVOS MÓVILES INTELIGENTES ENFOCADA A LA MEJORA DE LA SALUD DE LOS USUARIOS: HEALTHYFOOD IMPLEMENTANDO EL MODELO DE ARQUITECTURA DE 4+1 VISTAS**

### **Angel Estuardo Cajas Ochoa**

Asesorado por el Ing. Edgar Estuardo Santos Sutuj Coasesorado por el Ing. Eddy Orlando Méndez Paz

Guatemala, mayo de 2016

UNIVERSIDAD DE SAN CARLOS DE GUATEMALA

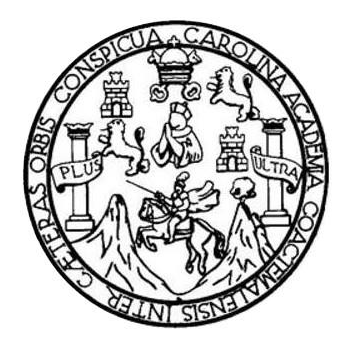

FACULTAD DE INGENIERÍA

### **DESARROLLO DE UNA APLICACIÓN PARA DISPOSITIVOS MÓVILES INTELIGENTES ENFOCADA A LA MEJORA DE LA SALUD DE LOS USUARIOS: HEALTHYFOOD IMPLEMENTANDO EL MODELO DE ARQUITECTURA DE 4+1 VISTAS**

TRABAJO DE GRADUACIÓN

# PRESENTADO A LA JUNTA DIRECTIVA DE LA FACULTAD DE INGENIERÍA POR **ANGEL ESTUARDO CAJAS OCHOA**

ASESORADO POR EL ING. EDGAR ESTUARDO SANTOS SUTUJ COASESORADO POR EL ING. EDDY ORLANDO MÉNDEZ PAZ

AL CONFERÍRSELE EL TÍTULO DE

### **INGENIERO EN CIENCIAS Y SISTEMAS**

GUATEMALA, MAYO DE 2016

## UNIVERSIDAD DE SAN CARLOS DE GUATEMALA FACULTAD DE INGENIERÍA

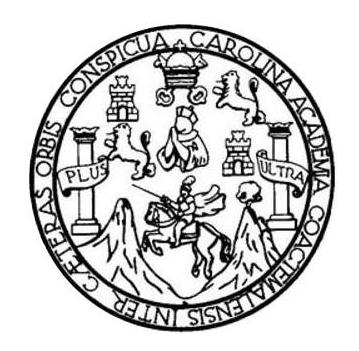

## **NÓMINA DE JUNTA DIRECTIVA**

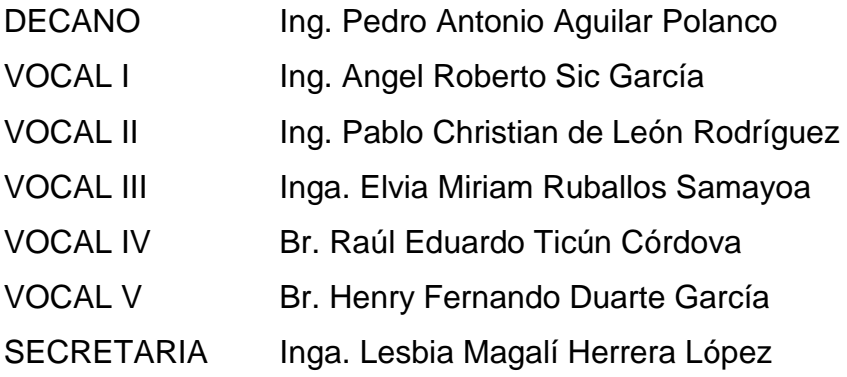

## **TRIBUNAL QUE PRACTICÓ EL EXAMEN GENERAL PRIVADO**

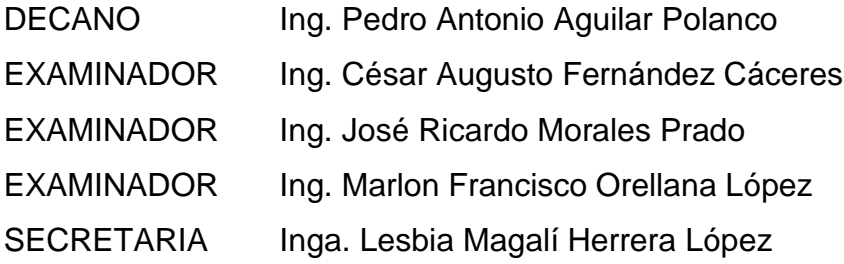

#### **HONORABLE TRIBUNAL EXAMINADOR**

En cumplimiento con los preceptos que establece la ley de la Universidad de San Carlos de Guatemala, presento a su consideración mi trabajo de graduación titulado:

DESARROLLO DE UNA APLICACIÓN PARA DISPOSITIVOS MÓVILES INTELIGENTES ENFOCADA A LA MEJORA DE LA SALUD DE LOS USUARIOS: HEALTHYFOOD IMPLEMENTANDO EL MODELO DE ARQUITECTURA DE 4+1 VISTAS

Tema que me fuera asignado por la dirección de la Escuela de Ingeniería en Ciencias y Sistemas, con fecha de octubre de 2014.

Angel Estuardo Cajas Ochoa

Guatemala, 6 de Mayo de 2015

Ingeniero Carlos Azurdia Revisor de Trabajo de Graduación Escuela de Ciencias y Sistemas Facultad de Ingeniería

Respetable Ingeniero Azurdia

Por este medio hago de su conocimiento que he revisado el trabajo de graduación de los estudiantes Angel Estuardo Cajas Ochoa, identificado con el número de carné 201020757, titulado: "DESARROLLO DE UNA APLICACIÓN PARA TELÉFONOS MÓVILES INTELIGENTES ENFOCADA A LA MEJORA DE LA SALUD DE LOS USUARIOS\_HEALTHYFOOD. IMPLEMENTANDO EL MODELO DE ARQUITECTURA 4+1 VISTAS", y a mi criterio el mismo cumple con los objetivos propuestos para su elaboración de acuerdo al protocolo presentado.

Sin otro particular, me suscribo de usted,

Atentamente,

dgar Santos Ingeniero en Ciencias y Sistemas

Edgar Santos INGENIERO EN CIENCIAS Y SISTEMAS Colegiado 5266

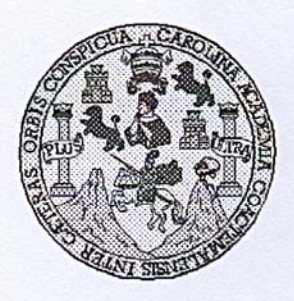

Universidad San Carlos de Guatemala Facultad de Ingeniería Escuela de Ingeniería en Ciencias y Sistemas

Guatemala, 27 de Mayo de 2015

Ingeniero Marlon Antonio Pérez Türk Director de la Escuela de Ingeniería **En Ciencias y Sistemas** 

Respetable Ingeniero Pérez:

Por este medio hago de su conocimiento que he revisado el trabajo de graduación del estudiante ÁNGEL ESTUARDO CAJAS OCHOA con carné 201020757, titulado: **APLICACIÓN PARA DISPOSITIVOS MOVILES** "DESARROLLO **DE UNA** INTELIGENTES ENFOCADA A LA MEJORA DE LA SALUD DE LOS USUARIOS: HEALTHYFOOD. IMPLEMENTANDO EL MODELO DE ARQUITECTURA DE 4+1 VISTAS", y a mi criterio el mismo cumple con los objetivos propuestos para su desarrollo, según el protocolo.

Al agradecer su atención a la presente, aprovecho la oportunidad para suscribirme,

Atentamente,

Ing. Carlos Alfredo Azurdia Coordinador de Privados isión de *Trabajos* de Graduación

E UNIVERSIDAD DE SAN CARLOS S DE GUATEMALA  $\mathbf{C}$ U E L A D FACULTAD DE INGENIERÍA E ESCUELA DE INGENIERÍA EN CIENCIAS Y SISTEMAS TEL: 24767644  $\mathbf{I}$ N G E N El Director de la Escuela de Ingeniería en Ciencias y Sistemas de la  $\mathbf{I}$ Facultad de Ingeniería de la Universidad de San Carlos de E  $\mathsf{R}$ Guatemala, luego de conocer el dictamen del asesor con el visto Í bueno del revisor y del Licenciado en Letras, del trabajo de A graduación "DESARROLLO DE UNA APLICACIÓN PARA DISPOSITIVOS MÓVILES INTELIGENTES ENFOCADA A LA E N **MEJORA DE LA SALUD DE LOS USUARIOS: HEALTHYFOOD IMPLEMENTANDO EL MODELO DE ARQUITECTURA DE 4+1** C VISTAS", realizado por el estudiante ANGEL ESTUARDO CAJAS  $\mathbf{I}$ OCHOA, aprueba el presente trabajo y solicita la autorización del E  $\mathsf{N}$ mismo. C  $\mathbf{I}$ A "ID Y ENSEÑAD A TODOS" S Y DE SAN CARLOS DE GUA DIRECCION DE S **VGENIERIA EN CIENCIAS**  $\mathbf{I}$ Y SISTEMAS S Ing.  $T$ **Director** E Escuela de Ingeniería en Ciencias y Sistemas M A  $\mathbf{s}$ Guatemala, 13 de mayo de 2016

Universidad de San Carlos de Guatemala

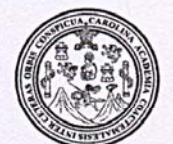

Facultad de Ingeniería Decanato

Ref.DTG.D.240.2016

Decano de la Facultad de Ingeniería de la Universidad de EL San Carlos de Guatemala, luego de conocer la aprobación por parte del /Director de la Escuela de Ingeniería en Ciencias y Sistemas, al trabajo de graduación titulado? DESARROLLO DE **UNA** APLICACIÓN PARA DISPOSITIVOS MÓVILES INTELIGENTES ENFOCADA A LA MEJORA DE LA SALUD DE USUARIOS: S HEALTHYFOOD IMPLEMENTANDO LOS **EL** MODELO DE ARQUITECTURA DE 4+1 VISTAS, presentado por el estudiante universitario; Angel Estuardo Cajas Ochoa, y después de haber culminado las revisiones previas bajo la responsabilidad de las instancias correspondientes, se autoriza la impresión del mismo.

 $n-1$ 

IMPRÍMASE. Pedro Antonio Aquilar Polanco Ing. Decano ARLOS DE GUA  $\lambda$ DECANO TAD OF INCENSE

Guatemala, mayo de 2016

 $/CC$ 

# **ACTO QUE DEDICO A:**

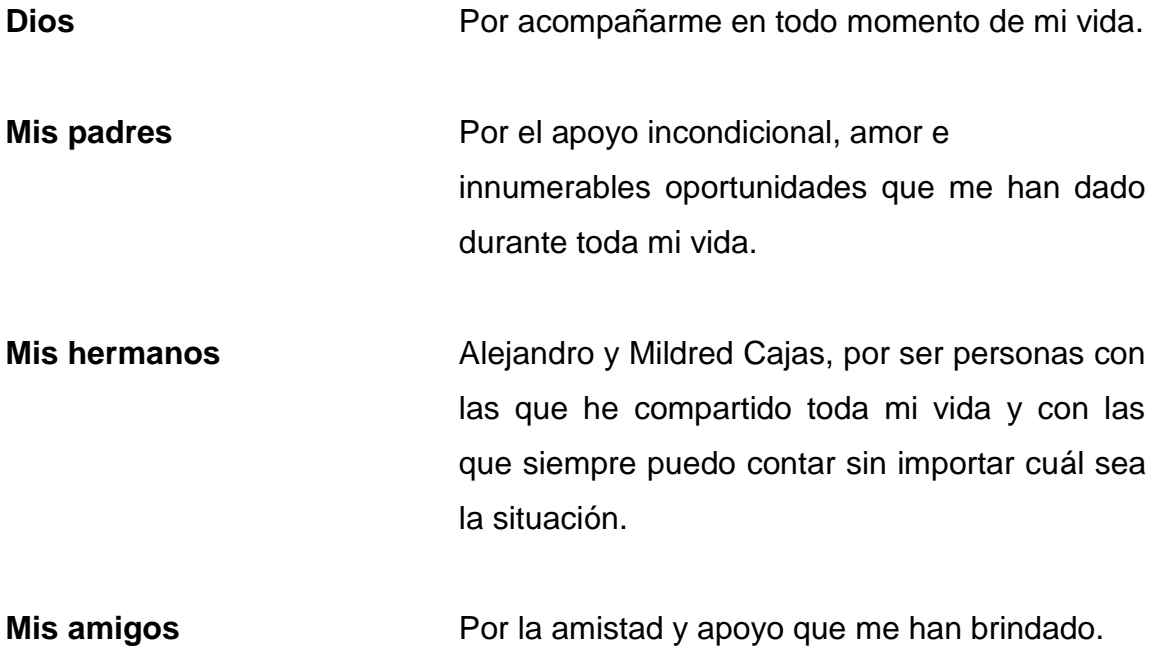

## **AGRADECIMIENTOS A:**

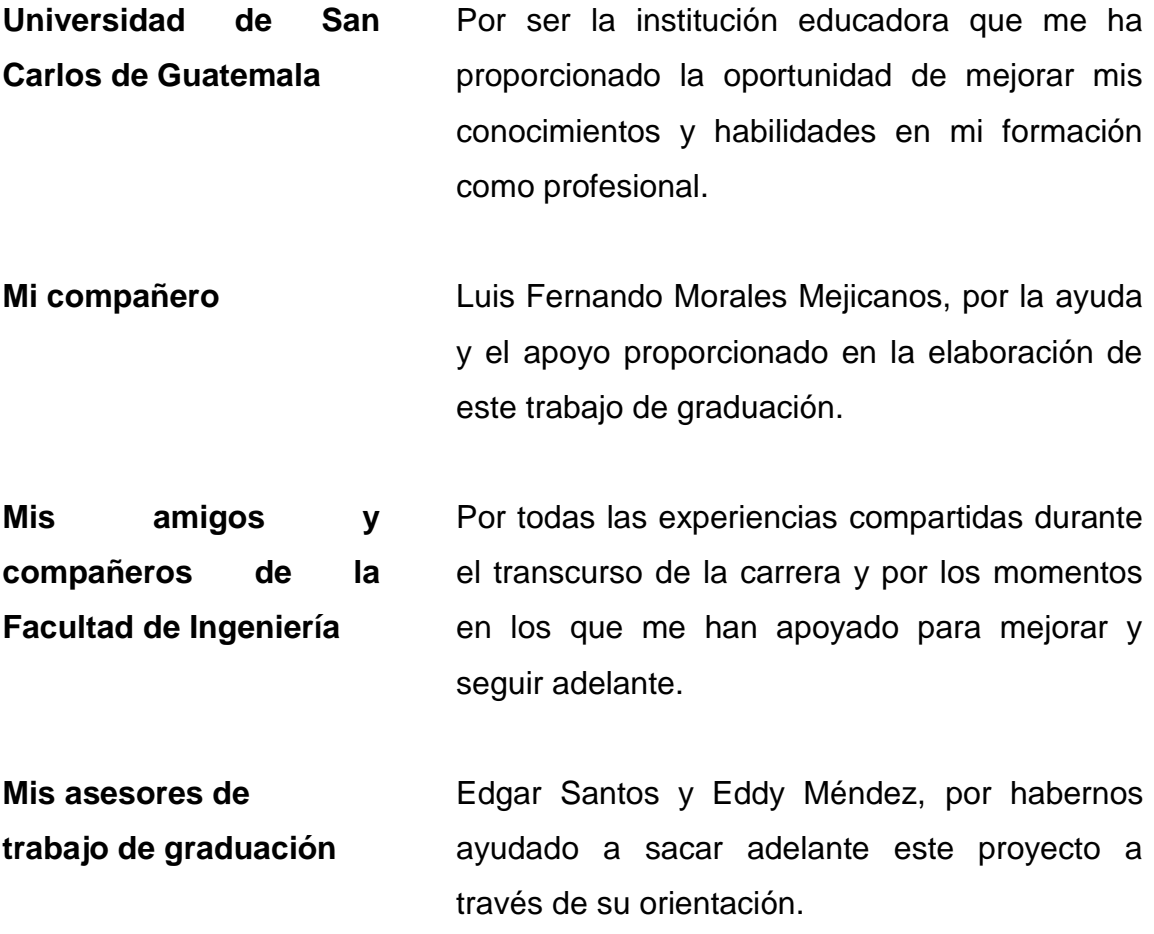

# **ÍNDICE GENERAL**

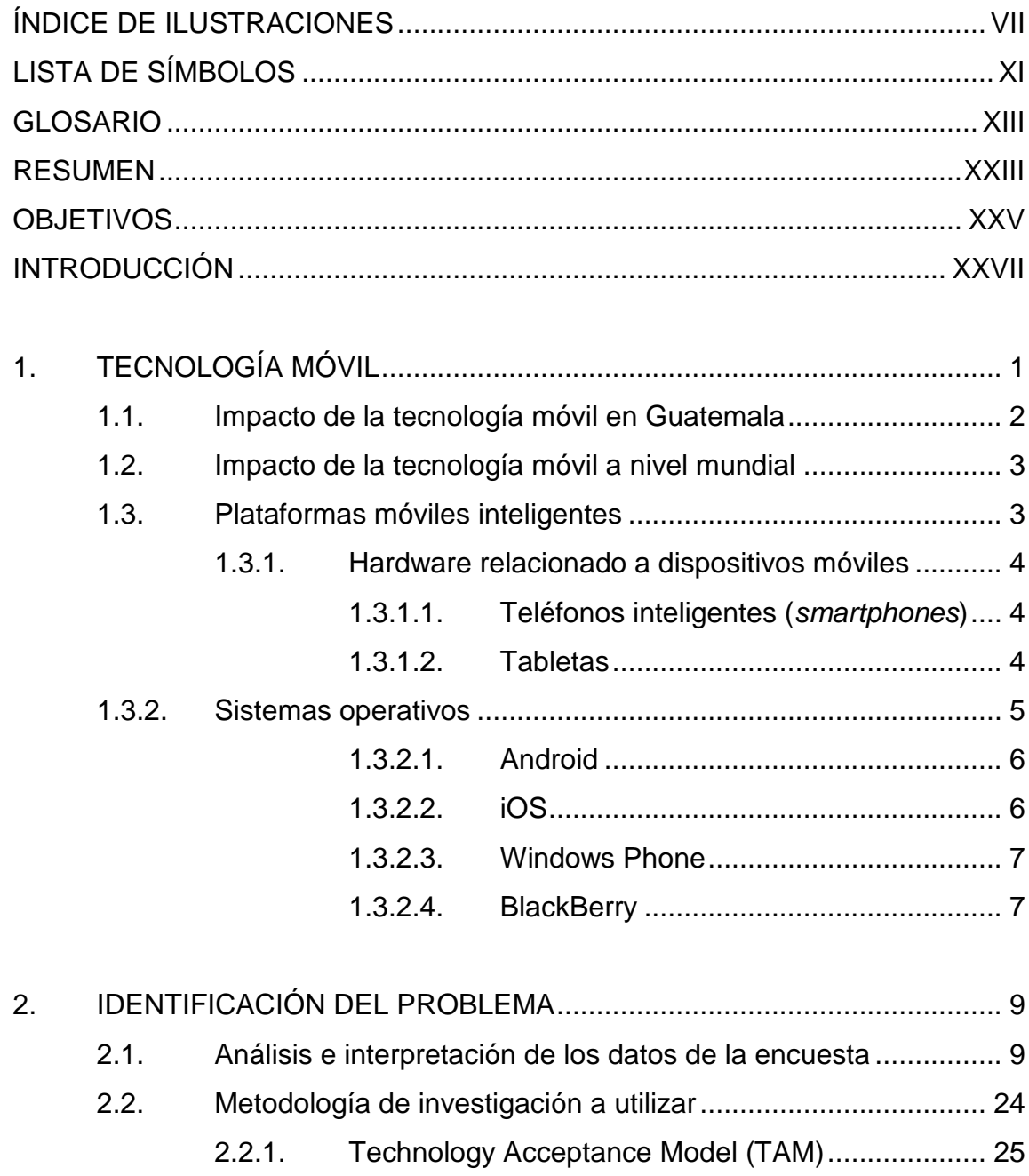

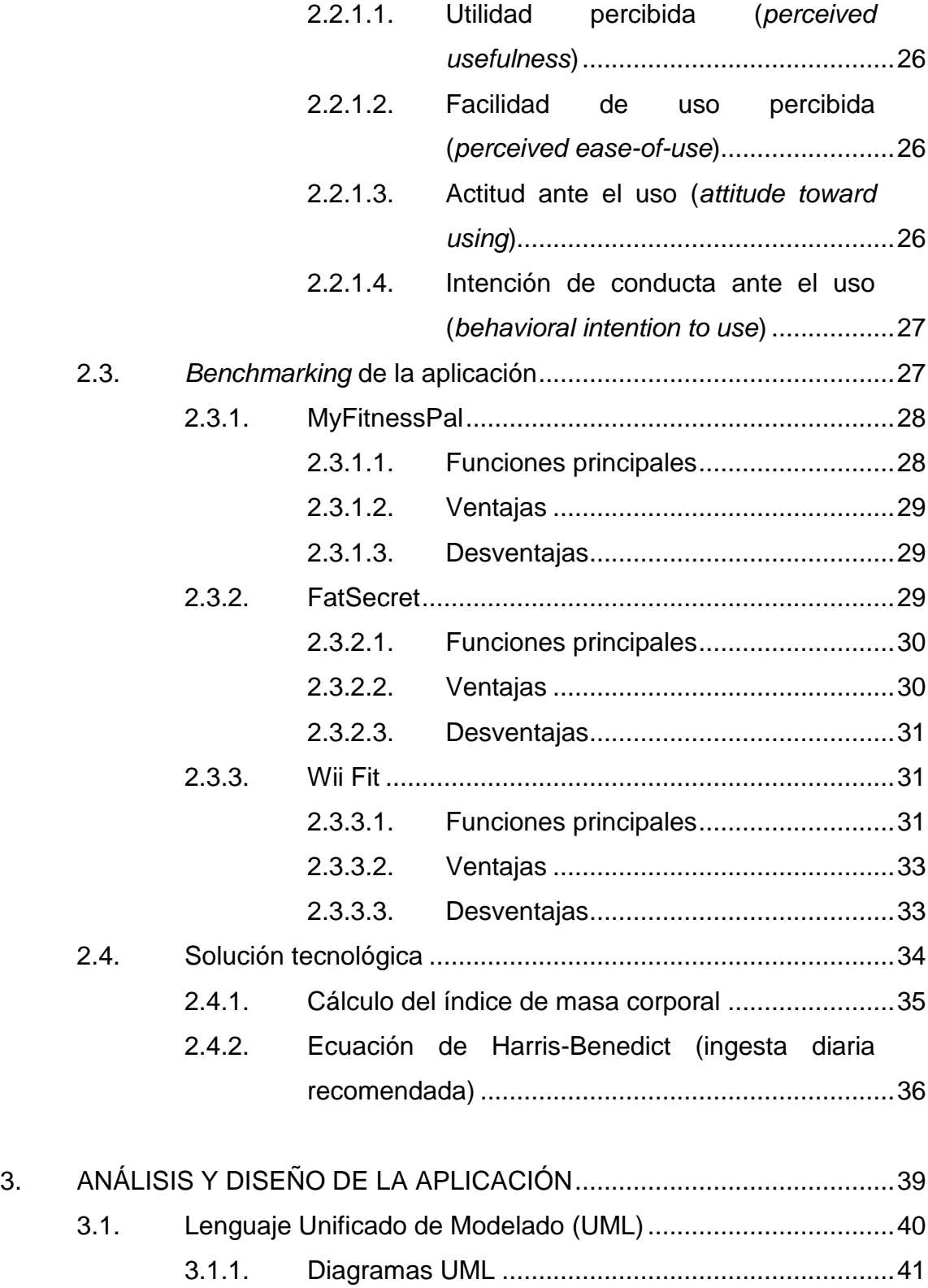

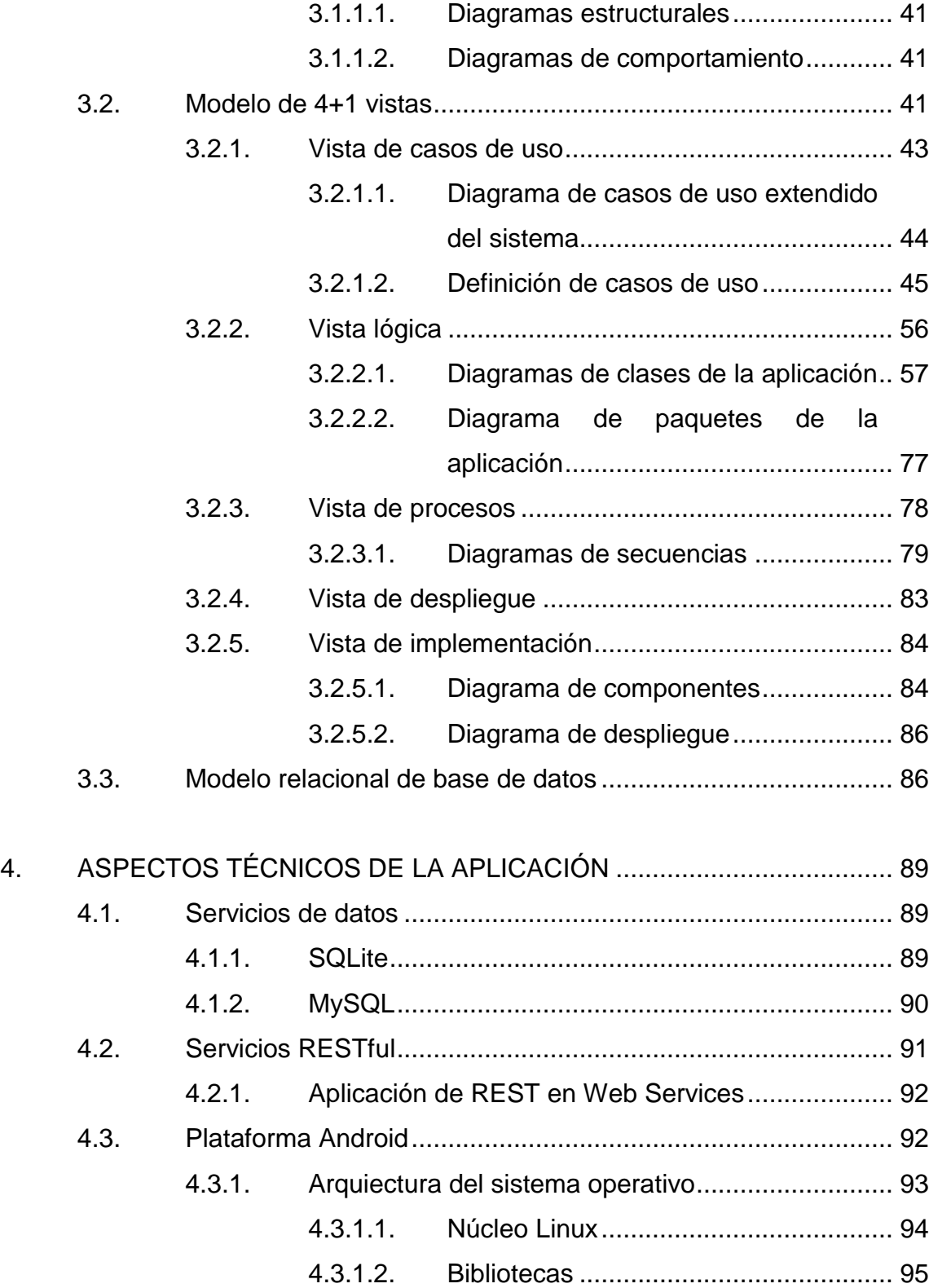

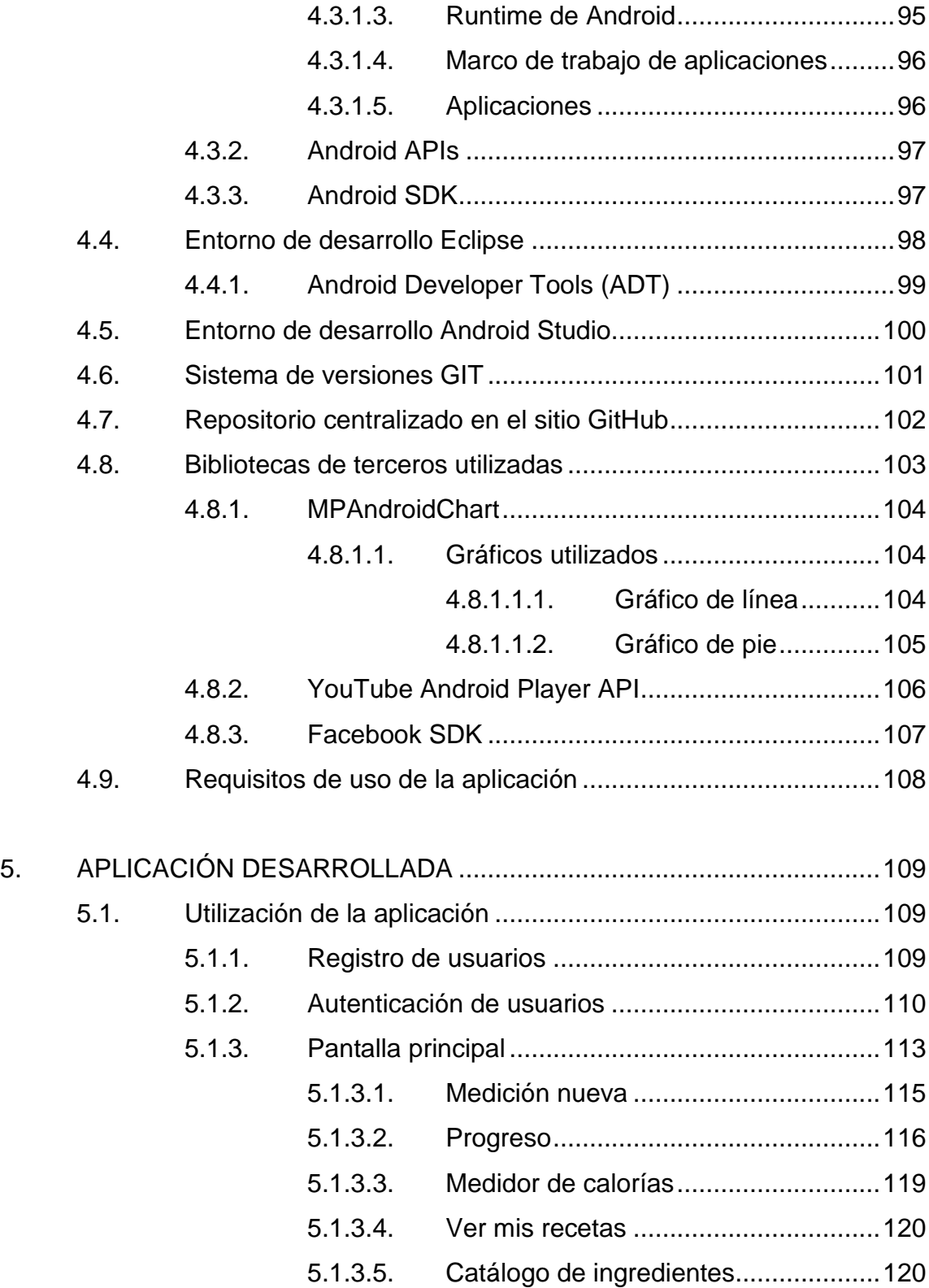

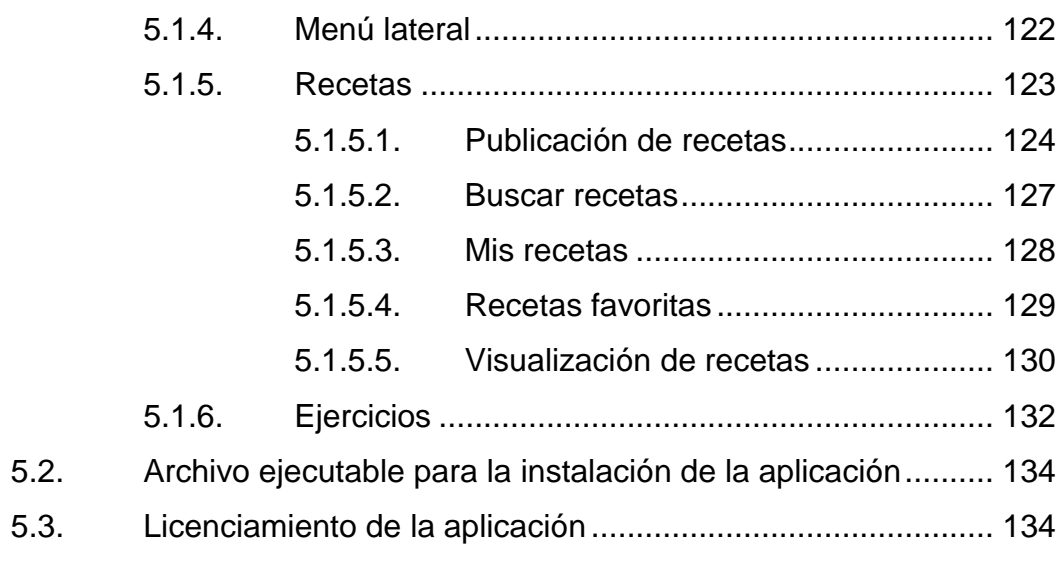

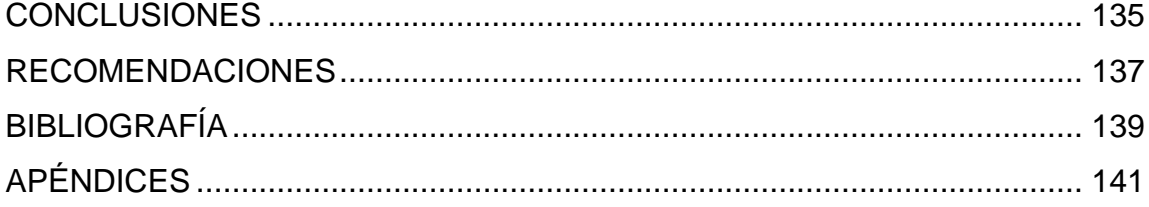

VI

# <span id="page-16-0"></span>**ÍNDICE DE ILUSTRACIONES**

### **FIGURAS**

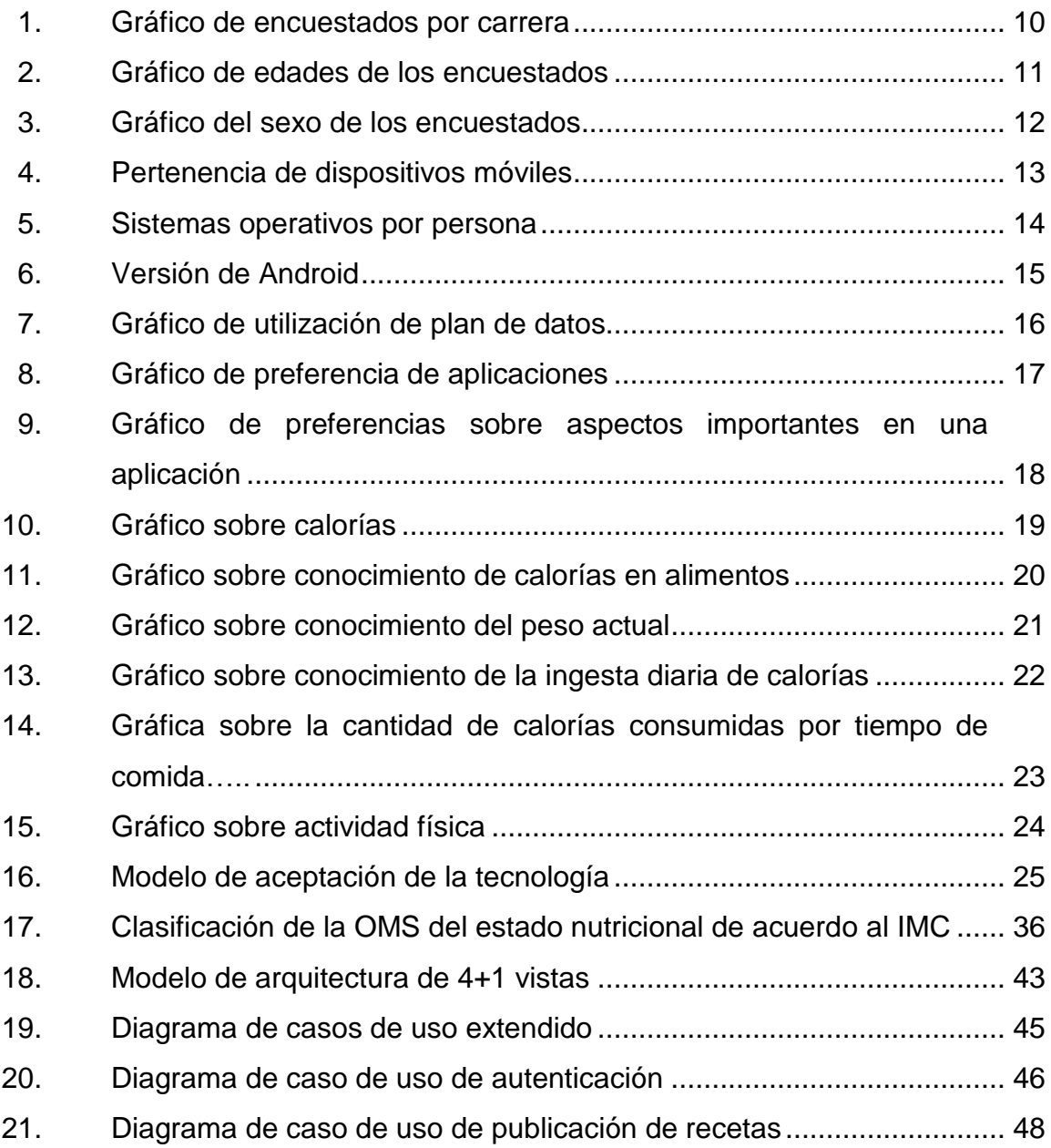

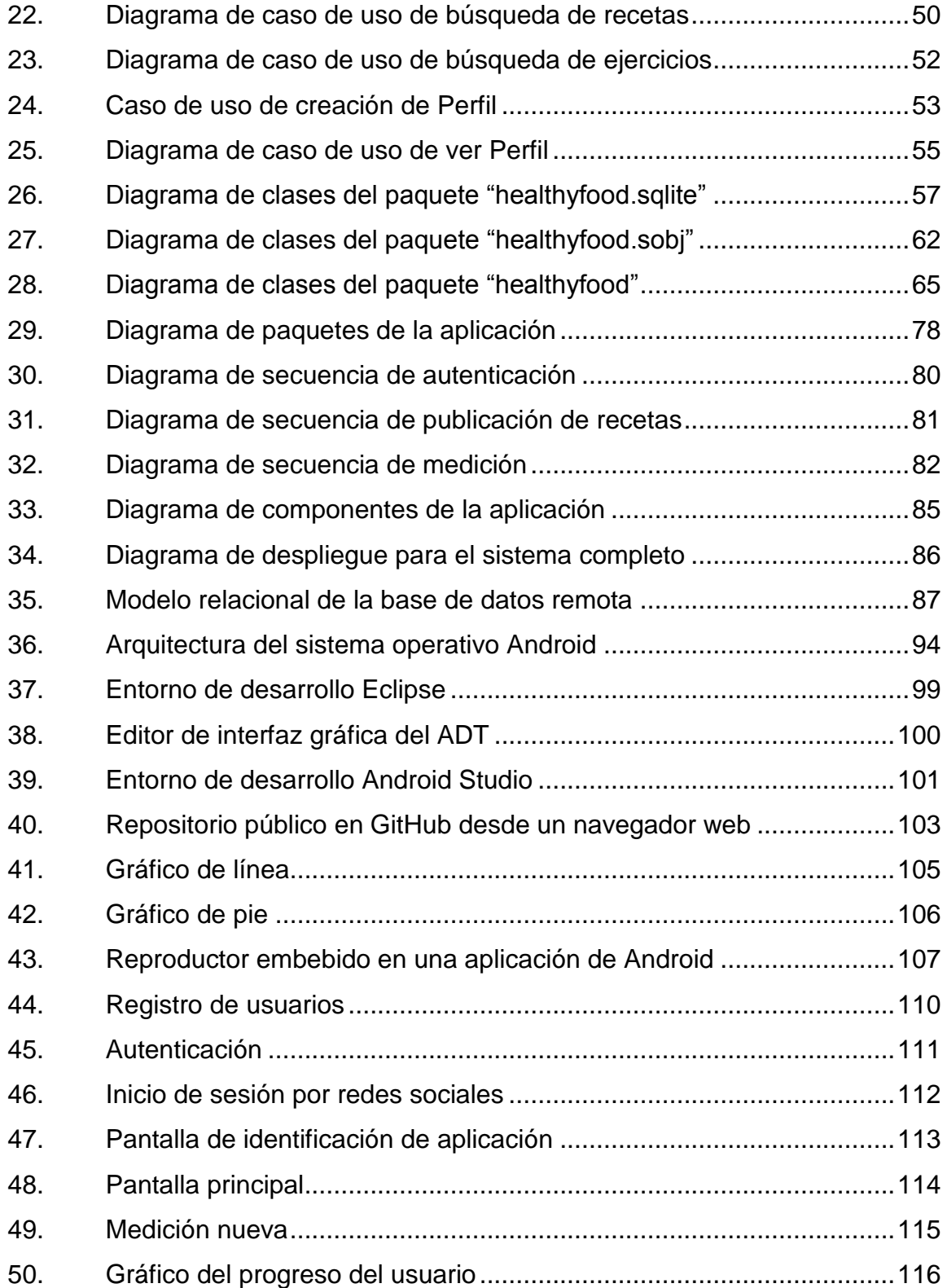

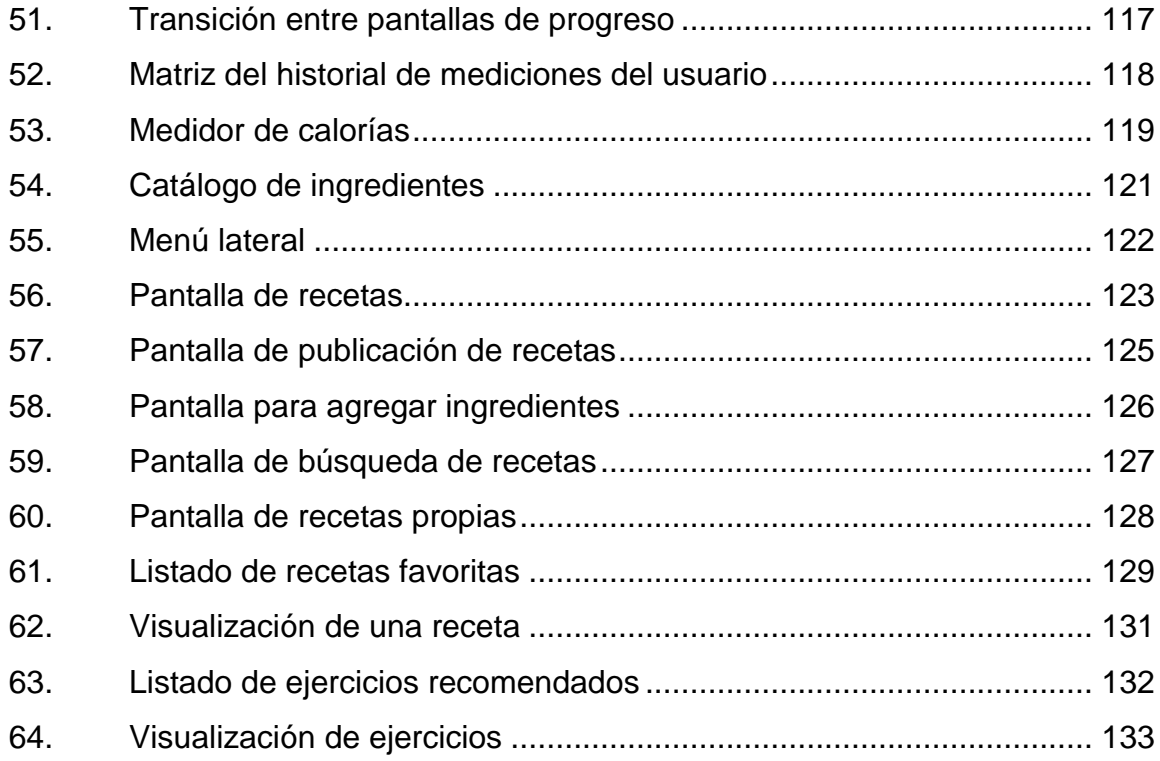

### **TABLAS**

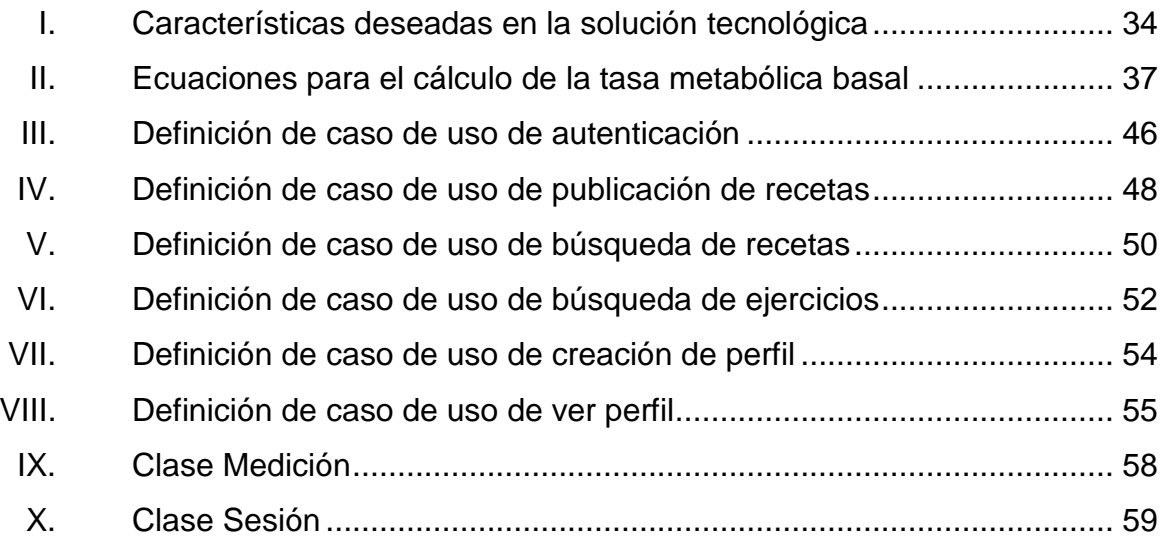

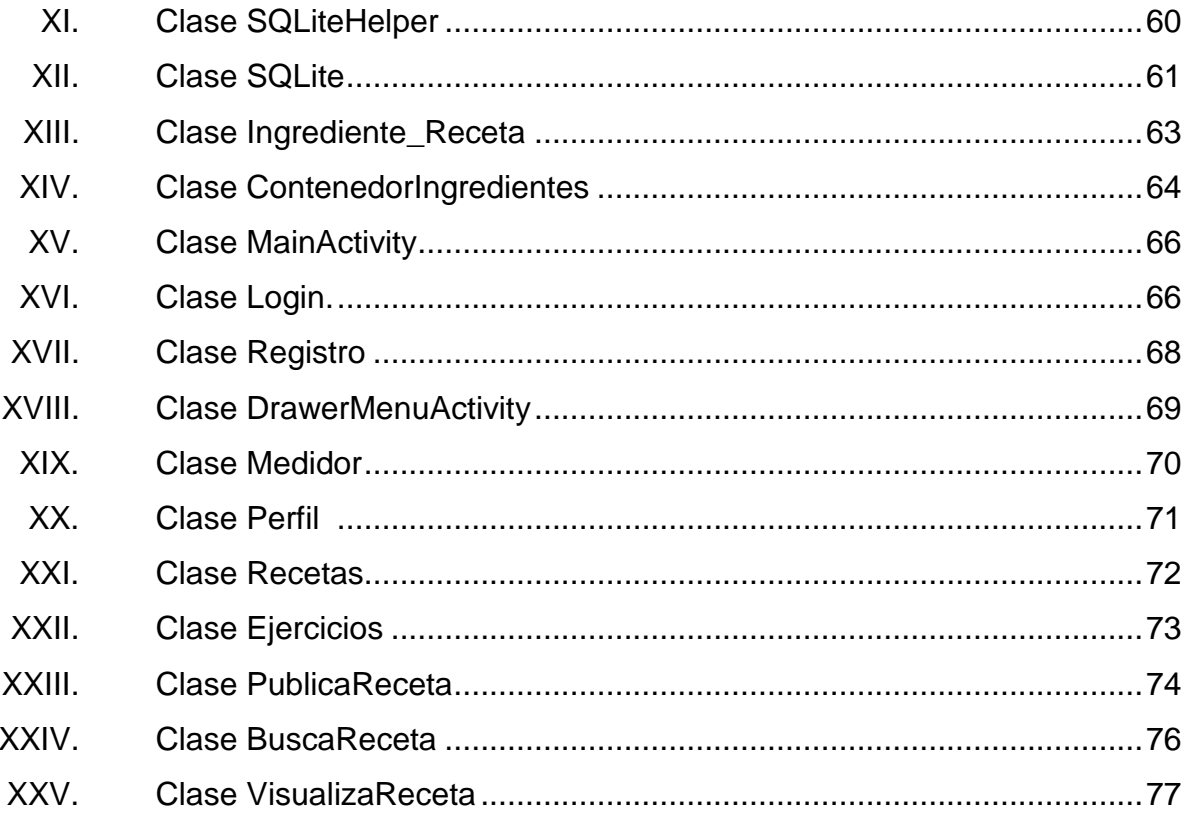

# **LISTA DE SÍMBOLOS**

<span id="page-20-0"></span>Símbolo

Significado

 $cm$ 

kg

Centímetro Kilogramo

XII

### **GLOSARIO**

- <span id="page-22-0"></span>**Android** Sistema operativo móvil desarrollado por Google. Basa su interfaz de interacción con el usuario en actividades, utilizando, como núcleo, el kernel Linux
- **AndroidStudio** Entorno integrado de desarrollo basado en IntelliJ de JetBrains. Diseñado específicamenta para desarrollar aplicaciones para el sistema operativo móvil Android.
- **API** *Application Programming Interface.* Conjunto de subrutinas, funciones y procedimientos ofrecidos por una biblioteca de software para ser utilizado por otro programa.
- **Aplicación** En informática es una solución de software o programa informático diseñado como herramienta con un propósito específico para el usuario final.
- **Apple** Empresa multinacional estadounidense que diseña y produce equipos electrónicos, con sedes en California y Dublín. Entre sus productos más vendidos se encuentran los iPhone, iPads y las computadoras Macintosh.
- Archivo Binario **Archivo que contiene información de cualquier tipo,** la cual se encuentra codificada en binario para su almacenamiento y procesamiento en computadores.
- **Base de datos** En informática es un conjunto de datos organizados con el objetivo de obtener, con rapidez, la información almacenada.
- *Benchmarking* Conjunto de procedimientos utilizados para la evaluación y funcionamiento de sistemas, comparándolos con otros índices conocidos.
- **Biblioteca** Conjunto de implementaciones funcionales, codificadas en cualquier lenguaje de programación, las cuales ofrecen una interfaz definida para su utilización e invocación. No se espera que se utilicen como un programa, el cual se ejecuta de forma autónoma.
- **Caloría** Unidad de energía del Sistema Técnico de Unidades la cual se basa en el calor específico del agua.

**Clase** En programación orientada a objetos, es un tipo de dato definido por el usuario que especifica un conjunto de objetos con las mismas características.

XIV

- Código **Se refiere a las instrucciones contenidas en un** programa, y entendibles por la computadora.
- **Commit Commit Commit Commit Commit Commit Commit Commit Commit Commission Commission Commission Commission Commission Commission Commission Commission Commission Commission Commission** un repositorio almacenado en un sistema de control de versiones.
- **Computadora** También denominada ordenador o computador. Es una máquina procesadora de datos cuyo fin es convertirlos en información conveniente y útil.
- **Eclipse Entorno** de desarrollo integrado compuesto por múltiples herramientas de código abierto, desarrollado por IBM y mantenido por Eclipse Foundation en la actualidad.
- **Facebook** Sitio web de redes sociales creada por Mark Zuckerberg, inicialmente dirigida para los estudiantes de Harvard. Está expandida para todo aquel con una cuenta de correo electrónico. Cuenta con más de 1 350 millones de usuarios.
- **Fork** Traducida literalmente del inglés como tenedor. Dentro de los términos utilizados en la gestión del cambio es la creación de un proyecto nuevo derivado del previo desarrollo de otro a partir de una versión específica.

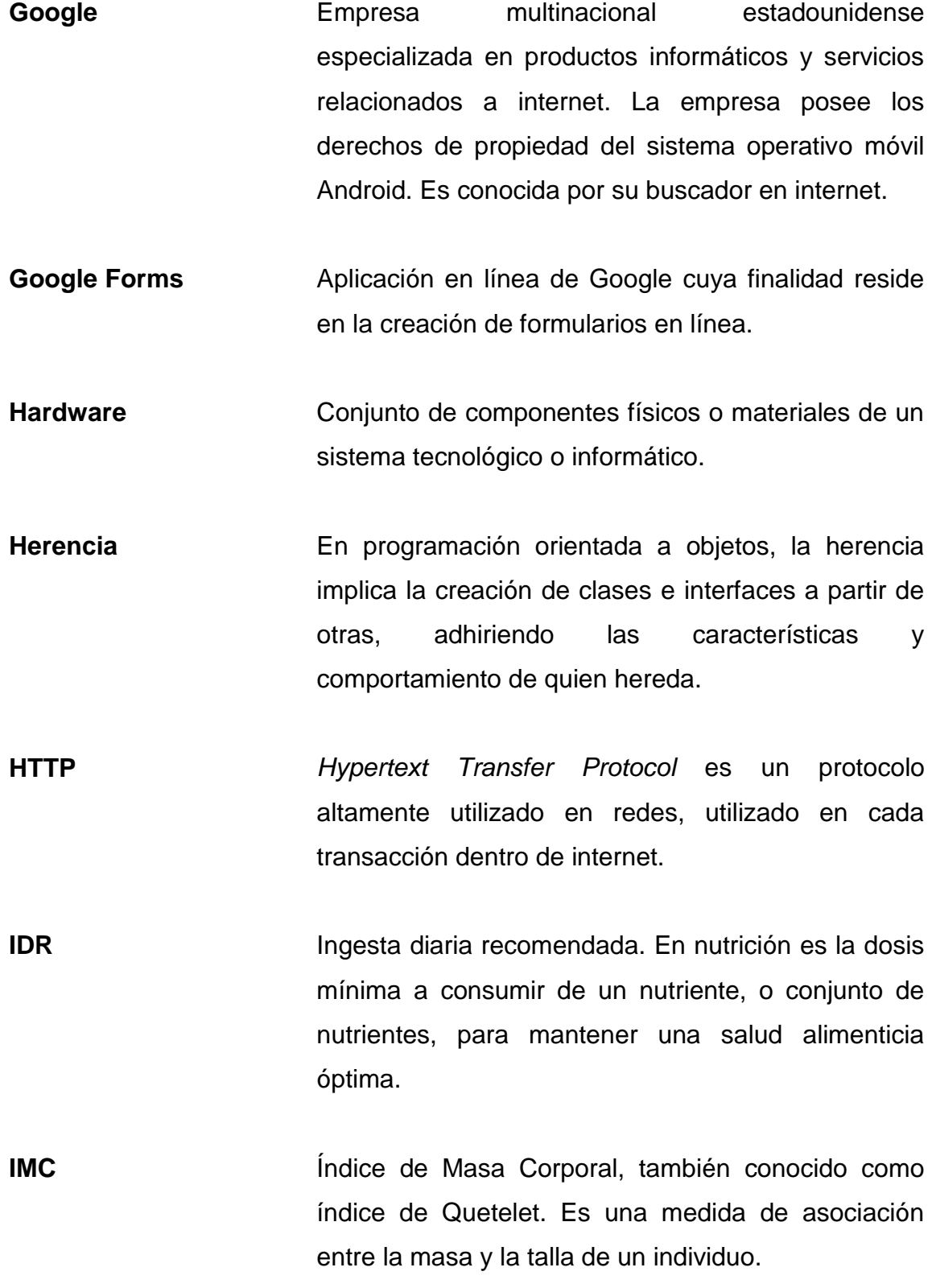

XVI

- **Internet** Red de computadoras de área global, creada a partir de redes de menor tamaño, cuyo origen reside en la cooperación de dos universidades estadounidenses. Actualmente es la red más grande del mundo.
- **JSON** *JavaScript Object Notation*. Es un formato ligero para el intercambio de datos, su notación está basada en las colecciones de objetos de JavaScript.
- **Microsoft** Compañía de software, la cual es considerada la más grande del mundo. También se conoce por sus lenguajes de programación y aplicaciones para computadoras personales, así como por sus sistemas operativos.
- **Multimedia** Cualquier elemento o sistema de medios que presentan o combinan sonido, gráficos, animación y vídeo para presentar o comunicar información
- **Nintendo** Compañía japonesa fabricante de videojuegos y videoconsolas.
- **Nokia** Empresa finlandesa orientada a las telecomunicaciones y a la tecnología. Es conocida principalmente por la fabricación de teléfonos móviles.

**Objeto** Es una ejemplificación general de datos de una clase, que posee características propias y métodos para manipular su comportamiento.

**Ofimática Concepto** aplicable a todas aquellas técnicas, procedimientos y servicios soportados por tecnologías de la información y cuya implementación se realiza en el ámbito del trabajo de oficina y entornos similares.

**OMS Calcularización Mundial de la Salud. Se especializa en** gestionar políticas de prevención, promoción e intervención en salud a nivel mundial.

**Open Source** Software desarrollado bajo la línea del código abierto, casi siempre distribuido de manera gratuita y permitiendo su modificación.

**Paquete** Es un conjunto de clases e interfaces relacionadas entre sí, se encuentran organizadas e identificadas por medio de un nombre.

**Paradigma** Técnica, modelo o conjunto de herramientas para representar la solución de problemas específicos.

Plataforma **Término** usado normalmente para referirse a una arquitectura de hardware específica. El término también es utilizado para sistemas operativos o para el conjunto de ambos.

XVIII

**Plugin** Es una aplicación informática que interactúa con otra aplicación para aportarle una función o utilidad específica.

**Programa** Conjunto de instrucciones ordenadas lógicamente que permiten realizar una tarea o trabajo específico.

*Release* Es la distribución de la versión final en una etapa del ciclo de vida de un software.

Repositorio **Sitio centralizado donde se mantiene almacenada**, de forma ordenada, información digital, tales como bases de datos o archivos.

**REST** *Representational State Transfer* o Transferencia de estado representacional. Arquitectura de software basada en la transferencia y comunicación por medio de hypermedia.

- Sitio Web **Hace referencia a una página o grupo de páginas** web alojadas en un servidor web, las cuales están relacionadas entre sí en un mismo dominio de internet.
- **SDK** *Software Development Kit* o Kit de desarrollo de software. Provee herramientas para los programadores con el objetivo de facilitar el desarrollo de software para una plataforma

XIX

**SOAP** *Simple Object Access Protocol.* Provee los mecanismos para la ejecución de llamadas a procedimientos remotos entre programas, de tal manera que se establezcan eficientemente las comunicaciones de tipo "programa a programa".

**Software Término** genérico que designa al conjunto de programas de distinto tipo, sean sistemas operativos o aplicaciones diversas, que hacen posible operar un equipo de cómputo.

**SQL** *Structured Query Language*. Es un lenguaje estándar para el acceso, manipulación y definición de bases de datos.

**Stakeholder** Persona o grupo de personas que poseen un interés o se ven afectadas por la toma de decisiones dentro de una organización.

**Symbian Sistema** operativo para dispositivos móviles, encontrado especialmente en teléfonos móviles Nokia.

**Tasa metabólica basal** Cantidad de energía mínima que necesita un individuo para mantener sus constantes vitales en funcionamiento

XX

- **Twitter Red** social cuyo principal objetivo es compartir mensajes no mayores a 140 caracteres entre usuarios.
- **Videoconsola** Dispositivo electrónico que transmite señales de video o imagen visual que permiten visualizar e interactuar con un videojuego.
- **Videojuego** Juego electrónico en el cual interactúan una o varias personas a través de una videoconsola, computadora o dispositivo móvil.
- **Web Service** Servicio Web en español. Es un sistema de software diseñado para soportar comunicación interoperable entre dispositivos a través de una red.
- **Wii** Videoconsola fabricada por Nintendo.
- **Wii Balance Board** Accesorio de la videoconsola Wii de Nintendo que calcula el peso y posición de una persona
- **World Wide Web** Es un sistema de distribución de hipertexto o hipermedios accesibles e interconectados a través de internet.
- **Xbox** Videoconsola fabricada por Microsoft.

**XML** *Extensible Markup Language.* Es un metalenguaje de etiquetado, simple y estricto, adecuado a usos determinados. En la práctica corresponde a un estándar que permite a diferentes aplicaciones interactuar con facilidad a través de la red.

YouTube **Es un servicio para compartir videos que permite a** un usuario ver videos publicados por otros usuarios y subir sus propios videos.

### **RESUMEN**

<span id="page-32-0"></span>La tecnología móvil inteligente ha cambiado la forma de ver las soluciones de software. Hoy en día es más común observar que las personas utilizan sus dispositivos móviles para realizar tareas, que estaban anteriormente destinadas a realizarse desde una terminal, computadora u ordenador personal. Este constante cambio ha permitido a los desarrolladores de software crear nuevas herramientas para la realización de tareas cotidianas, así como enfocarse en otros campos aún no explorados por completo, en cuanto a desarrollo de aplicaciones se refiere.

Uno de los campos que ha crecido es el campo de las aplicaciones enfocadas a la salud, tales como aplicaciones que registran actividad física, que miden el consumo de calorías, entre otras. De estas han surgido todo tipo de aplicaciones web y móviles, incluso videojuegos. Además, han conseguido que los usuarios tengan un interés mayor en el cuidado de su salud alimenticia.

La ingeniería de software es la ciencia del desarrollo de software, la cual fomenta buenas prácticas y patrones para el mismo, por lo que el desarrollo de aplicaciones móviles no queda exento de su implementación. Utilizando el concepto de ciclo de vida del desarrollo de software es posible organizar las diversas fases del mismo, permitiendo utilizar diversos modelos para la creación de las mismas. Al implementar el modelo de 4+1 vistas es posible documentar, de una manera gráfica y entendible, la arquitectura que compone una aplicación móvil, así como comprender la interacción que se espera tener con los usuarios finales.

XXIII

XXIV

### **OBJETIVOS**

#### <span id="page-34-0"></span>**General**

Desarrollar una aplicación útil y funcional para dispositivos móviles enfocada a la salud de los usuarios.

#### **Específicos**

- 1. Desarrollar una aplicación móvil enfocada en el apoyo a la salud de los usuarios a través de sugerencias para la mejora de sus hábitos alimenticios, por medio del cálculo de calorías consumidas, ingreso de medidas de masa corporal y sugerencia de ejercicios.
- 2. Disponer a la población de habla hispana en general, una aplicación enfocada a la salud con conectividad a redes sociales que permitirá la publicación de contenido referente a los hábitos alimenticios y calorías consumidas por los usuarios.
- 3. Implementar el Modelo de Aceptación de la Tecnología y el Modelo de Arquitectura de 4+1 vistas para definir el alcance de una aplicación móvil y el análisis, diseño y desarrollo de la misma, respectivamente.

XXVI
# **INTRODUCCIÓN**

Los dispositivos móviles inteligentes son un ejemplo de tecnologías adaptadas a nivel mundial que mayor éxito han tenido. Por consiguiente, existe una mayor cantidad de usuarios que adoptan esta tecnología día con día, permitiendo que simplifiquen tareas y actividades de la vida cotidiana. Estas son desde tareas relacionadas con ofimática, hasta planificaciones de eventos y manejo de agendas.

Las aplicaciones móviles se enfocan en distintos propósitos. Dentro de ellas han surgido algunas cuya temática está relacionada con la salud de los usuarios. Estas aplicaciones buscan mejorar la calidad de vida del usuario a través de asistencia con respecto a la actividad física y el plan alimenticio diario que les de una mejor calidad de vida.

Utilizando como caso de estudio la población estudiantil de la Facultad de Ingeniería de la Universidad de San Carlos de Guatemala se logra observar el interés en aplicaciones móviles enfocadas a la salud. Esto debido a que algunos de los miembros de dicha población presentan desconocimiento sobre la cantidad de calorías que debe consumir para mantenerse saludables. Por ello se ha determinado el desarrollo de una aplicación móvil con enfoque en la salud alimenticia y actividad física.

XXVIII

# **1. TECNOLOGÍA MÓVIL**

La tecnología, como conjunto de conocimientos técnicos y científicos ordenados, permite el diseño, creación de bienes y servicios que facilitan la adaptación al medio ambiente y satisfacen, tanto deseos como necesidades de la humanidad.

Cada avance tecnológico le ha permitido al ser humano comprobar teorías descubiertas o propuestas con anterioridad, facilitando actividades de la vida cotidiana y permitiendo una reducción de esfuerzo para la realización de las mismas.

Existen diversos campos tecnológicos desde que el hombre tiene uso de razón. Dentro de ellos se encuentra el campo de la tecnología móvil, la cual pertenece, a su vez, al campo de las tecnologías de la información y comunicación.

Los elementos propios de la tecnología móvil son llamados dispositivos móviles, los cuales están altamente relacionados al concepto de computadora de bolsillo. En la actualidad, los dispositivos móviles permiten la realización y simplificación de diversas tareas en múltiples campos, como en la industria, educación, finanzas, ciencia, inteligencia de negocios, entretenimiento, entre otros.

En ocasiones se minimiza el concepto de tecnología móvil únicamente a dispositivos de la telefonía móvil. Sin embargo, se le denomina dispositivo móvil a todo aquel artefacto de funcionamiento electrónico que cumpla con la característica de la movilidad, facilitando su transporte y su uso durante el mismo. Además debe contar con capacidad de procesamiento propia y almacenamiento de datos.

Los dispositivos móviles más utilizados en la actualidad son aquellos que se encuentran dentro del campo de la tecnología móvil inteligente. Entre ellos, se pueden mencionar desde teléfonos y tabletas, hasta relojes, gafas, reproductores y lectores de libros.

## **1.1. Impacto de la tecnología móvil en Guatemala**

La tecnología móvil en Guatemala se ha introducido de manera acelerada durante los últimos años. De acuerdo al informe del segundo semestre del 2013 sobre crecimiento de la telefonía móvil de la Superintendencia de Telecomunicaciones (SIT), en Guatemala se encuentran activos 21 716 357 teléfonos móviles, mostrando un crecimiento del 4,47 % de activaciones más con respecto al año anterior.

Los dispositivos móviles más utilizados en Guatemala son los teléfonos móviles o teléfonos celulares, cuya cantidad de activaciones supera incluso a la población guatemalteca. Sin embargo, debido a que el crecimiento en este mercado ha ido disminuyendo en los últimos años, los oferentes de servicios relacionados a esta tecnología han ideado nuevas formas para atraer clientes.

Gracias a ello se han incrementado las ventas de dispositivos móviles inteligentes (tales como *smartphones* y tabletas). Los distribuidores de servicios de telefonía han optado por la distribución de planes de datos para el acceso a internet desde diferentes dispositivos, disminuyendo la utilización de la red celular.

2

### **1.2. Impacto de la tecnología móvil a nivel mundial**

El crecimiento en el mercado de dispositivos electrónicos ha sido significativo durante los últimos años. Para el 2014 se alcanzarán aproximadamente ventas por 750 000 miles de millones de dólares estadounidenses en concepto de soluciones tecnológicas. Implicando *smartphones*, tabletas, computadoras portátiles, videoconsolas, televisores, entre otros.

De acuerdo a un estudio realizado por la empresa Deloitte, en la actualidad se está dando una estratificación en la oferta de tabletas. Por ello, la distribución de la oferta y la demanda de dispositivos móviles inteligentes se diversifica. Sin embargo, el crecimiento de ventas se está estancando, esto comparando estudios de años anteriores al 2014.

### **1.3. Plataformas móviles inteligentes**

Los dispositivos móviles, en la actualidad y en su mayoría, operan bajo una plataforma en común. La administración de la capacidad de procesamiento, de manejo de recursos de entrada y salida, y de almacenamiento de los dispositivos móviles está regida bajo una arquitectura de hardware y un sistema operativo.

Los fabricantes de dispositivos móviles inteligentes, a manera de estandarizar, utilizan elementos de hardware similares. Por ello, es posible para ellos utilizar un sistema operativo en común, en algunos casos.

3

#### **1.3.1. Hardware relacionado a dispositivos móviles**

Dentro de los dispositivos móviles se encuentran diferentes tipos de hardware, cuyo objetivo varía de acuerdo al propósito por el cual son fabricados. A continuación se describen algunos usos de dispositivos móviles.

### **1.3.1.1. Teléfonos inteligentes (***smartphones***)**

Los teléfonos inteligentes son dispositivos pertenecientes a la tecnología de la telefonía móvil, construidos sobre una plataforma informática. Su característica más notable es la forma revolucionaria en la que, incluyendo las características de un teléfono celular, incrementa las capacidades de procesamiento y almacenamiento para dar paso a nuevas características que realizan tareas más complejas. Esto, desde conectividad a internet, geolocalización, hasta la ejecución de aplicaciones de ofimática, aplicaciones de control de ritmo cardíaco, entre otras.

#### **1.3.1.2. Tabletas**

Son computadoras portátiles operables por medio de un panel de pantalla táctil. Anteriormente la mayoría de estos dispositivos requerían exclusivamente de un lápiz electrónico para su uso, pero en la actualidad son operadas por medio de los dedos y el uso de los lápices electrónicos es opcional. Poseen solamente unos cuantos botones, para su escritura cuentan con un teclado virtual y en algunos casos es posible conectar un teclado físico. Se diferencian de los teléfonos inteligentes gracias a su tamaño, memoria, capacidad de almacenamiento y procesamiento, y a su finalidad.

A pesar que ya existían varios dispositivos con características de una tableta a finales del siglo XX, no fue sino hasta a finales de la década de los 2000 en que su popularidad incrementó con la llegada del iPad de Apple.

### **1.3.2. Sistemas operativos**

Un sistema operativo es un software que administra todos los recursos de hardware y software de una computadora. Existen sistemas operativos con distinto enfoque, uno de ellos es el enfoque hacia dispositivos móviles, los cuales difieren de las computadoras en cuanto al hardware que poseen y a las tareas que deben realizar.

Inicialmente los sistemas operativos utilizados por teléfonos móviles eran sistemas embebidos, cuya tarea era manejar operaciones básicas requeridas por el dispositivo, tales como realizar llamadas, activar la radio, enviar mensajes, entre otros. Estos sistemas dependían directamente del hardware del dispositivo y de su fabricante.

Con la llegada de los teléfonos inteligentes, los sistemas operativos para dispositivos móviles se fortalecieron y estandarizaron el comportamiento de los dispositivos. Esto, hasta tomar una estructura similar a los sistemas tradicionales funcionales en ordenadores, adquiriendo características de administración de almacenamiento y memoria de gran tamaño, y de procesamiento para ejecutar aplicaciones más complejas, ya que serían necesarias para controlar todas las nuevas capacidades de hardware que estos ofrecen.

Durante el 2013 los sistemas operativos presentes en teléfonos móviles fueron Android, iOS, Windows Phone y Blackberry. Estando Android presente

5

en un 81 % de los teléfonos móviles vendidos durante ese año, seguido por iOS con un 12,9 %, Windows Phone con un 3,6 % y Blackberry con un 1,7 %, el 0,6 % restante corresponde a otros sistemas operativos.

### **1.3.2.1. Android**

Es un sistema operativo móvil desarrollado por Google que utiliza el kernel Linux. Se considera un software gratuito y de código abierto (*open source*), política que permite a los desarrolladores la modificación y adecuación del sistema operativo a las necesidades del dispositivo en el que se implementará. Sin embargo, varios dispositivos incluyen software propietario en la compilación del sistema.

Está diseñado para su utilización en diversos dispositivos inteligentes, tales como teléfonos, tabletas, televisores, entre otros. Para los desarrolladores de aplicaciones para este sistema, la diversidad de dispositivos que utilizan Android, provee un gran mercado.

Según las ventas de 2013 se considera a Android como el sistema operativo móvil de mayor uso con un 81 % de presencia en los teléfonos inteligentes.

### **1.3.2.2. iOS**

Es un sistema operativo móvil desarrollado por Apple y se encuentra exclusivamente en dispositivos fabricados por esta misma empresa. Fue desarrollado para uso en los iPhone y en las tabletas iPad. Es de código cerrado, por lo que no permite modificar el sistema operativo e inicialmente no soportaba aplicaciones de terceros. Es el segundo sistema operativo móvil de

6

mayor uso con un 12,9 % de presencia en teléfonos inteligentes de acuerdo a las ventas del 2013.

### **1.3.2.3. Windows Phone**

Es un sistema operativo móvil desarrollado para teléfonos inteligentes por Microsoft de código cerrado y propietario. El sistema operativo posee primordialmente opciones de sincronización a varios de los servicios de Microsoft como lo son OneDrive, Outlook, servicios de Xbox, entre otros.

Luego de la adquisición de Nokia por parte de Microsoft, la compañía decidió que todos sus dispositivos tuviesen el sistema operativo Windows Phone en reemplazo de Symbian, por lo que generalmente se encuentra en dispositivos de esa marca. Durante el 2013 fue el tercer sistema operativo móvil de mayor uso con un 3 % de presencia en teléfonos inteligentes en las ventas de dicho año.

### **1.3.2.4. BlackBerry**

Es el sistema operativo móvil de código cerrado y propietario. Fue desarrollado exclusivamente para dispositivos BlackBerry y se considera el cuarto sistema operativo móvil de mayor uso.

# **2. IDENTIFICACIÓN DEL PROBLEMA**

Se realizó una encuesta para identificar hábitos de alimentación y ejercicio que tienen los estudiantes de la Facultad de Ingeniería. Esta fue partiendo de la hipótesis que su alimentación no es la adecuada y cuál es la cantidad de ejercicio que realizan, para reconocer a qué aspectos se le debe dar un mayor enfoque durante el desarrollo de la aplicación.

### **2.1. Análisis e interpretación de los datos de la encuesta**

La encuesta fue realizada por medio de Google Forms y contó con la participación de 130 personas. Se dividieron las preguntas de la encuesta basados en 3 diferentes tipos de preguntas: preferencia de aplicaciones móviles, conocimiento sobre calorías y deportes que practican.

El público objetivo de la encuesta se centraba en:

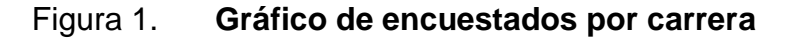

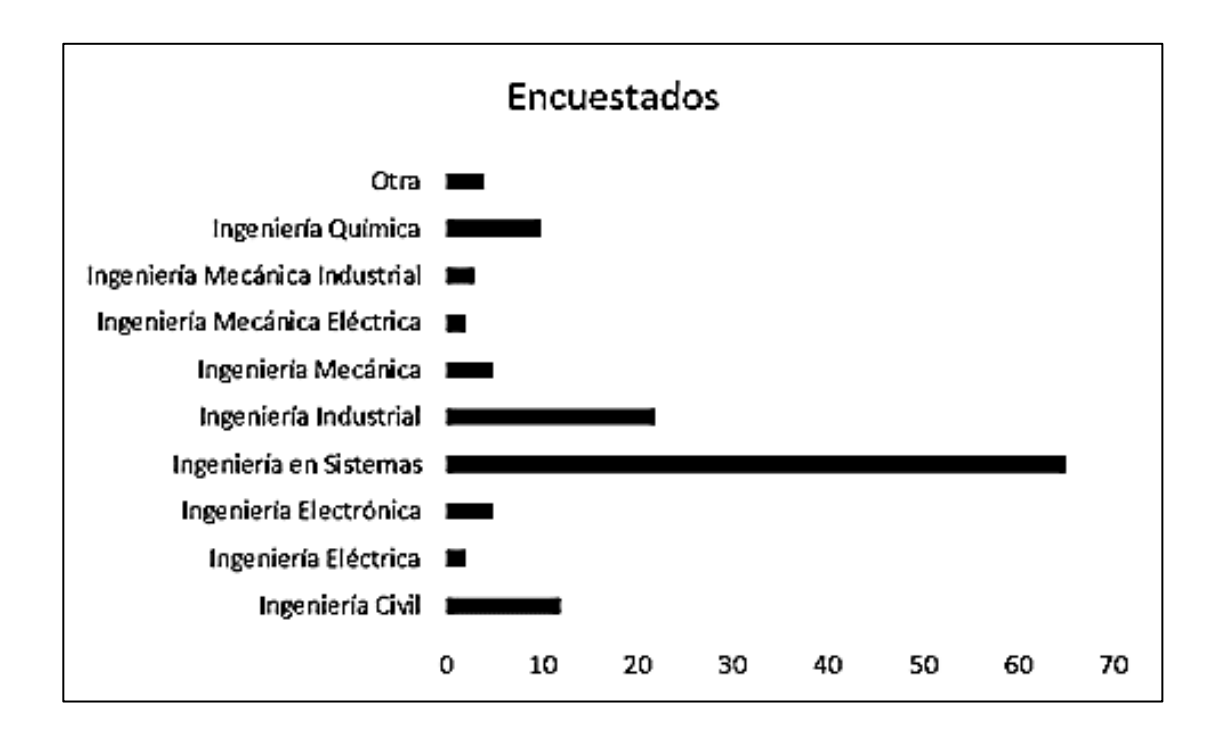

#### Fuente: elaboración propia.

Del total de los usuarios encuestados, la mayoría se encuentra conformada por estudiantes de la carrera de Ingeniería en Sistemas con un total de 65 estudiantes. Seguidos por Ingeniería Industrial con un total de 22 estudiantes, y finalmente por estudiantes de Ingeniería Civil con 12.

# Figura 2. **Gráfico de edades de los encuestados**

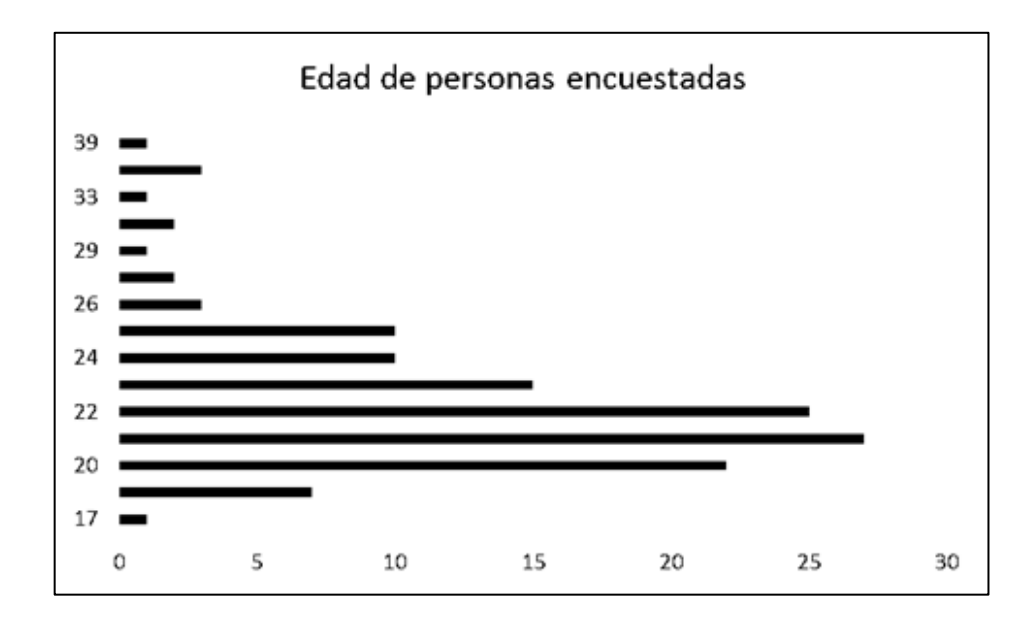

Fuente: elaboración propia.

Entre los usuarios encuestados, la mayoría se encuentra en el rango de edad de 19 a 25 años.

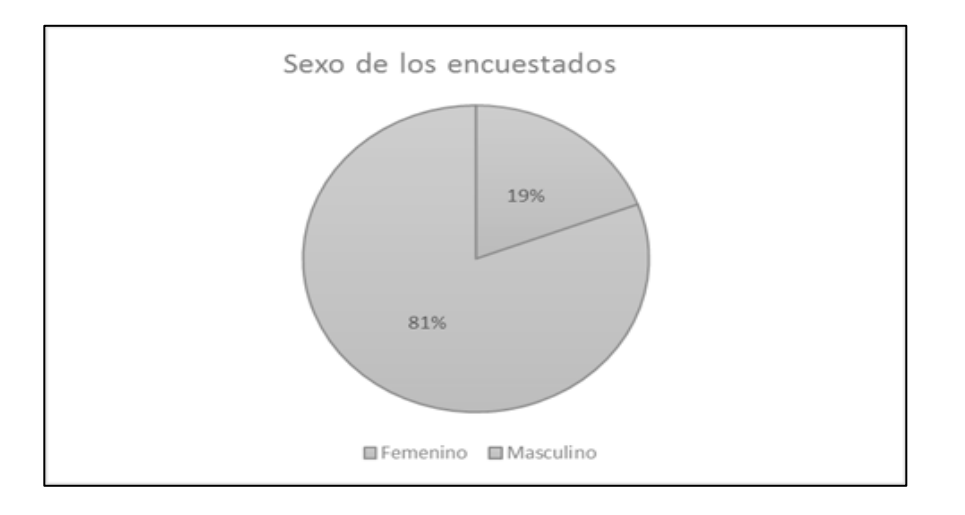

# Figura 3. **Gráfico del sexo de los encuestados**

Fuente: elaboración propia.

El 81 % de los encuestados resultaron pertenecer al género masculino, 105 hombres participaron en la encuesta. Mientras que la cantidad de mujeres que participaron fue de 25.

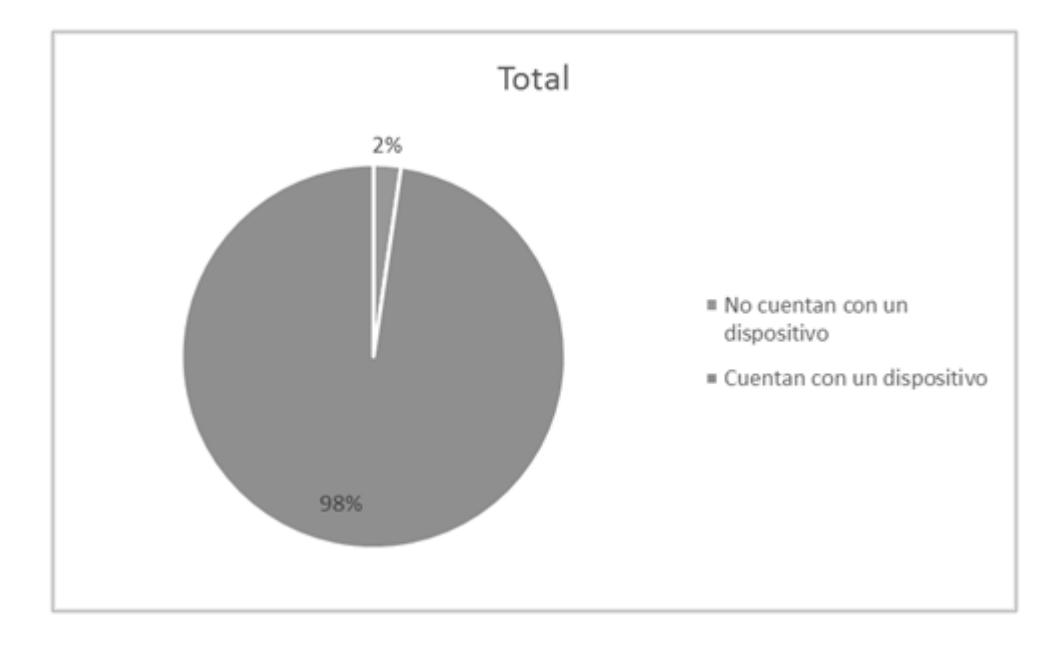

Figura 4. **Pertenencia de dispositivos móviles**

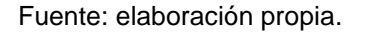

Del total de encuestados se muestra que el 98 % tienen un dispositivo móvil que cuenta con la capacidad de poder instalar y usar aplicaciones. Esto indica que de llegar a publicar la aplicación que se desarrollará y podría ser accesible a la mayoría de los estudiantes.

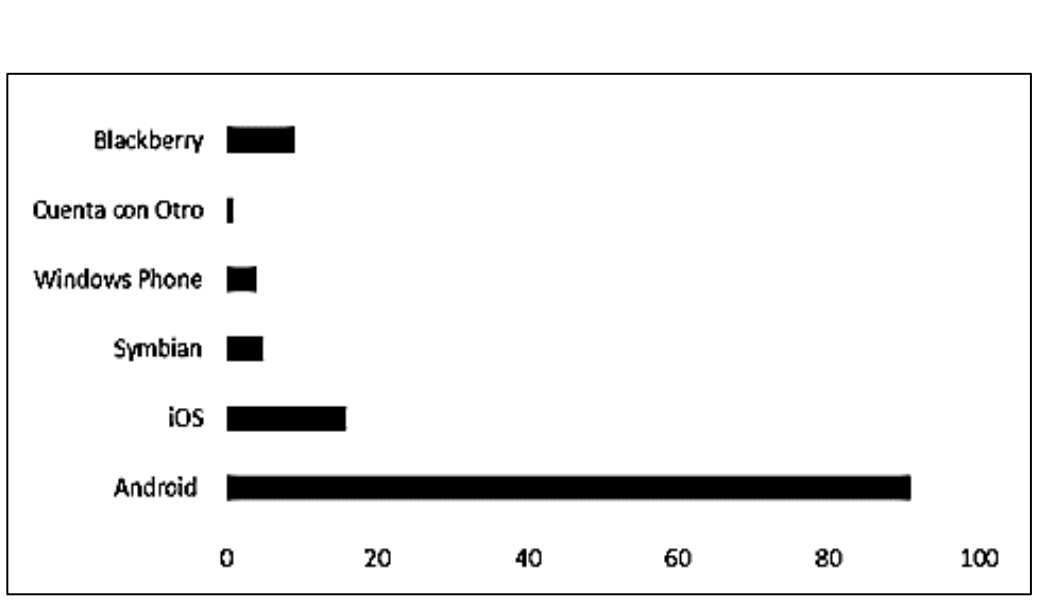

## Figura 5. **Sistemas operativos por persona**

#### Fuente: elaboración propia.

Se observa que el sistema operativo de mayor uso dentro de estos dispositivos es el sistema operativo Android. Este dato es muy importante, ya que cada uno de los sistemas operativos llega a funcionar de manera distinta. Para desarrollar una aplicación es importante enfocarse a un sistema operativo en específico, así como la versión que se usa para evitar problemas de compatibilidad.

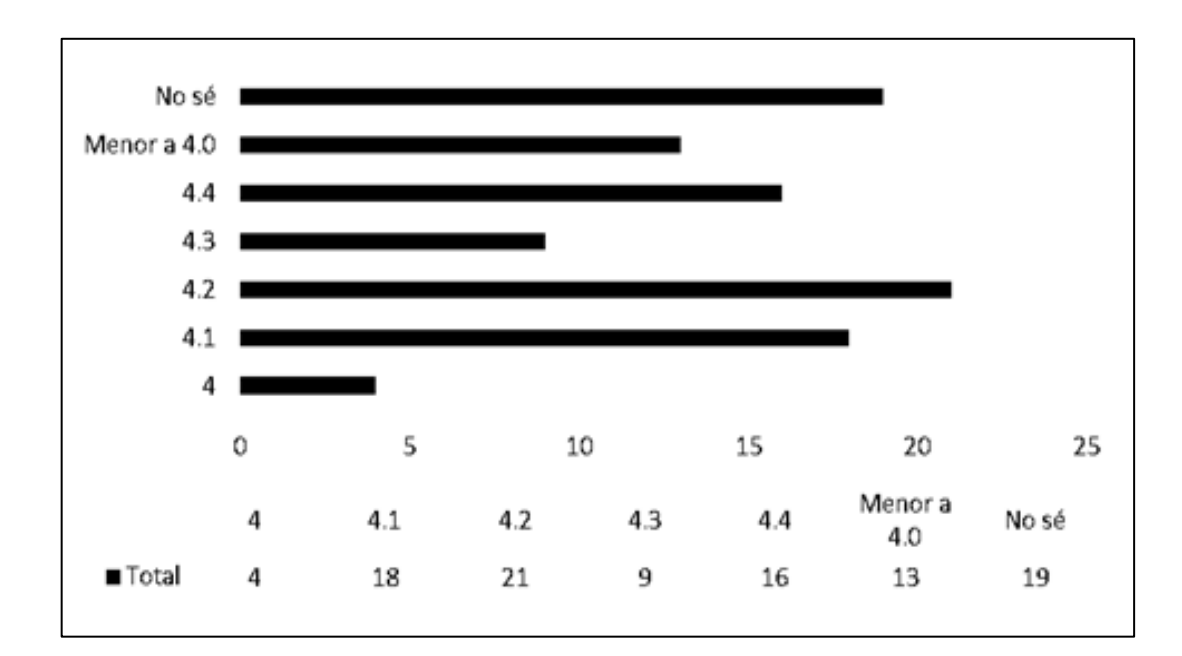

Figura 6. **Versión de Android**

#### Fuente: elaboración propia.

Del total de las personas encuestadas que dijeron tenían un dispositivo con sistema operativo Android, 19 afirman no saber qué versión del sistema operativo tiene el dispositivo que usan. Mientras 13 indican poseer una versión menor a 4,0 y 68 utilizan la versión 4,0 o superior.

Debido a que un porcentaje mayor del 66 % posee la versión 4 o superior se puede inferir que se debe centrar el desarrollo de la aplicación a que funcione primordialmente en la versión 4,2, que es la que tiene mayor número de usuarios posee y se debe probar la compatibilidad con las demás.

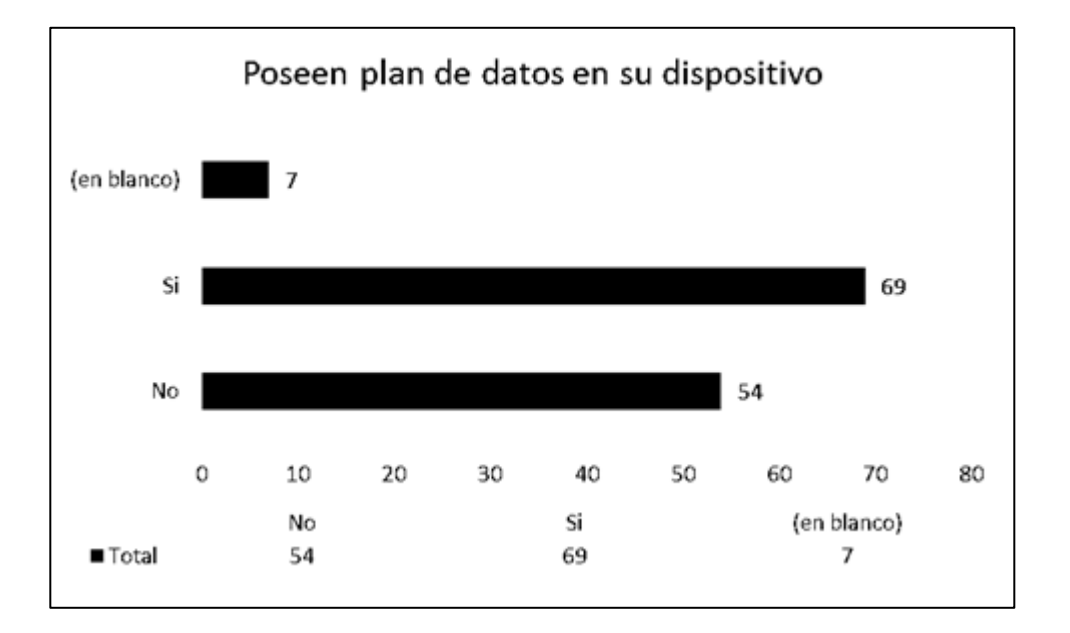

## Figura 7. **Gráfico de utilización de plan de datos**

Del total de encuestados 69 de ellos tienen acceso a internet por medio de un plan de datos. Mientras que 54 de ellos no poseen acceso a internet y 7 no dieron respuesta. Esto es un indicador para saber cuántas personas tendrían acceso a la aplicación inmediatamente, sin tener que necesitar de puntos de acceso inalámbricos.

Fuente: elaboración propia.

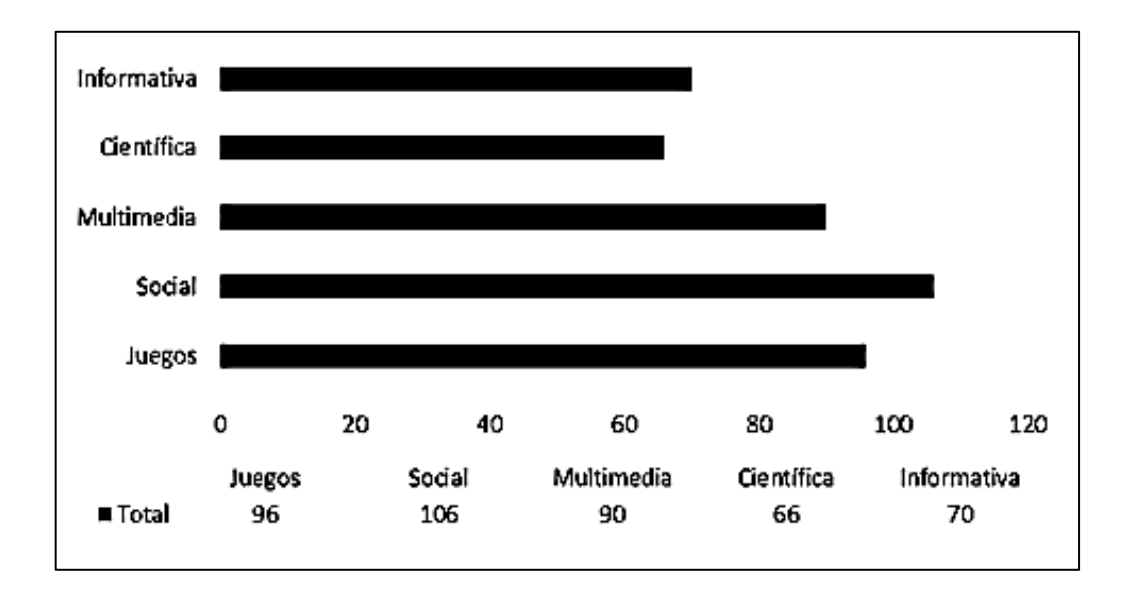

Figura 8. **Gráfico de preferencia de aplicaciones**

Según los resultados de la encuesta, la mayoría de las personas prefiere el uso de aplicaciones del tipo social. Entre las cuales se incluyen las aplicaciones de las redes sociales y de llamadas y mensajería instantánea como lo son Twitter, Facebook y WhatsApp con 106 personas de las encuestadas usando este tipo de aplicaciones.

El segundo tipo de aplicaciones que tiene mayor uso es la de los juegos con 96 personas de las encuestadas afirmando que usan aplicaciones de juegos. El tercer tipo de aplicaciones de mayor uso son las aplicaciones de multimedia, que se refiere a los reproductores de música, de video, cámara y grabadoras, 90 personas afirman que hacen uso de este tipo de aplicaciones. Las menos populares son las de tipo científico e informativa con 66 y 70 personas respectivamente.

Fuente: elaboración propia.

Con los datos anteriores se infieren los gustos de la gente al momento de usar una aplicación. Debido a que la aplicación a desarrollar combina la publicación de recetas con planes de ejercicio y control de calorías consumidas, esta entraría en los tipos informativa y científica que resultan al mismo tiempo ser las menos populares. Para aumentar su popularidad, entre los usuarios, se podría implementar una forma de compartir la información hacia las redes sociales o que en la misma aplicación haya interacción entre los usuarios.

# Figura 9. **Gráfico de preferencias sobre aspectos importantes en una aplicación**

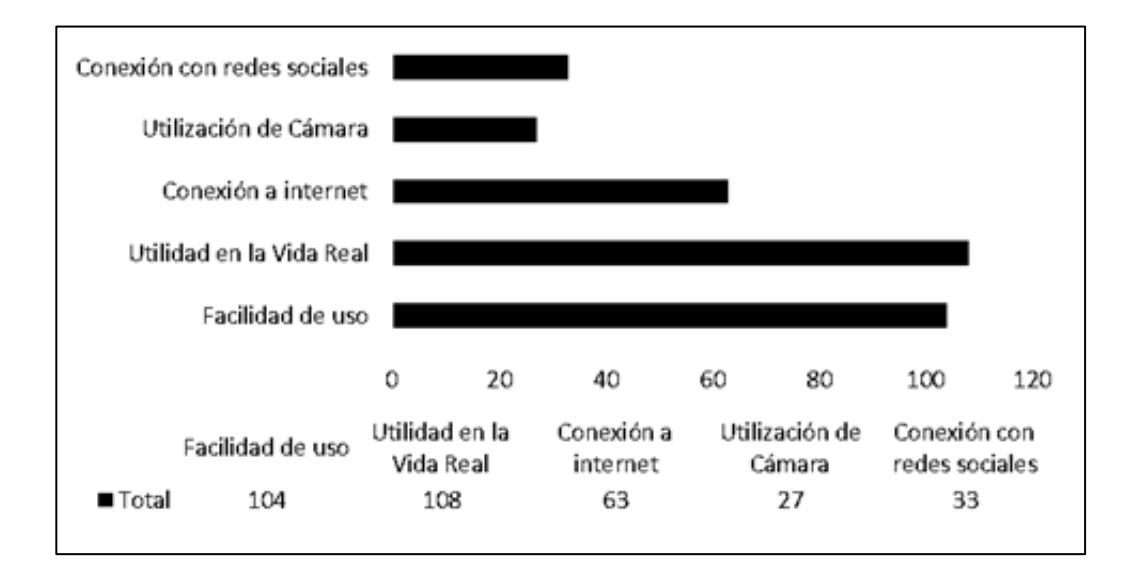

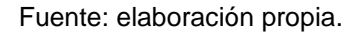

Entre los aspectos más importantes que las personas buscan en una aplicación que ofrece algún tipo de servicio, las personas afirman que lo que más es que esta sea útil en la vida real. El segundo aspecto más importante es la facilidad de uso de la aplicación, por lo que el diseño no debe ser demasiado complicado para que los usuarios intuitivamente entiendan su funcionamiento.

Los siguientes aspectos son la conexión a internet y la conexión a redes sociales, por lo que se podría tomar en cuenta que las recetas o actividad física sean publicadas o vinculadas una cuenta de Facebook o Twitter. Esto para utilizar la aplicación. El último aspecto es el uso de la cámara del teléfono, pues 27 personas afirmaron es un aspecto importante.

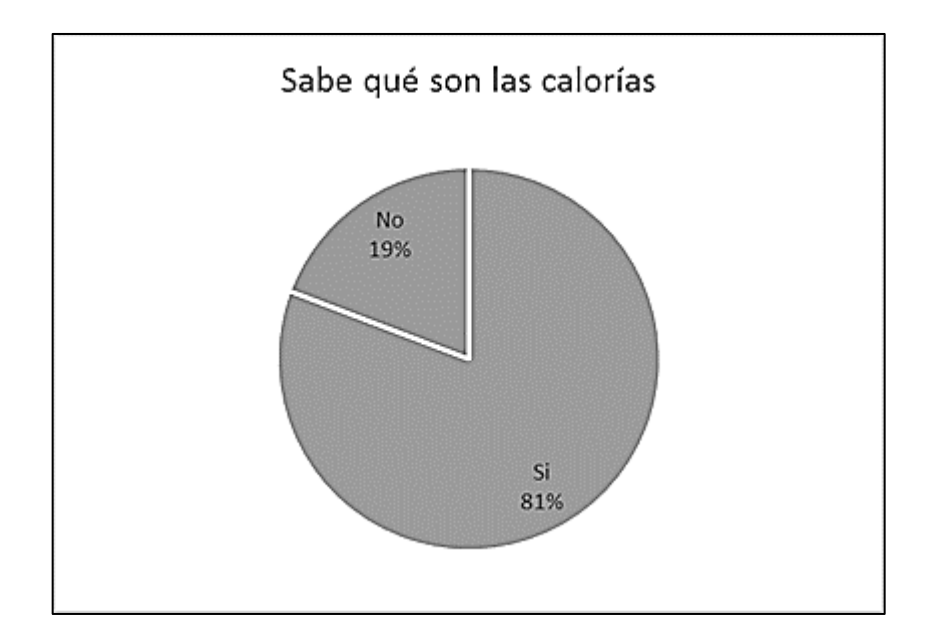

Figura 10. **Gráfico sobre calorías**

De la cantidad total de personas encuestadas el 81 % afirma saber qué son las calorías. Es un aspecto importante a tomar en cuenta, ya que uno de los objetivos de la aplicación es mantener el control de la cantidad de calorías consumidas en el día y sugerir ejercicios basados en esa cantidad. Este dato es un buen indicio, ya que sabrán el valor que ofrece la aplicación sin necesitar de muchas explicaciones.

Fuente: elaboración propia.

### Figura 11. **Gráfico sobre conocimiento de calorías en alimentos**

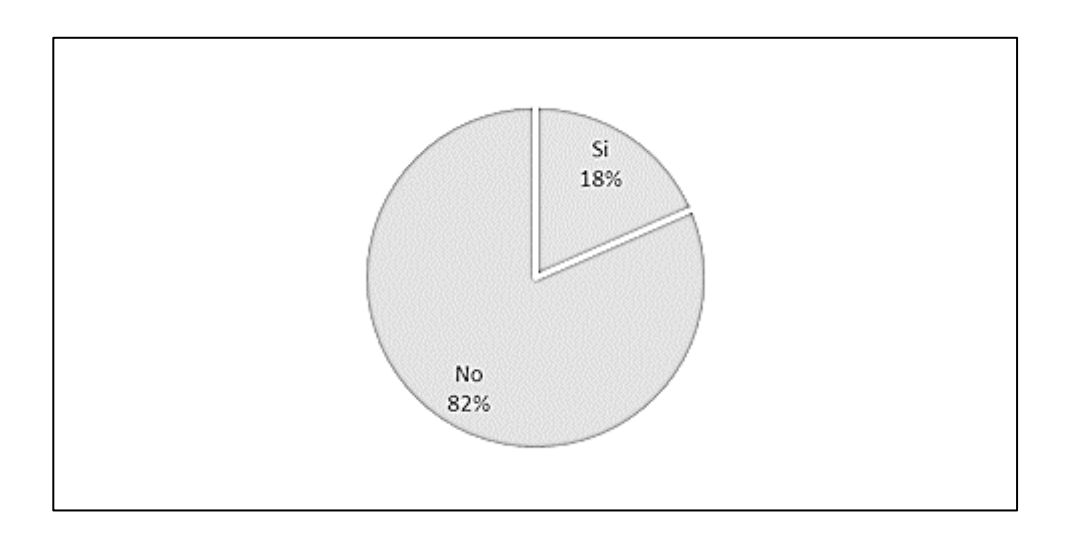

### Fuente: elaboración propia.

El 82 % de los encuestados afirma no saber la cantidad de grasa y calorías dentro de los alimentos consumidos. La aplicación deberá ofrecer esta información por lo que el hecho de que las personas no sepan dicho dato y quieran llegar a saberlo, podría llevarlos a usar la misma.

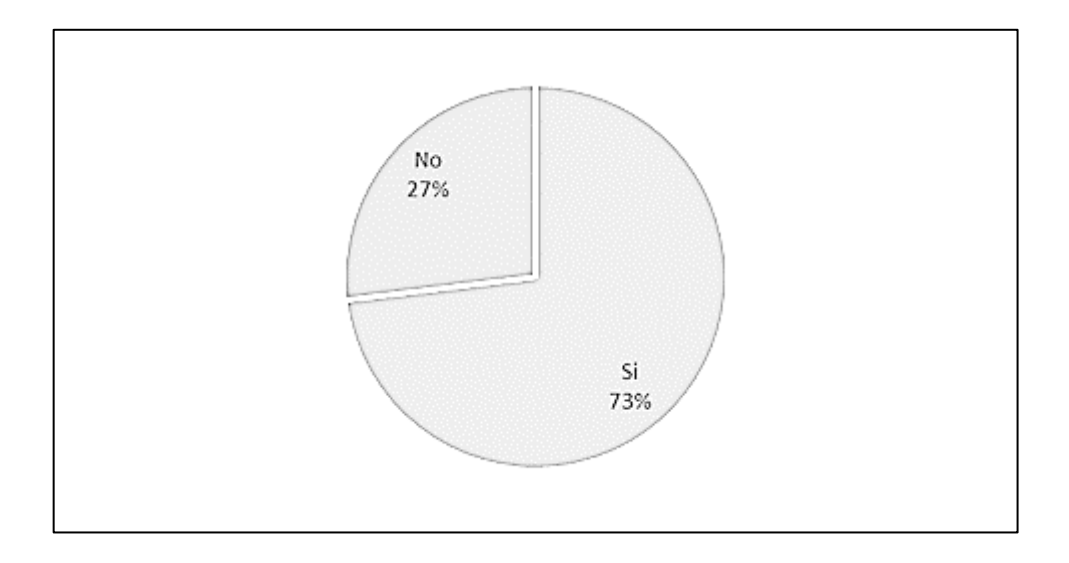

## Figura 12. **Gráfico sobre conocimiento del peso actual**

Fuente: elaboración propia.

El peso es una de las variables que se toman en cuenta para calcular los indicadores dentro de la aplicación. El hecho que las personas sepan su peso actual indica que tienen un buen hábito. El 73 % de los encuestados dice que saben cuál es su peso actual.

## Figura 13. **Gráfico sobre conocimiento de la ingesta diaria de calorías**

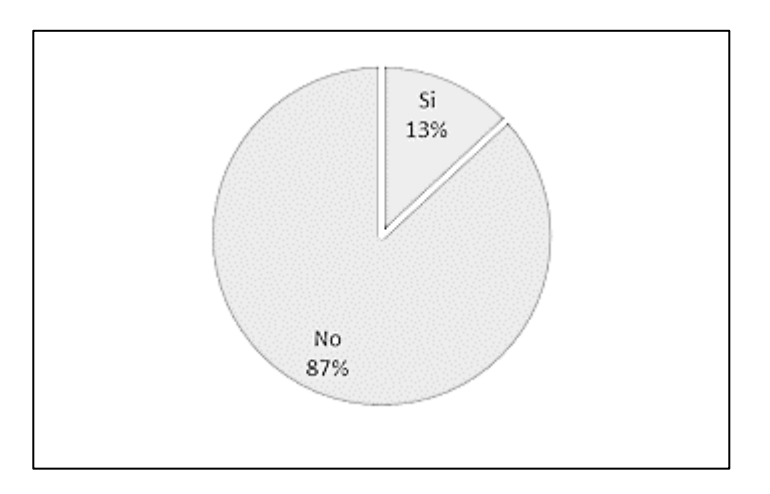

Fuente: elaboración propia.

El 87 % de los encuestados no sabe la cantidad exacta de calorías que deben consumir. Dato que permite incluir el cálculo de calorías a través de la aplicación a desarrollar.

# Figura 14. **Gráfica sobre la cantidad de calorías consumidas por tiempo de comida**

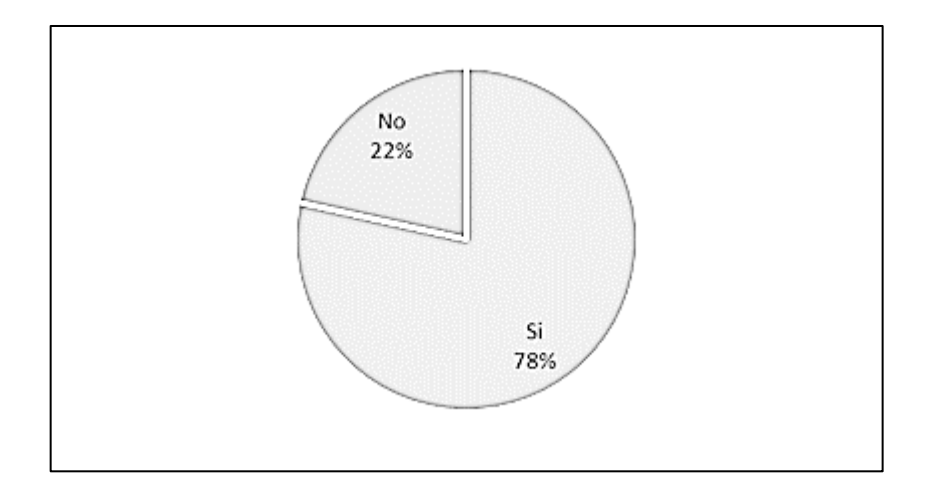

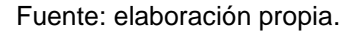

Un dato interesante dentro de los resultados de la encuesta fue que el 78 % de los encuestados, sí conoce la cantidad de calorías que consume dentro de un tiempo de comida. Mientras que anteriormente afirmaron que no sabían la cantidad de calorías que deberían de consumir. Lo que indica que las personas saben aproximadamente cuantas calorías consumen, pero no saben si la cantidad consumida es la adecuada.

### Figura 15. **Gráfico sobre actividad física**

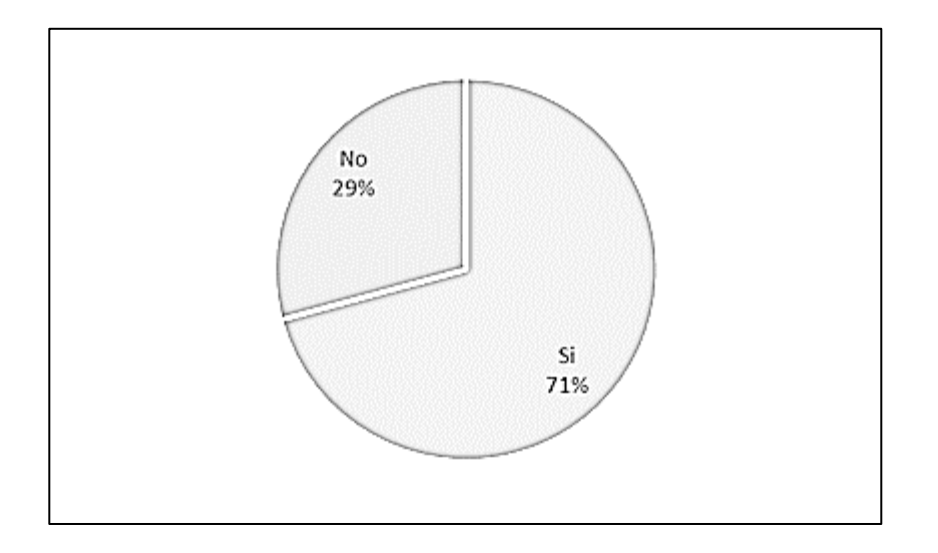

#### Fuente: elaboración propia.

La mayoría de los encuestados dice practicar un deporte o actividad física. Un 71 % de los encuestados dice que realiza algún tipo de actividad física. Ya que la aplicación debería sugerir ejercicios que se deben realizar, las personas que lo hacen pueden llegar a encontrar útil esta función, para llevar el control del tiempo total de actividad física realizada.

## **2.2. Metodología de investigación a utilizar**

Con base en los resultados tabulados de la encuesta mostrados con anterioridad, se presenta la siguiente metodología de investigación, la cual permitirá definir los parámetros necesarios para la aceptación de la aplicación a desarrollar entre los usuarios finales

### **2.2.1. Technology Acceptance Model (TAM)**

El modelo de aceptación de tecnología, por sus siglas en inglés, es una teoría sobre sistemas de la información que modela cómo los usuarios aceptan y utilizan un nuevo elemento tecnológico. Sugiere que cuando se presenta una nueva tecnología a los usuarios, una cierta cantidad de factores influencian la decisión de los mismos sobre cómo y cuándo utilizarán la misma.

El modelo de investigación a utilizar propone varios factores que se enfocan en el comportamiento al utilizar un elemento tecnológico. Entre estas variables o factores se encuentran:

- Utilidad percibida (*perceived usefulness*)
- Facilidad de uso percibida (*perceived ease-of-use*)
- Actitud ante el uso (*attitude toward using*)
- Intención de conducta ante el uso (*behavioral intention to use*)

Figura 16. **Modelo de aceptación de la tecnología**

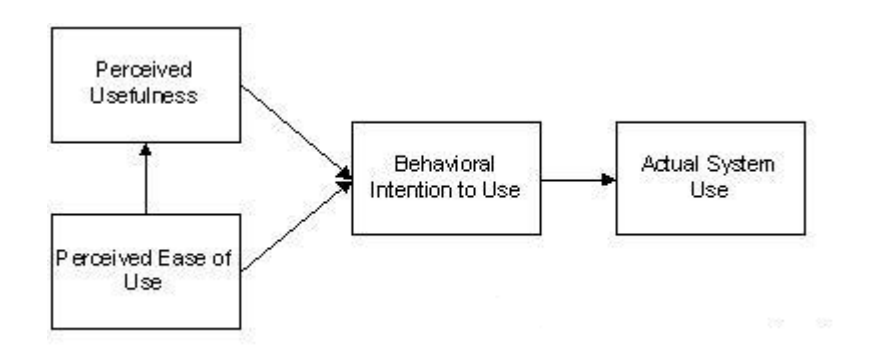

Fuente: VENKATESH, V. *Theorical IT Models.* http://www.vvenkatesh.com/it/organizations/theoretical\_models.asp. Consulta: 15 de octubre de 2014.

### **2.2.1.1. Utilidad percibida (***perceived usefulness***)**

Consiste en el grado en el que una persona cree, que utilizar un determinado sistema, puede mejorar el desempeño en su trabajo o en el alcance de un objetivo.

Las constantes mediciones que la aplicación realizará al usuario a través de su índice de masa corporal, le dará resultados que le permitan observar los cambios en su salud alimenticia y cómo mejora respecto al tiempo. En caso de empeorar, le alertará sobre ello.

# **2.2.1.2. Facilidad de uso percibida (***perceived easeof-use***)**

Consiste en el grado en el que las personas creen que la utilización de un determinado sistema estará libre de esfuerzos innecesarios y que tan fácil podrá utilizarse.

El enfoque de las aplicaciones móviles, en general, es facilitar la realización de tareas cotidianas a través de dispositivos móviles. La aplicación se ejecutará en dichos dispositivos, por lo que deberá contener fácil acceso a la mayoría de sus características, tales como las recetas y los ejercicios diarios. Además de ello, se pretende tomar en cuenta el uso de notificaciones que le permitan al usuario recordar su objetivo y su plan alimenticio.

### **2.2.1.3. Actitud ante el uso (***attitude toward using***)**

Es el sentimiento positivo o negativo de los individuos ante el uso de un determinado sistema.

26

Se pretende realizar un sondeo, a partir de los datos recopilados, sobre el uso constante que le dan los usuarios a la aplicación. De esa forma, es posible determinar qué tan aceptada es dentro de la comunidad de usuarios.

# **2.2.1.4. Intención de conducta ante el uso (***behavioral intention to use***)**

Consiste en el grado en el que una persona ha formulado, de manera consciente, planes para tener o no un comportamiento futuro específico.

Se desea que los consumidores de la aplicación la utilicen de manera constante. Además, los mismos basarán su plan alimenticio para mejorar su salud con las recomendaciones de la aplicación. También se espera que los usuarios compartan, al menos una receta, a la comunidad.

### **2.3.** *Benchmarking* **de la aplicación**

En el mercado del desarrollo de soluciones tecnológicas se encuentra un sector especializado en brindar servicios referentes a la salud. Tomando en cuenta los problemas planteados anteriormente y los resultados obtenidos de la encuesta, se ha decidido participar en este sector de mercado, desarrollando una aplicación enfocada en la salud alimenticia de los usuarios.

Antes de comenzar el desarrollo de la aplicación, se estudiaron algunos sistemas de software y hardware que se encuentran ya consolidados dentro del mercado de soluciones tecnológicas para la salud. A continuación se describen algunos de estos sistemas.

## **2.3.1. MyFitnessPal**

Es una aplicación para dispositivos móviles enfocada a la salud de los usuarios que, utilizando su contador de calorías, le indica al usuario la cantidad que debe consumir de forma diaria. Además, permite llevar un diario de consumo de calorías, dando la facilidad de observar el progreso a través del tiempo.

## **2.3.1.1. Funciones principales**

- Registro de ingesta diaria: esta función permite a los usuarios registrar los alimentos que ha ingerido en los diferentes tiempos de comida durante el día. Muestra la cantidad de calorías consumidas en cada tiempo.
- Registro de ejercicio realizado: permite a los usuarios registrar, de forma diaria, la cantidad de actividad física llevada a cabo por los mismos. Aunado al registro de ingesta diaria, muestra la cantidad de calorías posiblemente quemadas.
- Visualización de recetas propias: permite obtener recetas planteadas por los usuarios, para una gestión más rápida de registro de alimentos.

 Recordatorio: mediante notificaciones, la aplicación le avisa al usuario que debe registrar lo ingerido o el ejercicio realizado.

### **2.3.1.2. Ventajas**

- Permite a los usuarios conocer la cantidad de calorías consumidas por tiempo de comida al día.
- Muestra información verídica a los usuarios.
- Permite el ingreso de alimentos empacados por medio del código de barras.

### **2.3.1.3. Desventajas**

- La aplicación posee demasiadas opciones, que no permiten su fácil utilización.
- No recomienda los ejercicios a realizar con base en el estado actual y al objetivo del usuario.
- No es compatible con versiones antiguas de Android, aún utilizadas.

### **2.3.2. FatSecret**

Es una aplicación para dispositivos móviles encargada de llevar el control de las calorías consumidas por el usuario durante el día. Basa su control en un objetivo puesto por el mismo usuario, permitiéndole modificar su peso (sea

ganar o perder) dependiendo del caso. Lleva el control de un diario de comidas y un diario de ejercicios.

## **2.3.2.1. Funciones principales**

- Registro de alimentos consumidos: permite al usuario indicar los alimentos que ha consumido durante el día, permitiendo realizar el cálculo de calorías provenientes de los mismos. Además de ello le indica la cantidad de calorías que necesita para cumplir el objetivo propuesto.
- Búsqueda de información sobre restaurantes: realiza una estimación acerca de los alimentos que proveen algunos restaurantes. Sin embargo, también incluye tiendas y cadenas de supermercado.
- Estimaciones gráficas de la ingesta diaria recomendada (IDR): muestra a los usuarios en una gráfica el porcentaje del IDR que han completado durante el día, basándose en los alimentos ingeridos.

### **2.3.2.2. Ventajas**

- Posee un gran manejo de información sobre alimentos para el cálculo de calorías recomendadas.
- Presenta una interfaz gráfica sencilla de utilizar.
- Presenta abstracción de sus elementos para que el usuario no se confunda al utilizarla.

## **2.3.2.3. Desventajas**

- No incita a los usuarios a alimentarse con comida casera.
- No sincroniza los datos del usuario con los servidores de la empresa que provee el servicio de forma automática.

## **2.3.3. Wii Fit**

Es un videojuego desarrollado por Nintendo para la consola Wii. El juego consiste en varios ejercicios de aproximadamente 2 a 3 minutos de duración divididos en distintas categorías como lo serían ejercicios de Yoga, de equilibrio, aeróbicos, y otros. Utiliza principalmente una tabla de medición de peso llamada Wii Balance Board. El juego cuenta con tres versiones hasta la fecha Wii Fit, Wii Fit Plus y Wii Fit U.

## **2.3.3.1. Funciones principales**

- Medición de peso, centro de gravedad e índice de masa corporal: el videojuego permite calcular el peso de una persona por medio de la Wii Balance Board y al mismo tiempo mostrar su centro de gravedad según la postura de la persona al hacer esta medición. Luego de esta medición calcula el índice de masa corporal, según estos resultados se le indica si el peso de la persona es el adecuado o si se encuentra con sobrepeso.
- El videojuego registra dentro del sistema estas medidas, permitiendo guardar estos datos por día y mostrando una gráfica de las mediciones para ver el avance de las personas. Wii Fit también permite fijarse un objetivo de peso con tiempo definido para alcanzarlos.
- Ejercicios: tiene una gran cantidad de ejercicios entre los cuales se encuentran ejercicios de yoga, aeróbicos y de equilibrio. Por medio de la Wii Balance Board el videojuego detecta si los ejercicios se están realizando de la manera correcta y les asigna una puntuación luego de haberlos realizado. Al finalizar un ejercicio indica aproximadamente las calorías quemadas y lleva la cuenta de cuántos minutos de ejercicio tiene en total.
- Ingreso de ejercicios externos y calorías: a partir de la versión Wii Fit Plus el videojuego permite ingresar alimentos consumidos diariamente para llevar el total de calorías. Facilita el ingreso y verificación otras actividades físicas como practicar un deporte y la duración que tuvo dicha actividad. Esto lo añade al diario de actividad para sumarlo a la cantidad de calorías quemadas. Se puede plantear un objetivo de consumo de calorías diario para que las personas no traten de sobrepasarlo.
- Rutinas y ejercicios recomendados: desde la versión Wii Fit Plus se crean rutinas de ejercicio. El usuario puede elegir los ejercicios que desee realizar y el orden en los que los realizará, sin necesidad de escogerlos uno por uno. También recomienda ejercicios según lo que se desea lograr, como lo serían dormir bien en la noche, mantenerse joven, para ayudar a la espalda, y otros.

 Fit meter: la versión Wii Fit U posee un podómetro que calcula la cantidad de pasos diarios. El aparato también incluye: un acelerómetro para medir la intensidad con la que se están realizando, identificando si el usuario está corriendo o caminando, y un barómetro para calcular la altitud de la persona.

### **2.3.3.2. Ventajas**

- Permite realizar la medición del peso y centro de gravedad inmediatamente, sin necesidad de que el usuario lo ingrese.
- Ofrece ejercicios que pueden ser realizados para personas de cualquier edad.
- Es amigable y fácil de usar.
- Provee retroalimentación al usuario durante la realización de los ejercicios para evaluar su desempeño.

## **2.3.3.3. Desventajas**

- Para consultar el avance de la persona y rutinas se debe usar la consola.
- No es portátil.
- Los ejercicios ofrecidos dentro del videojuego son cortos y mínimos por lo que no ofrecen una mejor solución a realizarlos en un gimnasio o hacer deporte.
- Se debe comprar una nueva versión para tener acceso a los nuevos ejercicios y actualizaciones del software.
- El medidor Fit Meter se limita solamente a llevar el registro de actividad de la persona. Aunque, este es portátil no se puede consultar la actividad diaria dentro del mismo.

## **2.4. Solución tecnológica**

Debido a la interpretación de los resultados obtenidos de la encuesta y de lo observado en soluciones tecnológicas referentes a la salud alimenticia, se ha decidido desarrollar una aplicación que cuente con las siguientes características básicas:

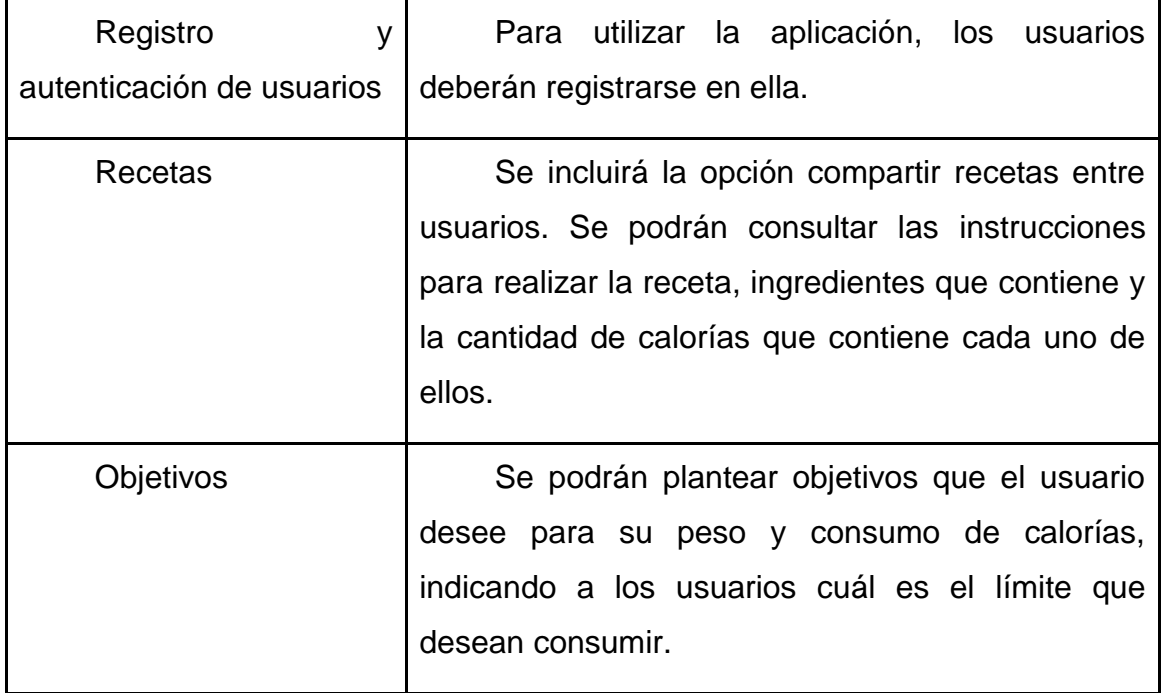

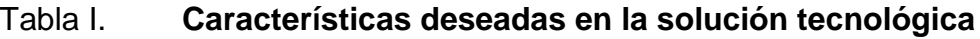
Continuación de la tabla I.

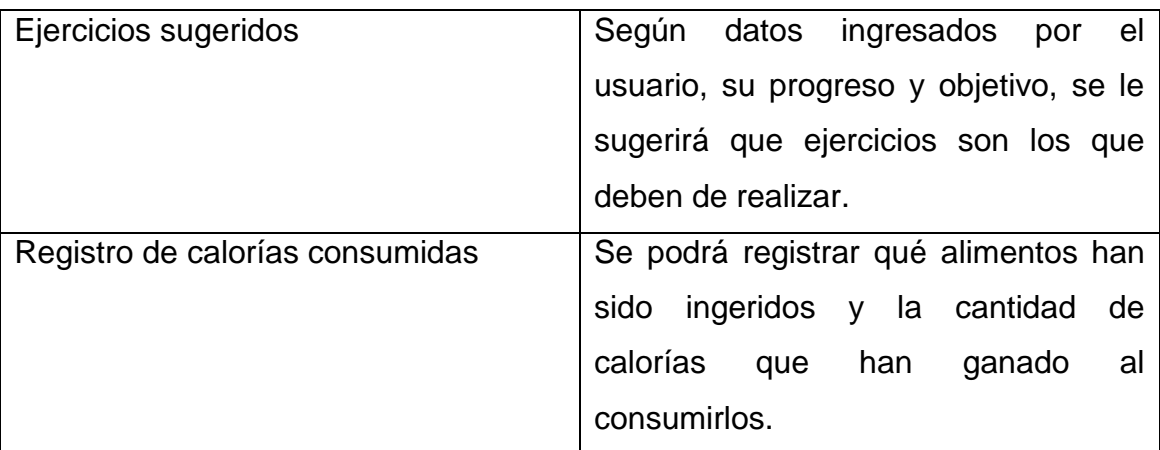

Fuente: elaboración propia.

## **2.4.1. Cálculo del índice de masa corporal**

La aplicación deberá llevar a cabo el cálculo del índice de masa corporal de los usuarios basándose en el peso y la altura de los mismos. A partir de dicho índice, la aplicación deberá indicarle al usuario en qué estado nutricional se encuentra, basándose en la siguiente tabla.

## Figura 17. **Clasificación de la OMS del estado nutricional de acuerdo al IMC**

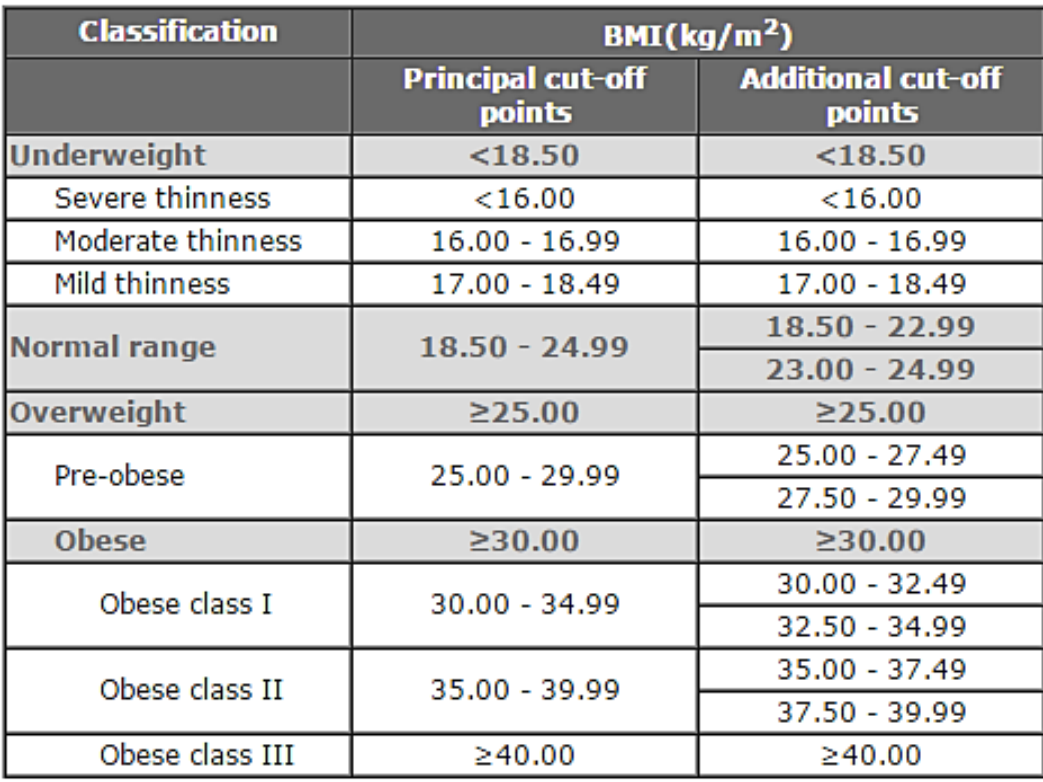

Fuente: Organización Mundial de la Salud.

http://apps.who.int/bmi/index.jsp?introPage=intro\_3.html. Consulta: 20 de octubre de 2014.

## **2.4.2. Ecuación de Harris-Benedict (ingesta diaria recomendada)**

Para el cálculo de la ingesta diaria recomendada de calorías, la aplicación utilizará la ecuación de Harris-Benedict. Esta permite conocer la cantidad de calorías recomendadas a partir de una tasa metabólica basal, la cual es calculada a partir del peso, altura, edad de la persona y sexo.

# Tabla II. **Ecuaciones para el cálculo de la tasa metabólica basal**

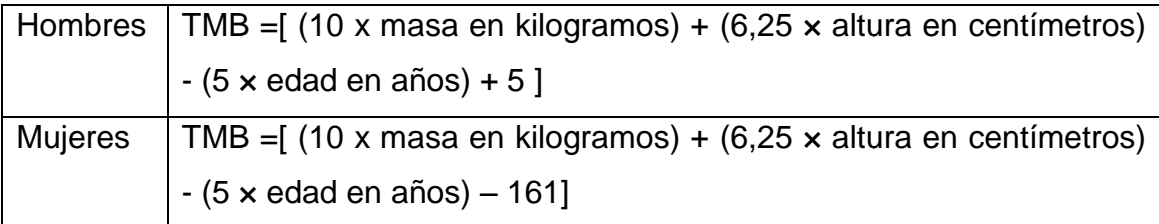

## **3. ANÁLISIS Y DISEÑO DE LA APLICACIÓN**

Para el análisis y diseño de la aplicación se ha seleccionado un modelo de arquitectura de software. Este facilitará la comprensión de la estructura y comportamiento del sistema.

Un modelo de arquitectura de software consiste en una serie de vistas, las cuales permitirán al arquitecto de software organizar, de mejor manera, el diseño de la arquitectura de un producto de desarrollo de software. A partir de ello se podrá obtener, como una representación de alto nivel, el funcionamiento interno y las interacciones que tendrá el software construido. Se podría decir que un modelo de arquitectura de software es la organización de los planos para la construcción de un programa.

Además de contar con un modelo de arquitectura, los diseñadores y arquitectos de software deben establecer el tipo de planos que utilizarán para presentar la estructura de la arquitectura de software. Las diversas formas de representar cada vista de un modelo de arquitectura están regidas por estándares que determinan la forma en la que se presentarán los componentes de la estructura de un sistema.

Generalmente a estos se les conoce como lenguajes de modelado, dentro de los cuales cabe mencionar: *Unified Modeling Language* (UML), utilizado para modelar diversos componentes de arquitectura de software; *Business Process Model and Notation* (BPMN), cuya utilización se enfoca en modelar el manejo de procesos de negocio; entre otros.

39

Para la representación de alto nivel de la estructura de la aplicación *HealthyFood* se ha seleccionado el modelo de arquitectura de 4+1 vistas. Para la notación utilizada dentro del modelo de arquitectura se seleccionó UML. Utilizando como paradigma de programación, tanto para el diseño, como para la codificación de la aplicación, el paradigma orientado a objetos.

#### **3.1. Lenguaje Unificado de Modelado (UML)**

Propuesto en 1997 UML es el lenguaje de modelado de sistemas de software más conocido y utilizado actualmente. Es un lenguaje gráfico cuyo objetivo es visualizar, especificar, construir y documentar un sistema, estableciendo un estándar para describir el modelo del mismo. Así como también elementos conceptuales, como procesos de negocio, funciones del sistema, y aspectos específicos.

Generalmente es aplicado en el desarrollo de software para describir la arquitectura de los componentes de un sistema. Además que es utilizado para dar soporte a una metodología de desarrollo (como el Proceso Unificado Racional o RUP). Sin embargo, debido a su definición como lenguaje, no se debe confundir UML con una metodología por sí solo.

A partir de su creación, UML ha sufrido cambios a través del tiempo. Actualmente se encuentra en la versión 2,0 que contiene 13 tipos de diagramas que dan soporte a modelos como el Modelo Dirigido por la Arquitectura (MDA) y el Modelo Dirigido por el Desarrollo.

40

#### **3.1.1. Diagramas UML**

UML está comprendido por 13 diagramas, los cuales están divididos en dos categorías principales.

#### **3.1.1.1. Diagramas estructurales**

Dentro de esta categoría se encuentran los diagramas de UML que describen y definen una arquitectura estática. Son utilizados, principalmente, para definir construcciones estáticas como clases, objetos y componentes, además de representar las diversas relaciones entre ellos. Dentro de los diagramas estructurales se encuentran 6 tipos de diagramas: paquetes, clases, objetos, estructura compuesta, componentes y despliegue.

#### **3.1.1.2. Diagramas de comportamiento**

Son diagramas cuyo objetivo está encaminado a representar arquitecturas dinámicas. Están comprendidos por estructuras dinámicas como actividades, estados, líneas de tiempo y mensajes entre objetos. UML contiene 7 diagramas de comportamiento, los cuales son: casos de uso, actividad, estados, secuencia y el global de interacciones.

### **3.2. Modelo de 4+1 vistas**

La organización fundamental de un sistema de software es representada de la siguiente manera:

Elementos estructurales e interfaces que componen el sistema.

- Comportamiento, representado por las interacciones entre los elementos del sistema.
- Composición entre elementos estructurales y de comportamiento dentro de sistemas mayores.

Los elementos estructurales y de comportamiento están dados por los requerimientos funcionales del sistema, mientras que las composiciones están guiadas por los atributos de calidad o características deseadas de un sistema (representadas por los requerimientos no funcionales). Para ello se requiere el diseño y construcción de una arquitectura que enlace de manera completa dichos elementos.

El modelo de 4+1 vistas tiene como objetivo crear una arquitectura de vistas para organizar la arquitectura de un sistema. Posee cuatro vistas principales divididas en dos grupos, estas son las vistas con enfoque conceptual y las vistas con enfoque físico, y una vista para modelar escenarios.

Dentro de las vistas con enfoque conceptual se encuentran: la vista lógica y la vista de procesos. Mientras que dentro de las vistas con enfoque físico se tienen: la vista de implementación y la de despliegue. La vista de escenarios (también llamada de casos de uso) se encuentra en ambos grupos y se relaciona con las otras cuatro vistas. En la siguiente imagen se muestra la relación entre ellas.

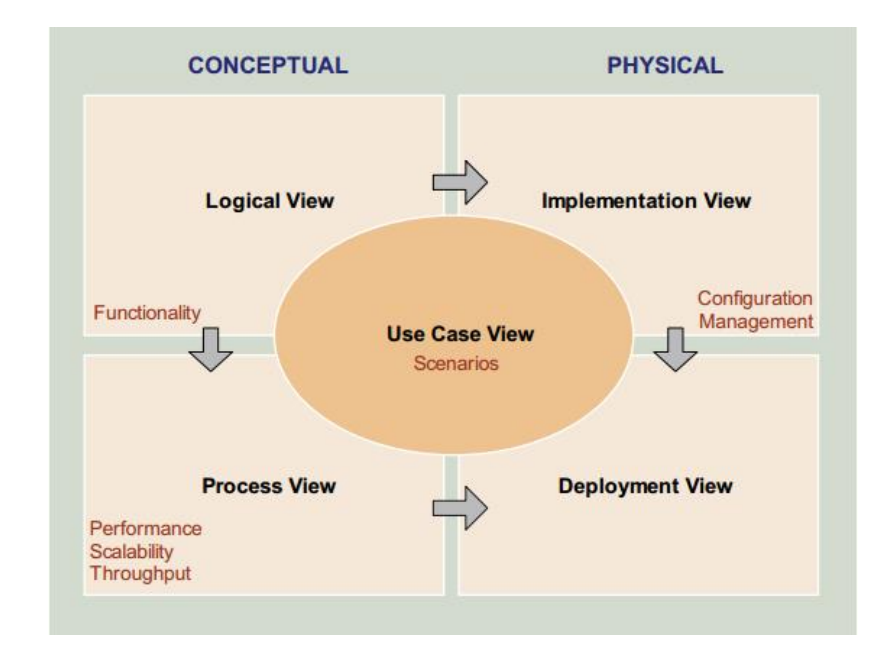

#### Figura 18. **Modelo de arquitectura de 4+1 vistas**

Fuente: SPYRAX Systems. *Applying 4+1 View Architecture with UML 2*. p. 3.

Para la aplicación *HealthyFood* se propuso la utilización del modelo de 4+1 vistas que provee una manera compleja, pero ordenada de documentar el desarrollo de cualquier sistema de software.

A continuación se describe cada una de las vistas del modelo. Además, la implementación dentro del desarrollo de *HealthyLife*, incluyendo los diagramas UML que implica ello.

#### **3.2.1. Vista de casos de uso**

Es la integración de las cuatro vistas del modelo 4+1 vistas. Es la vista central que captura los escenarios en que se identifican las necesidades y requerimientos de la aplicación, describiendo el comportamiento del sistema y la interacción que este tendrá con los usuarios finales o con otros *stakeholders*. Es la primera vista del sistema que se deberá crear.

En el caso de *HealthyFood*, la vista de casos de uso muestra la relación que tendrá el usuario final con la aplicación. Además, muestra cómo es proveída de servicios por un agente o actor externo.

Para esta vista, dentro de UML se ha definido un diagrama específico dentro de los diagramas de comportamiento, el cual es el diagrama de casos de uso.

## **3.2.1.1. Diagrama de casos de uso extendido del sistema**

A continuación se presenta el diagrama de casos de uso extendido del sistema. Este diagrama representa las interacciones del usuario de la aplicación con la misma, mostrando así los módulos de software a implementar.

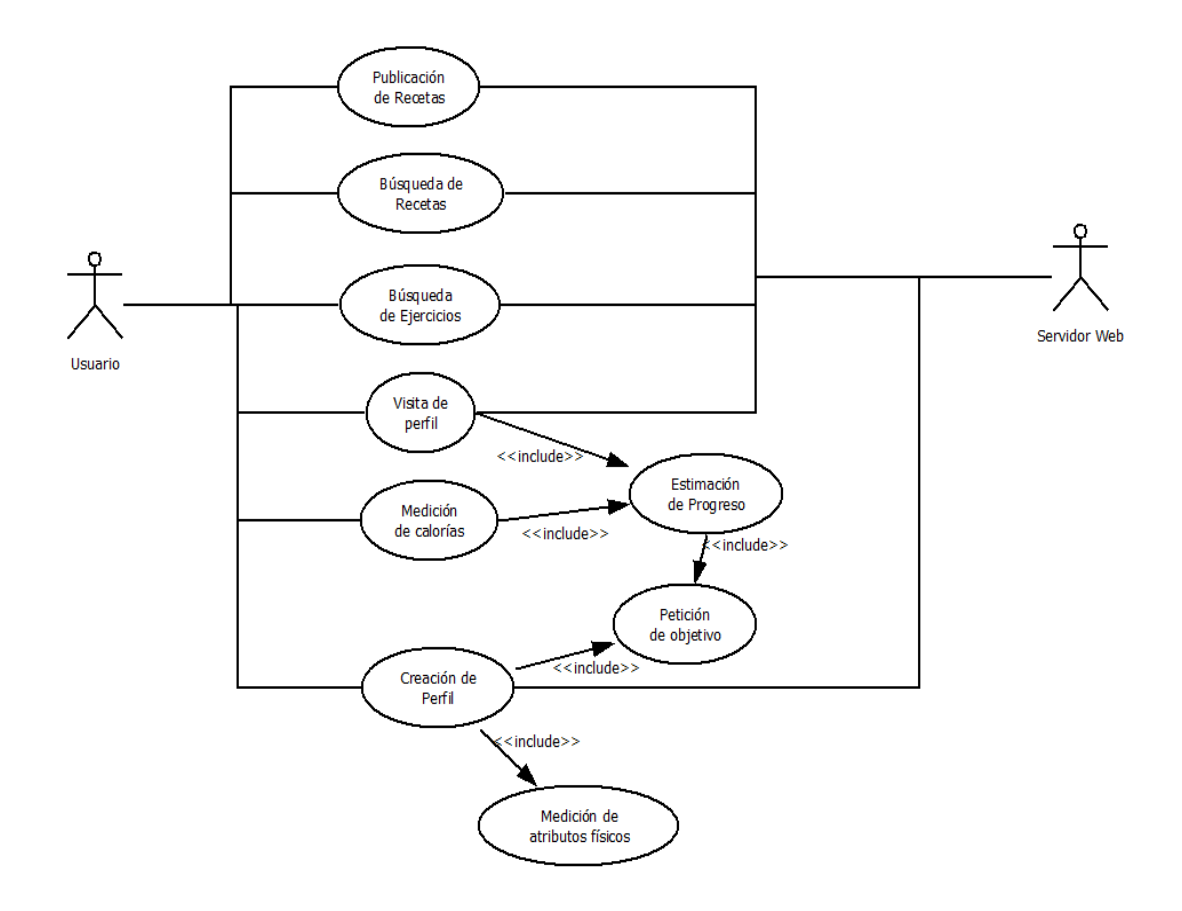

Figura 19. **Diagrama de casos de uso extendido**

Fuente: elaboración propia, con programa DIA.

### **3.2.1.2. Definición de casos de uso**

Cada caso de uso se representa por un óvalo, para cada uno se detallan los aspectos necesarios para llevar a cabo el desarrollo del mismo.

Autenticación

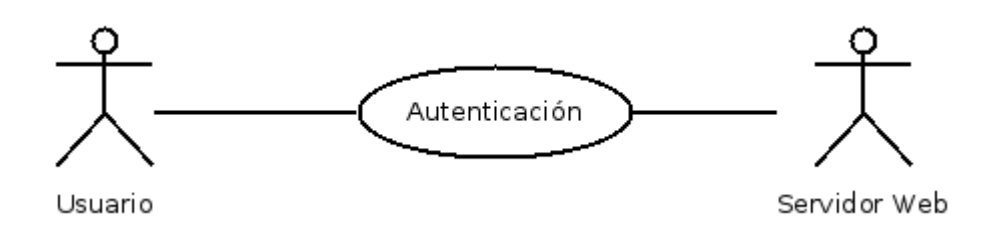

Figura 20. **Diagrama de caso de uso de autenticación**

Fuente: elaboración propia, con programa DIA.

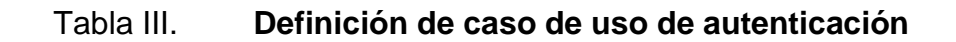

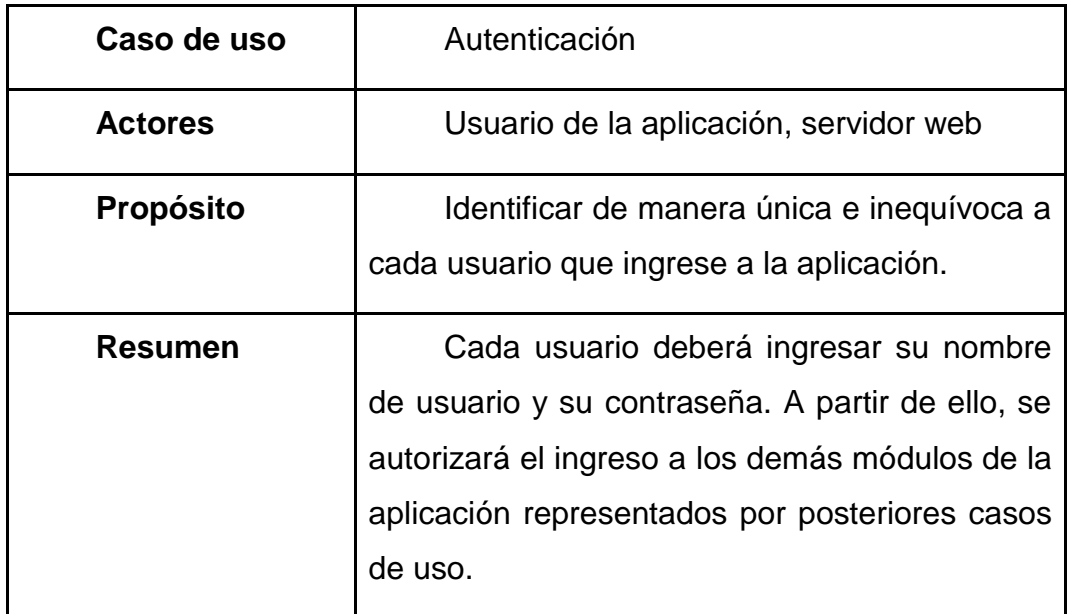

Continuación de la tabla III.

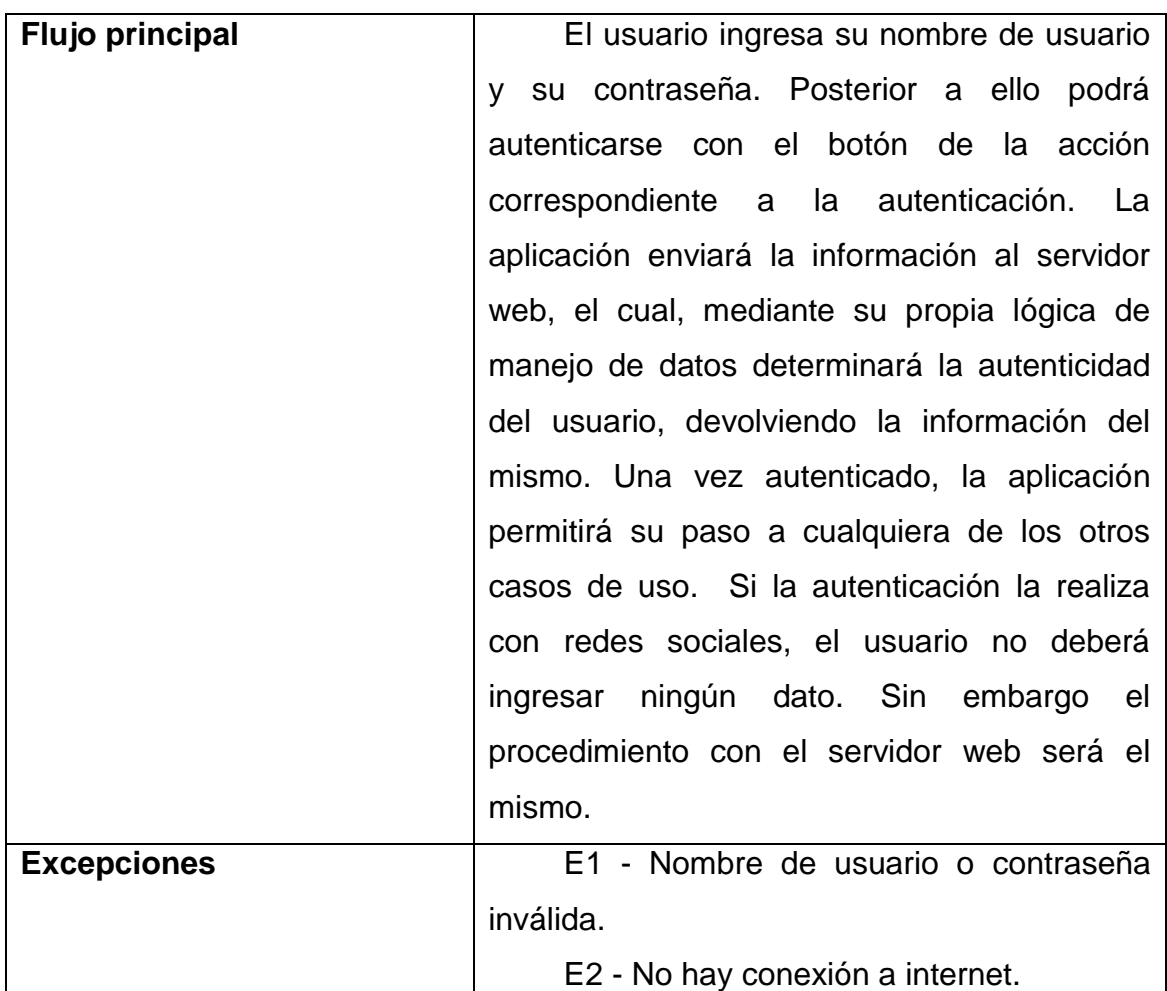

Publicación de recetas

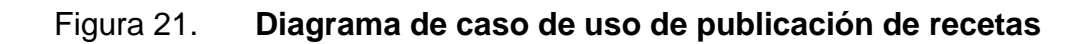

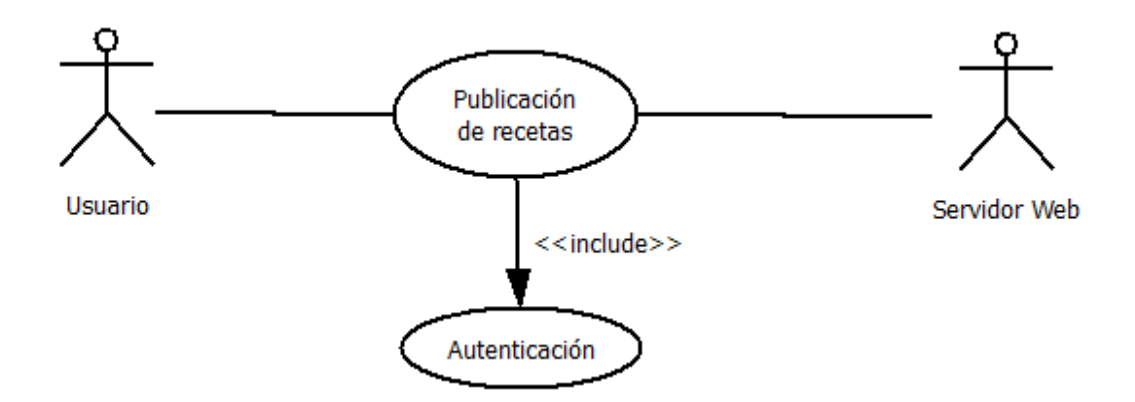

Fuente: elaboración propia, con programa DIA.

### Tabla IV. **Definición de caso de uso de publicación de recetas**

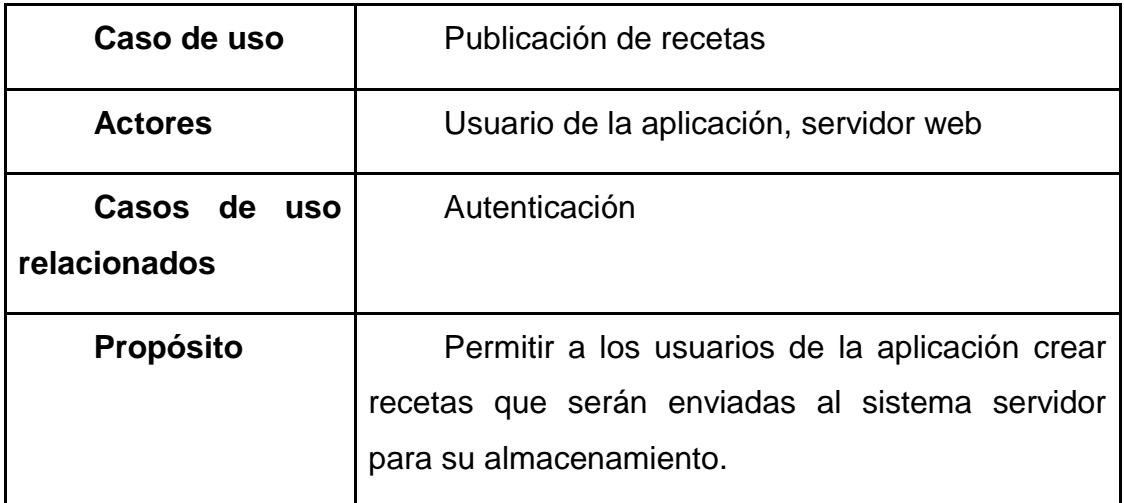

Continuación de la tabla IV.

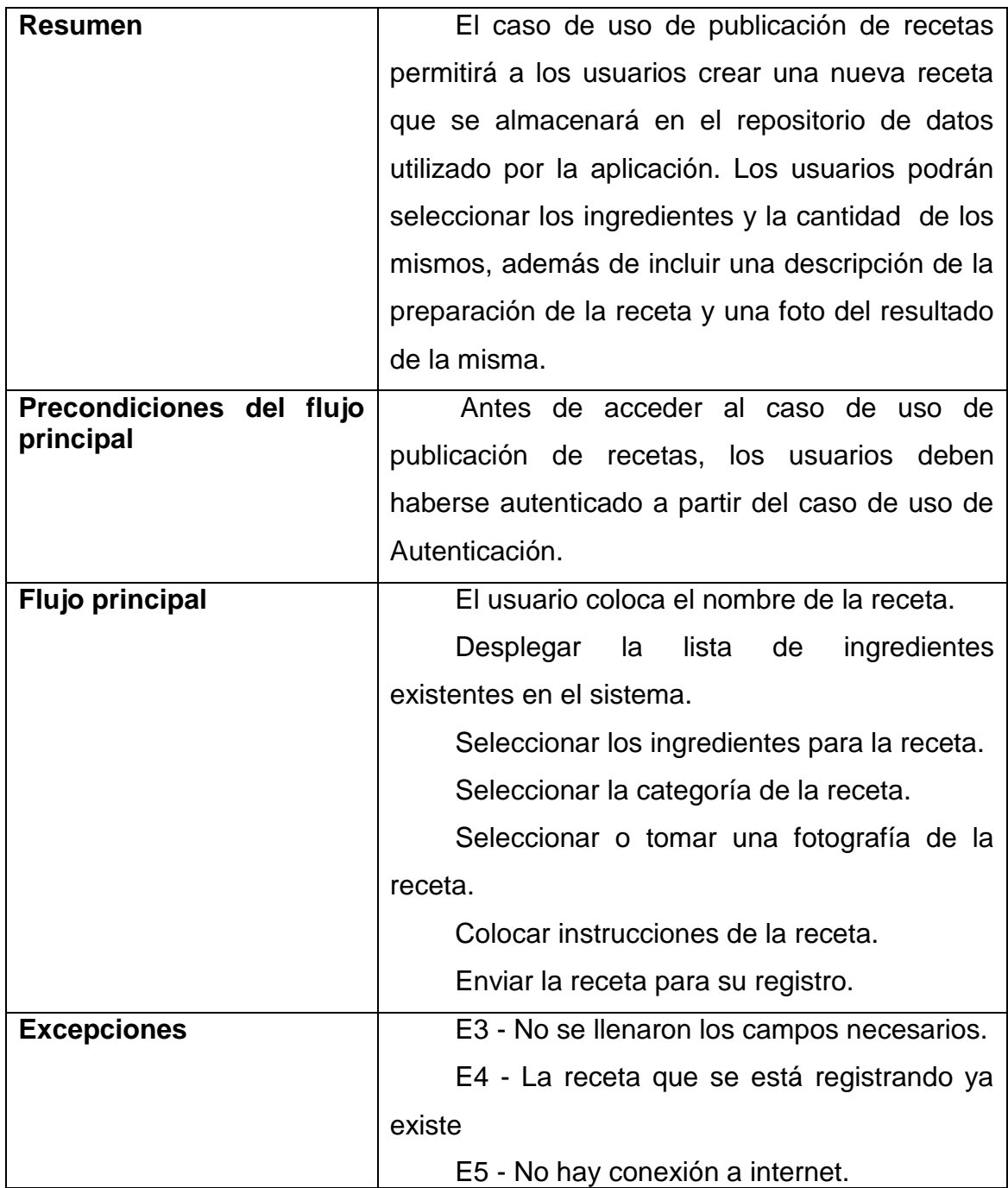

Búsqueda de recetas

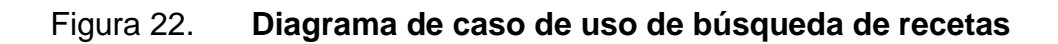

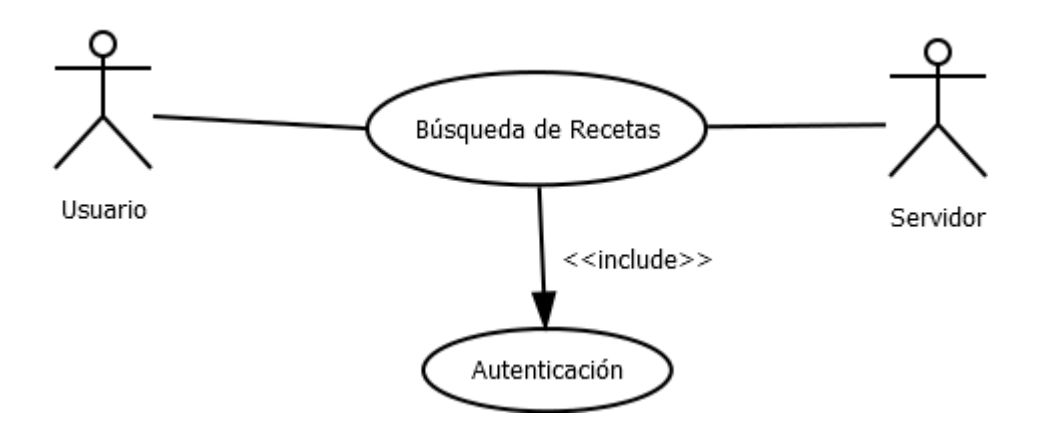

Fuente: elaboración propia, con programa DIA.

## Tabla V. **Definición de caso de uso de búsqueda de recetas**

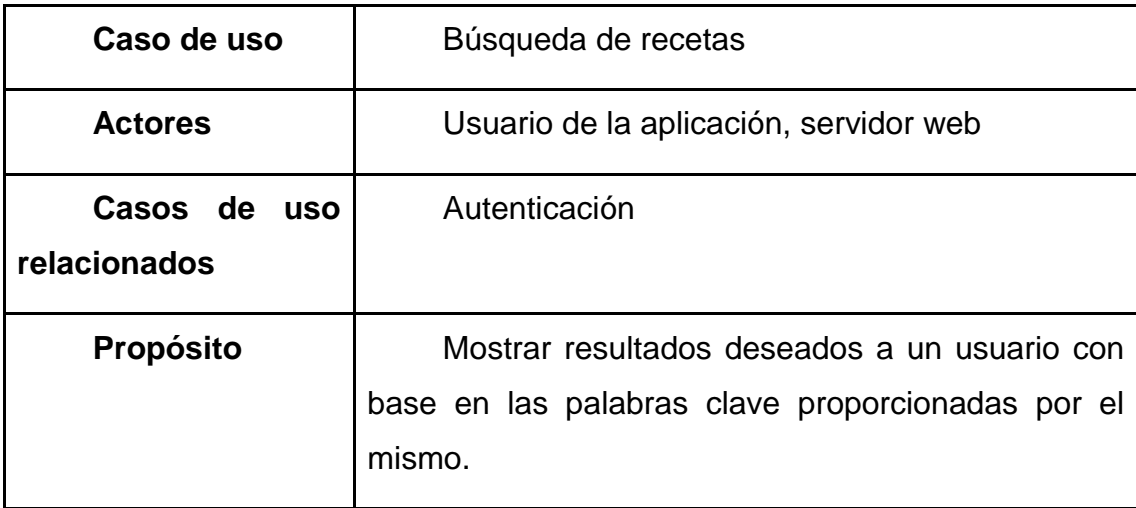

Continuación de la tabla V.

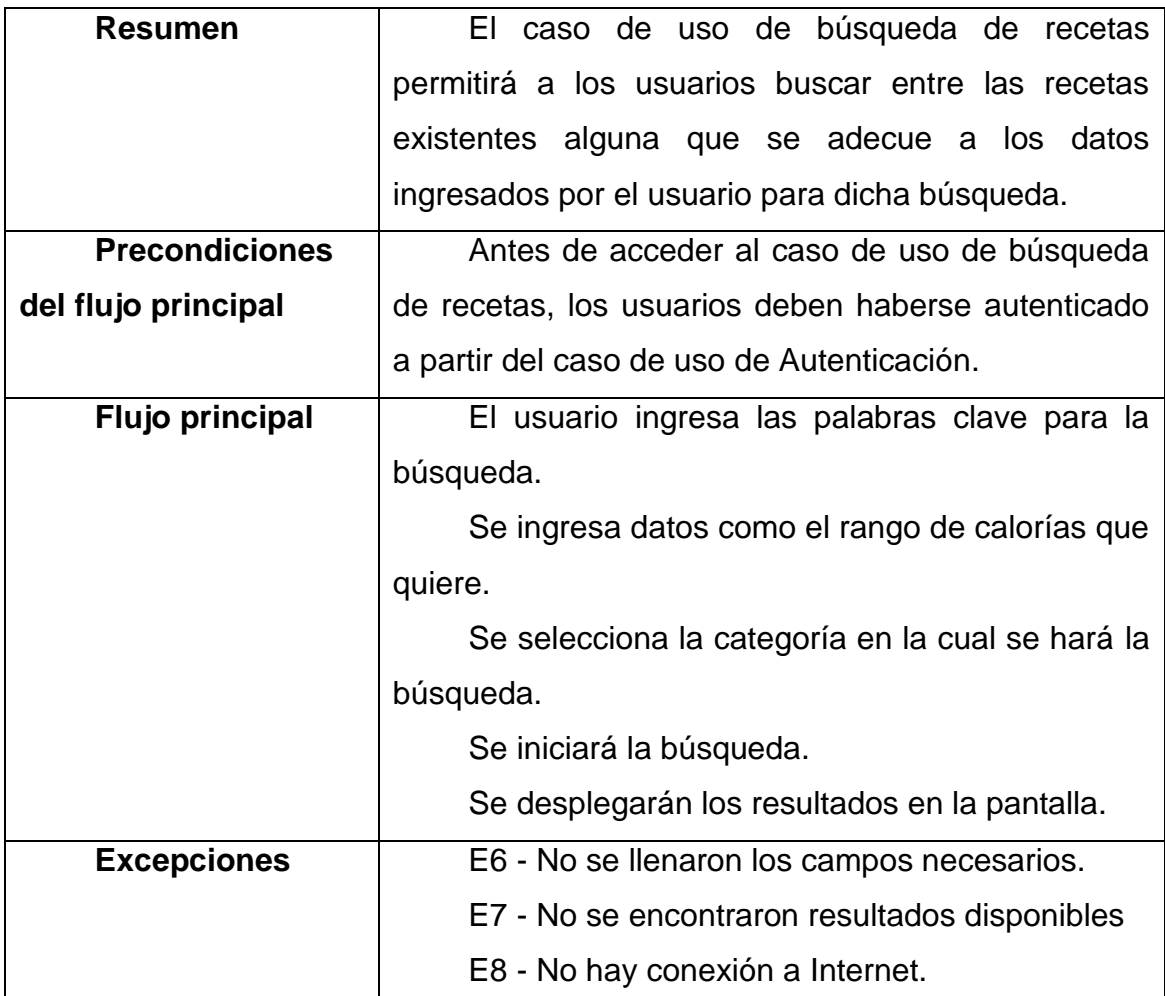

## Búsqueda de ejercicios

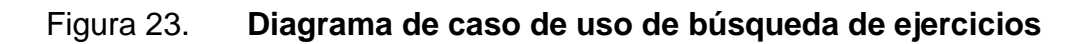

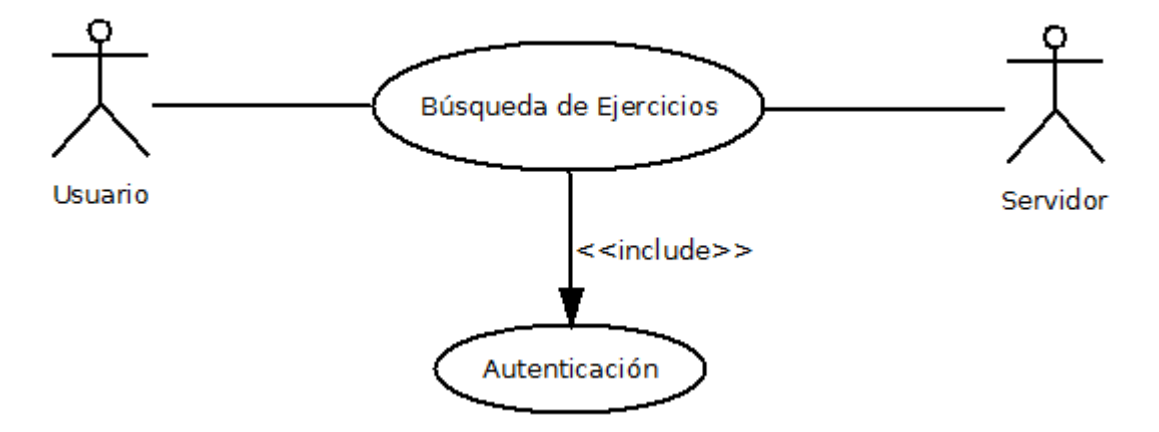

Fuente: elaboración propia, con el programa DIA.

## Tabla VI. **Definición de caso de uso de búsqueda de ejercicios**

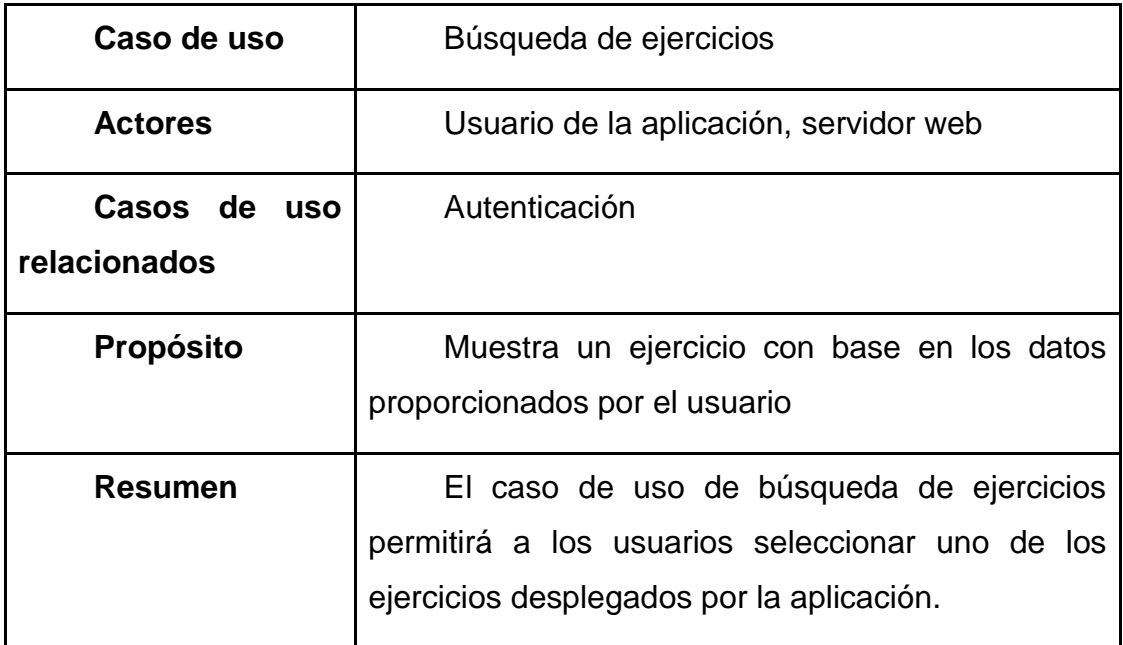

Continuación de la tabla VI.

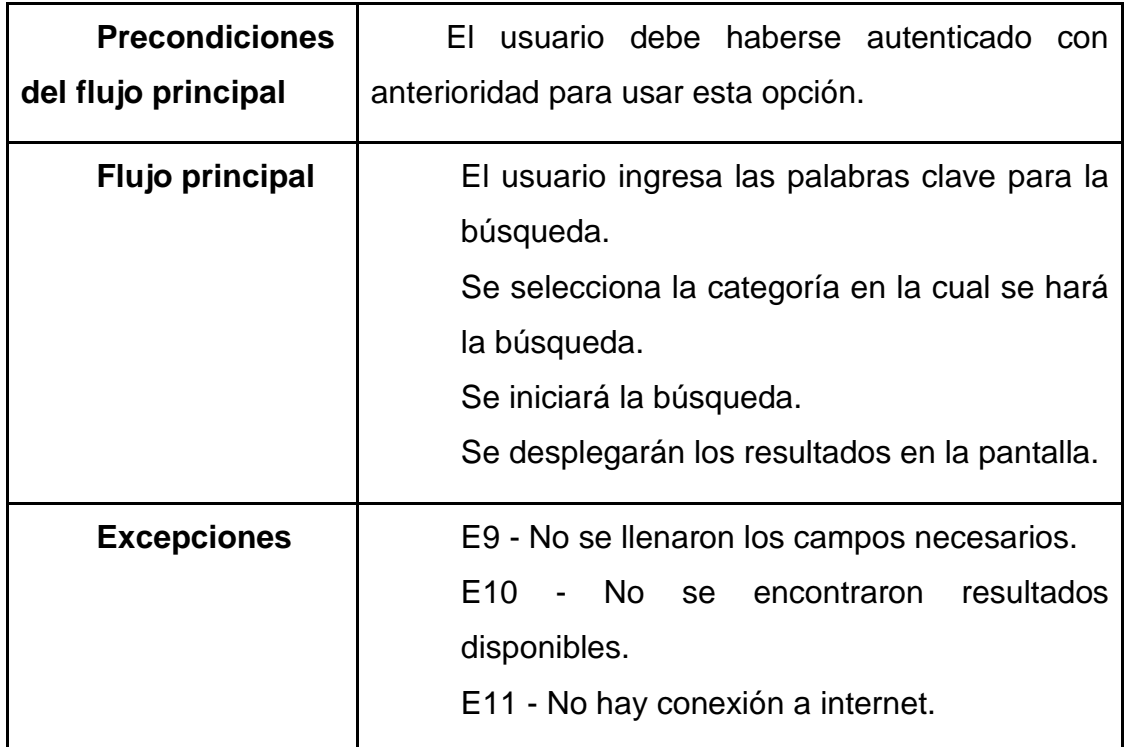

Fuente: elaboración propia.

Creación de Perfil

Figura 24. **Caso de uso de creación de Perfil**

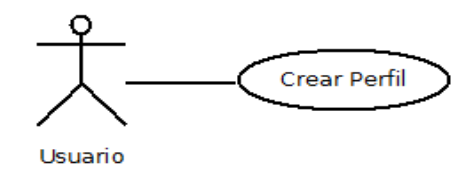

Fuente: elaboración propia, con programa DIA.

# Tabla VII. **Definición de caso de uso de creación de perfil**

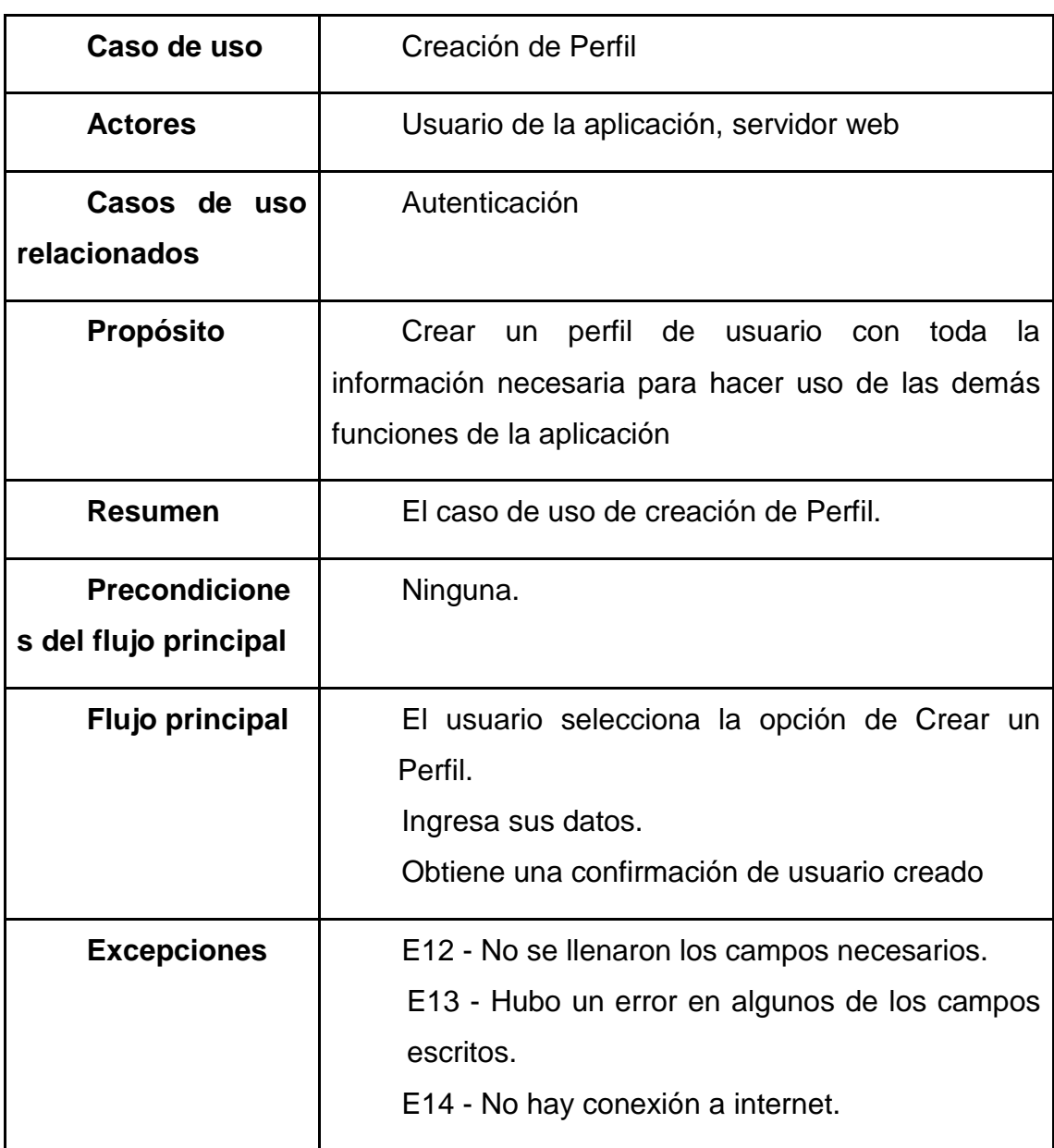

Ver perfil

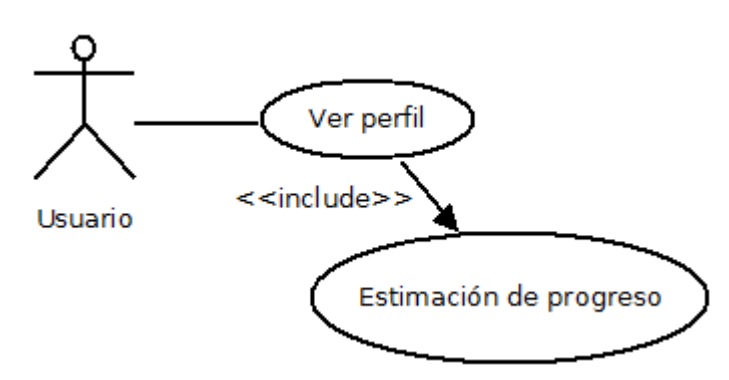

Figura 25. **Diagrama de caso de uso de ver Perfil**

Fuente: elaboración propia, con programa DIA.

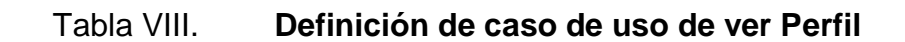

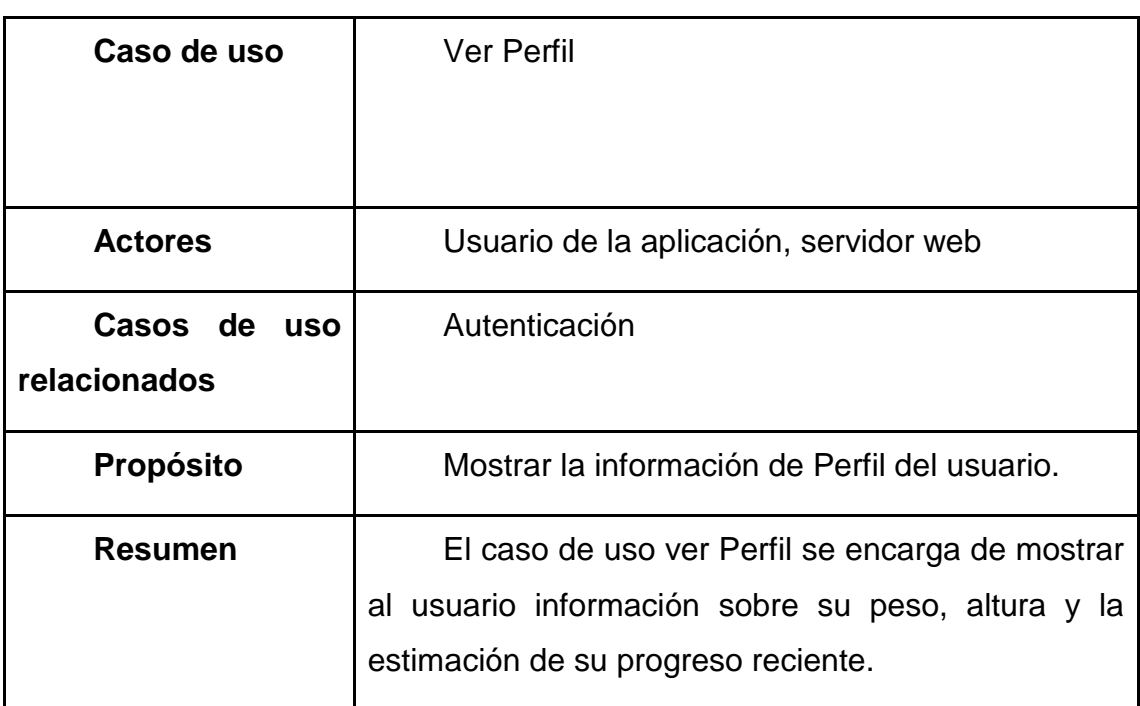

Continuación de la tabla VIII.

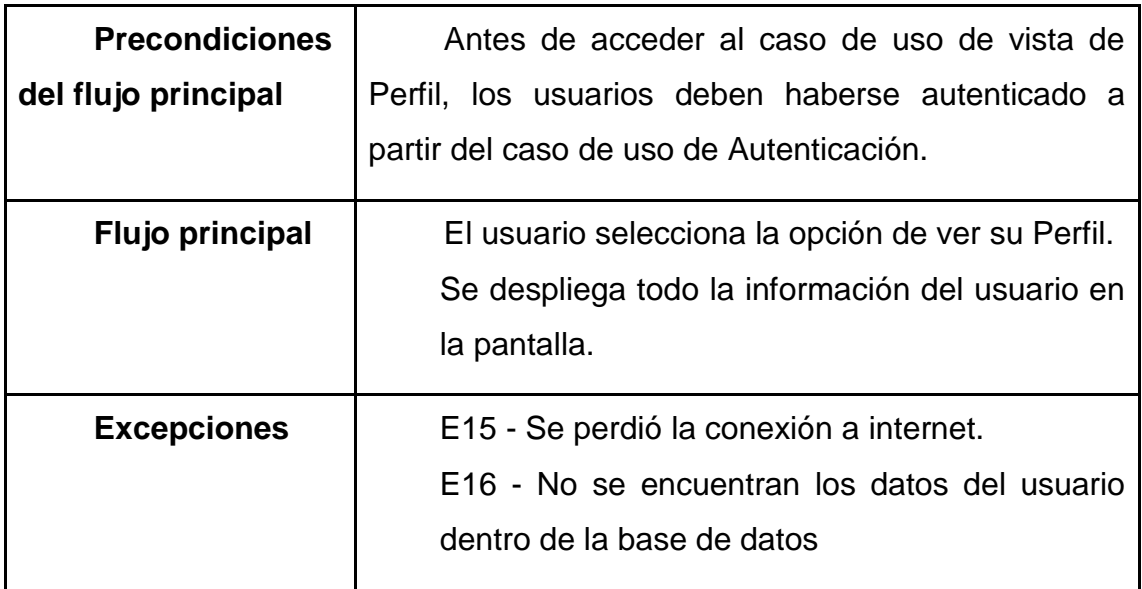

Fuente: elaboración propia.

### **3.2.2. Vista lógica**

Dentro del modelo, esta vista se enfoca en la realización de la funcionalidad de la aplicación en términos de sus elementos estructurales a nivel lógico. Se centra principalmente en el análisis y diseño de los elementos funcionales de la aplicación.

Para modelar la vista lógica de la aplicación se utilizarán algunos diagramas UML pertenecientes a la categoría de diagramas estructurales. Entre ellos están: diagrama de clases y diagrama de paquetes.

### **3.2.2.1. Diagramas de clases de la aplicación**

A continuación se presentan los diagramas de clases pertenecientes a la aplicación *HealthyFood* dados por los distintos paquetes en los que se divide. Además, se presenta la definición de cada clase.

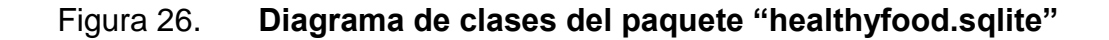

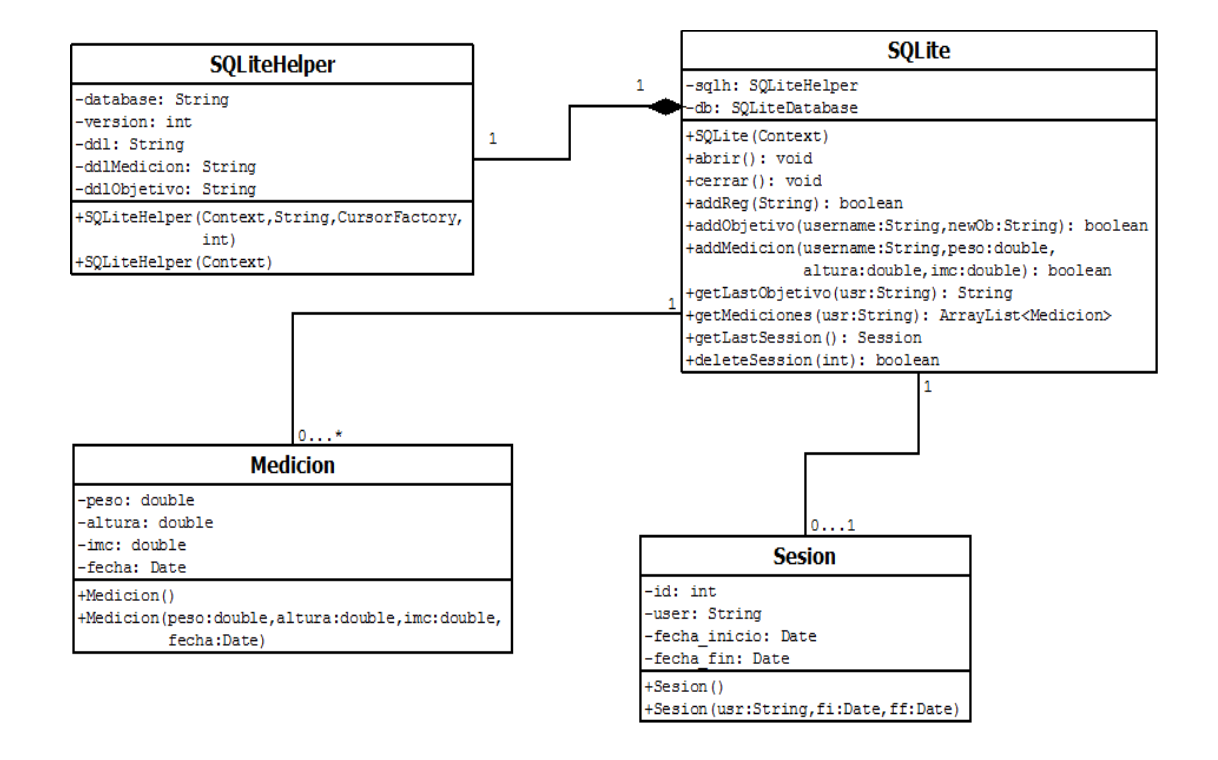

Fuente: elaboración propia, con programa DIA.

A continuación se muestra la definición de cada una de las clases.

Tabla IX. **Clase Medición**

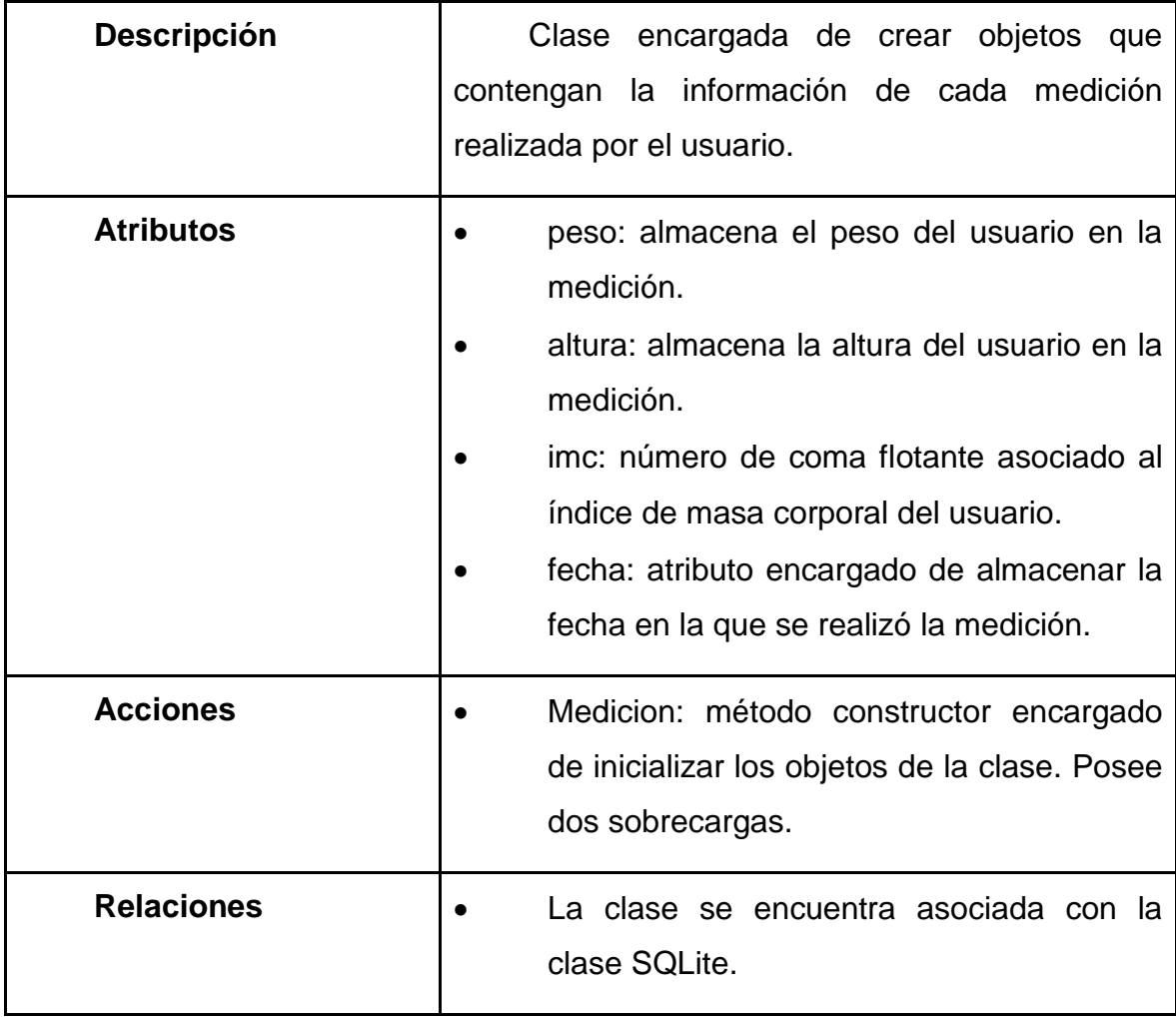

## Tabla X. **Clase Sesión**

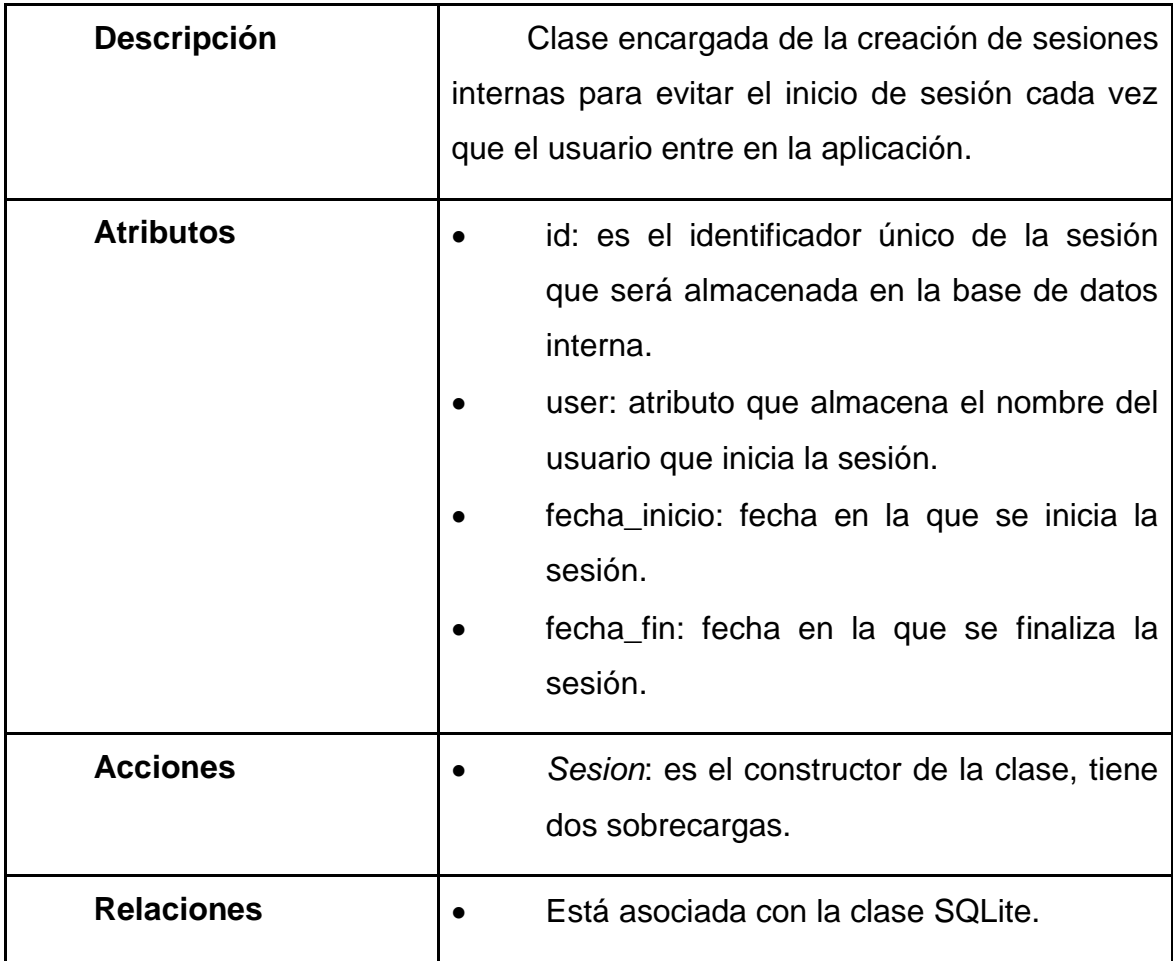

# Tabla XI. **Clase SQLiteHelper**

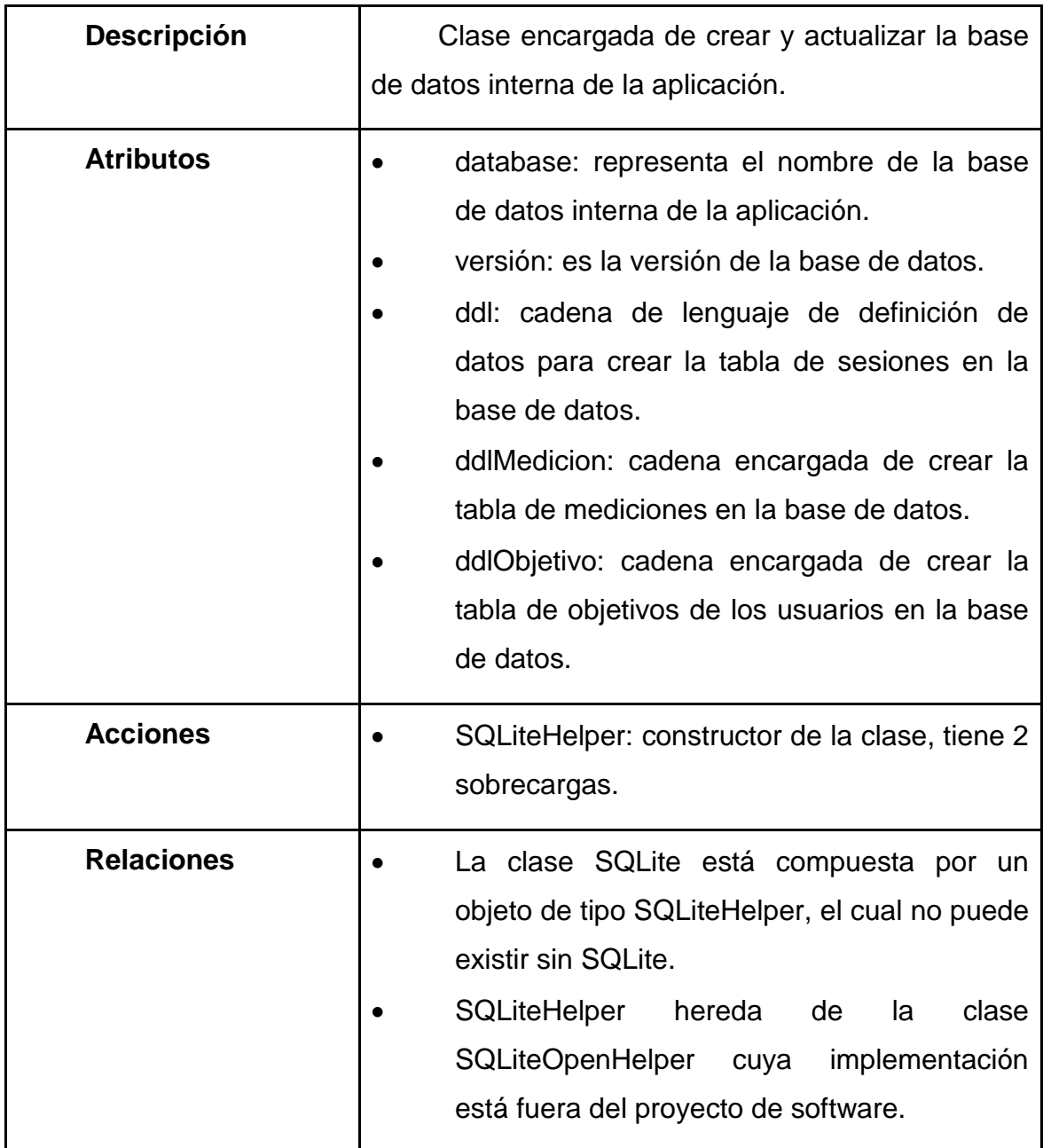

## Tabla XII. **Clase SQLite**

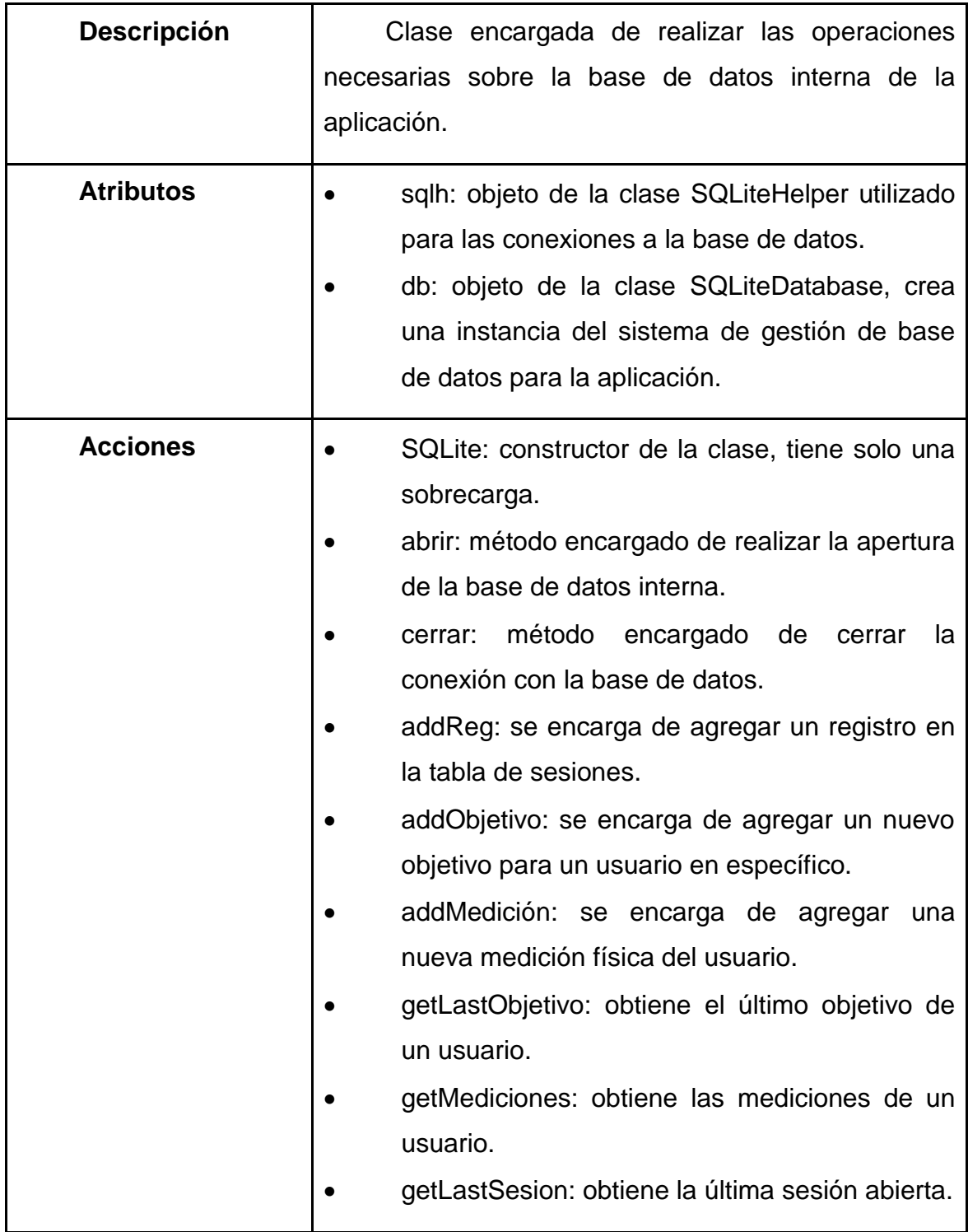

Continuación de la tabla XII.

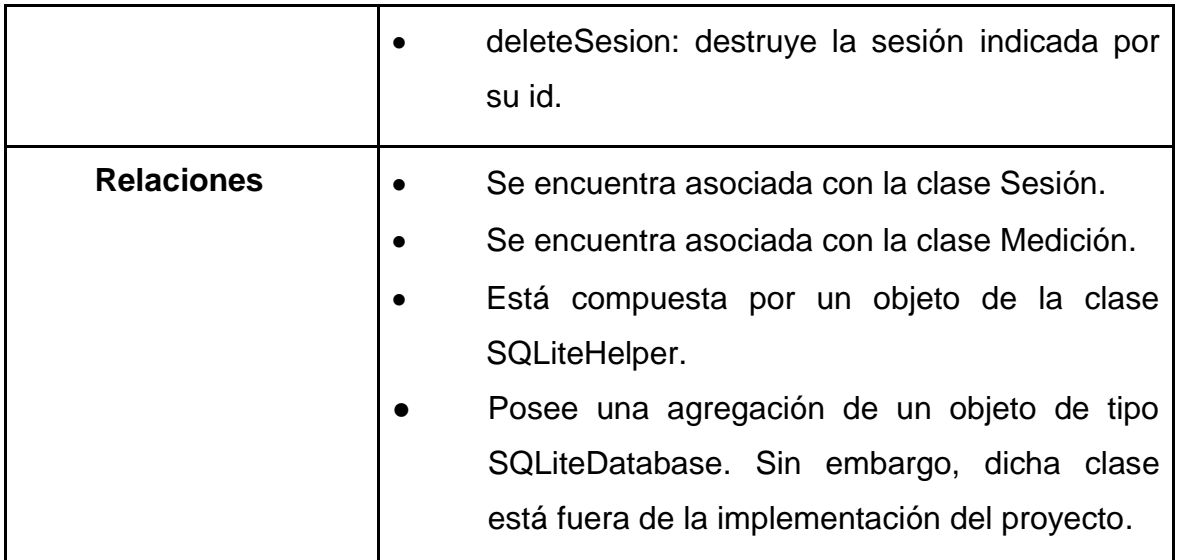

Fuente: elaboración propia.

## Figura 27. **Diagrama de clases del paquete "healthyfood.sobj"**

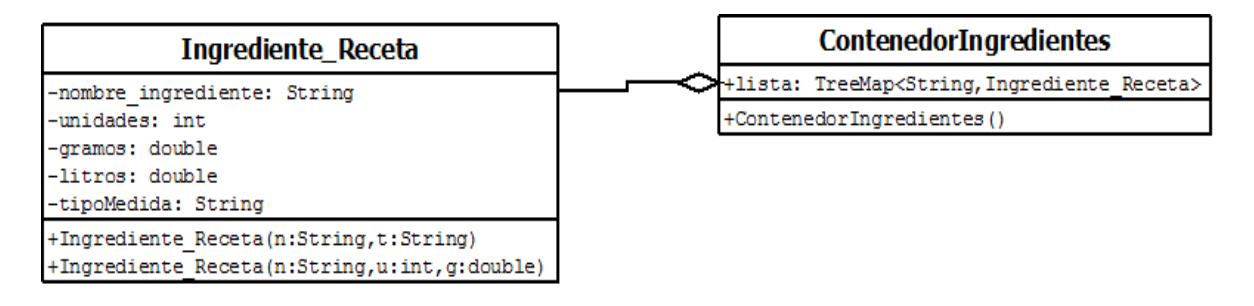

Fuente: elaboración propia, con programa DIA.

A continuación se describen las clases involucradas en este paquete.

# Tabla XIII. **Clase Ingrediente\_Receta**

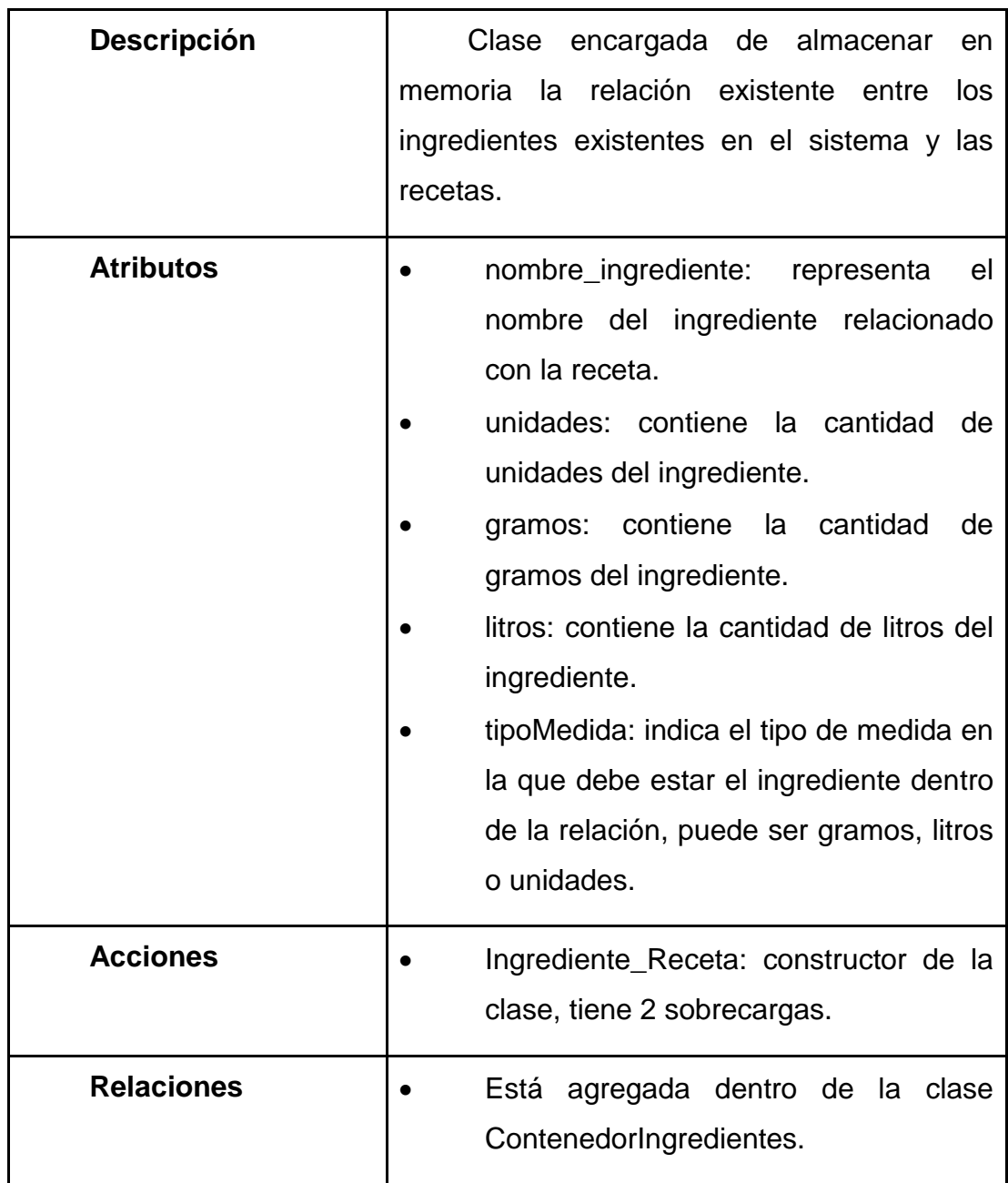

# Tabla XIV. **Clase ContenedorIngredientes**

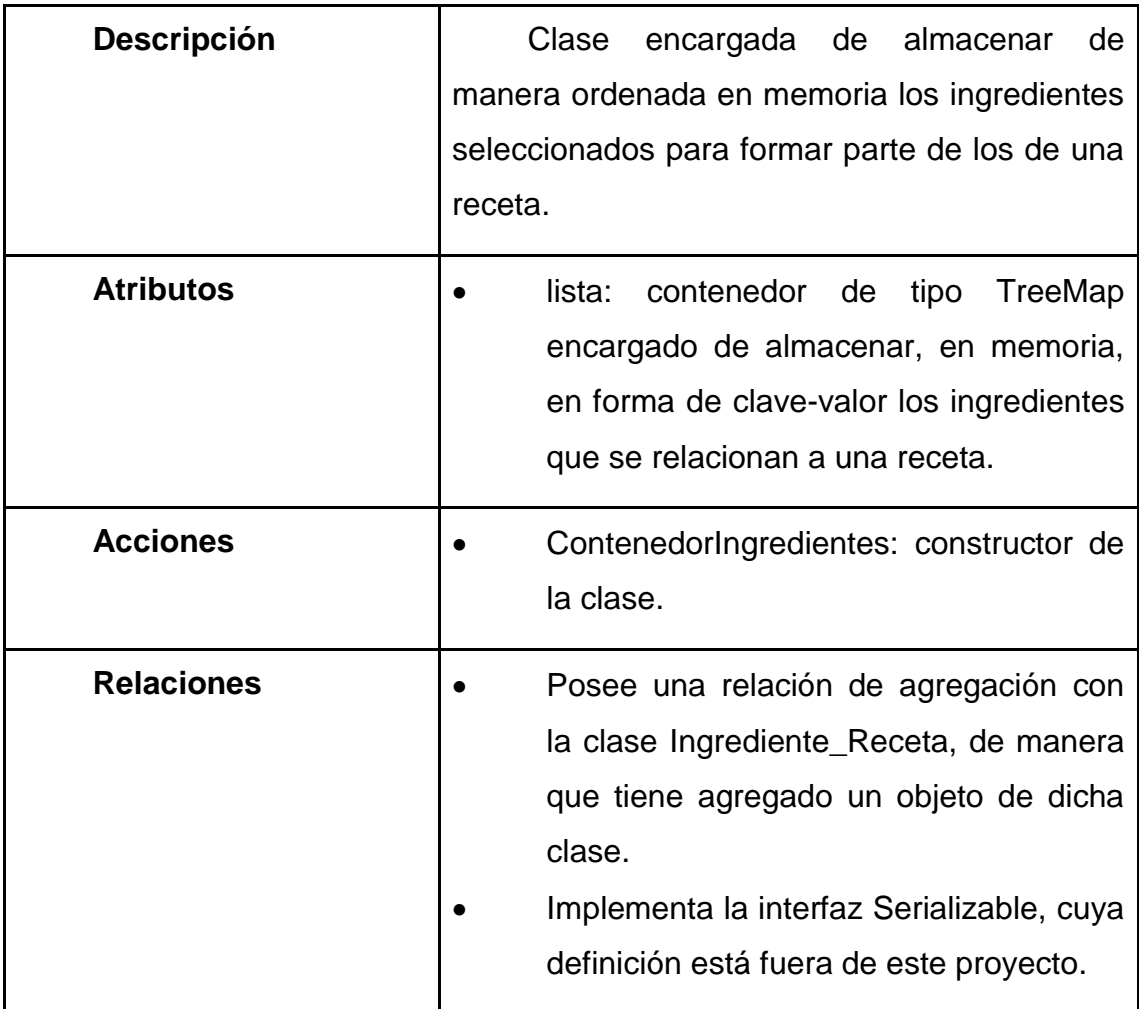

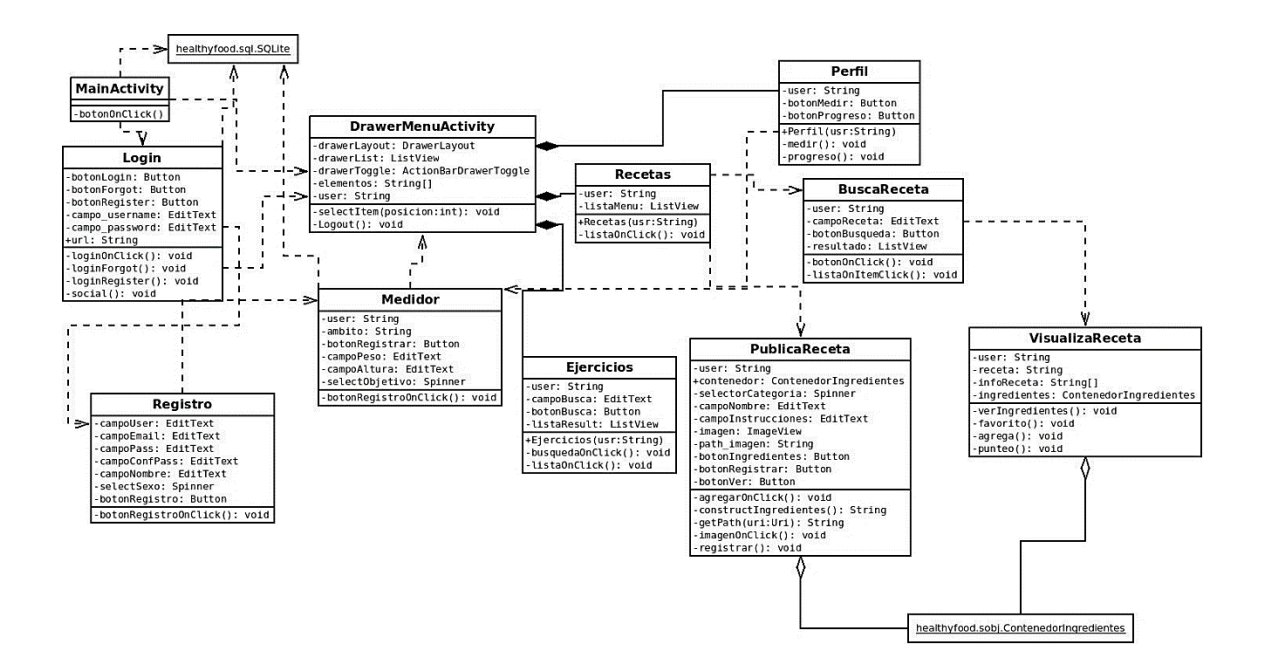

### Figura 28. **Diagrama de clases del paquete "healthyfood"**

Fuente: elaboración propia, con programa DIA.

Este paquete es el encargado de la interfaz con el usuario. Cada una de las clases del paquete hereda elementos visuales propios del sistema operativo Android. A continuación se muestra la descripción de cada una de ellas.

# Tabla XV. **Clase MainActivity**

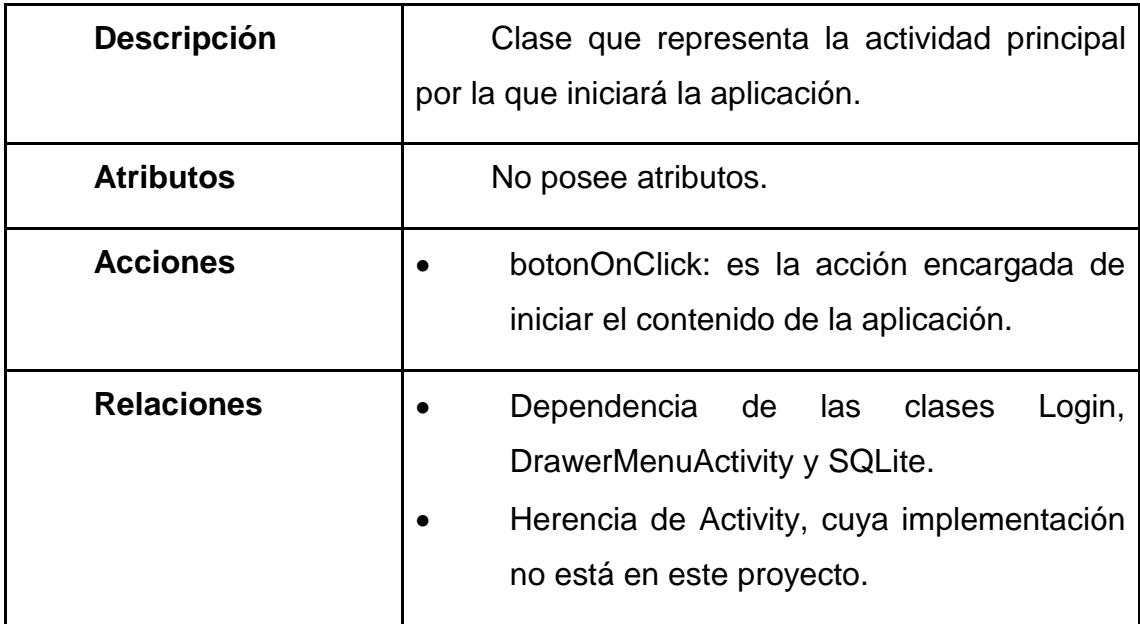

Fuente: elaboración propia.

Tabla XVI. **Clase Login**

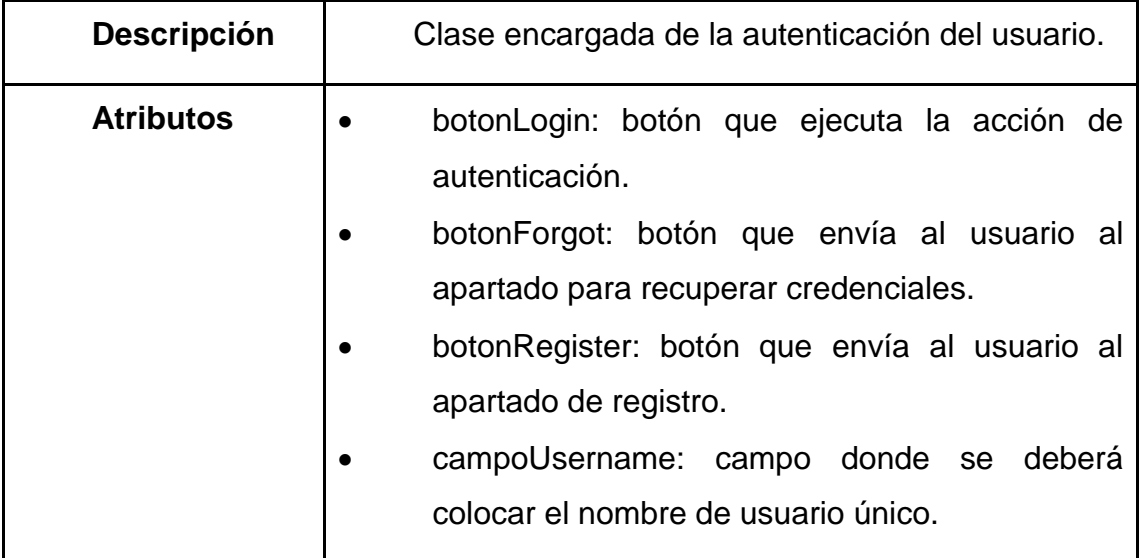

Continuación de la tabla XVI.

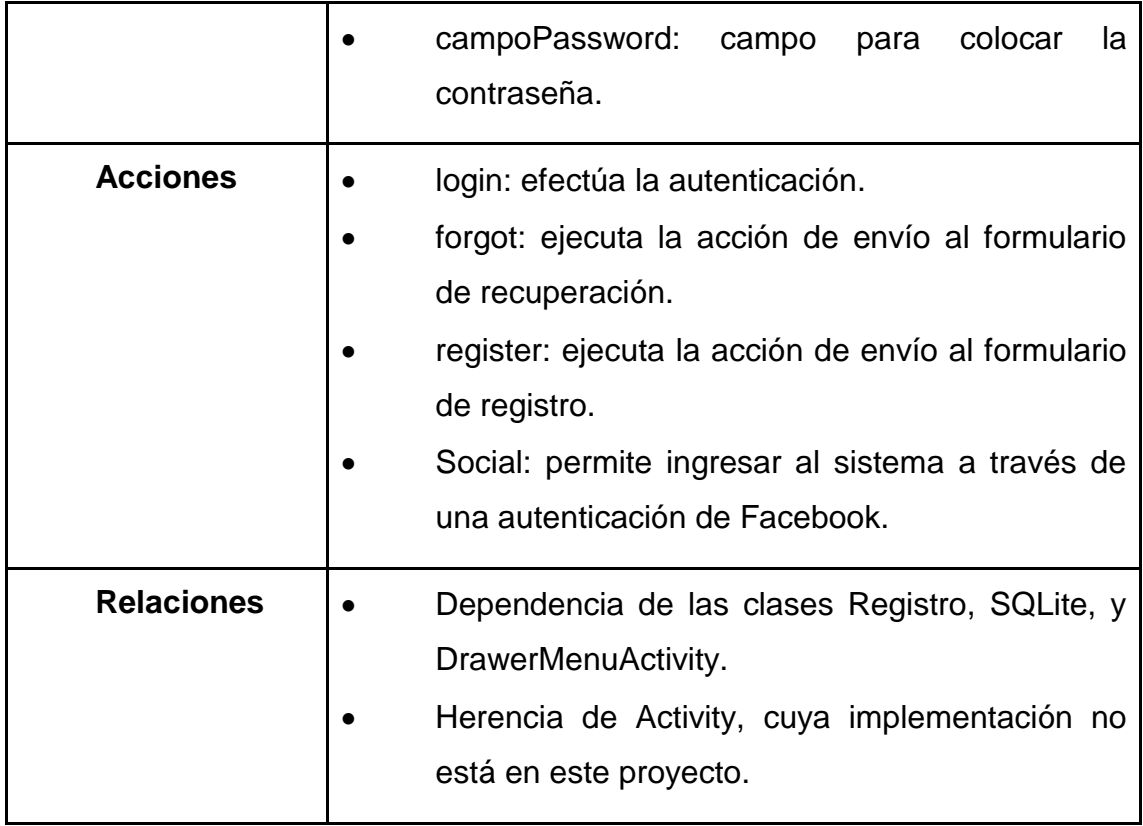

# Tabla XVII. **Clase Registro**

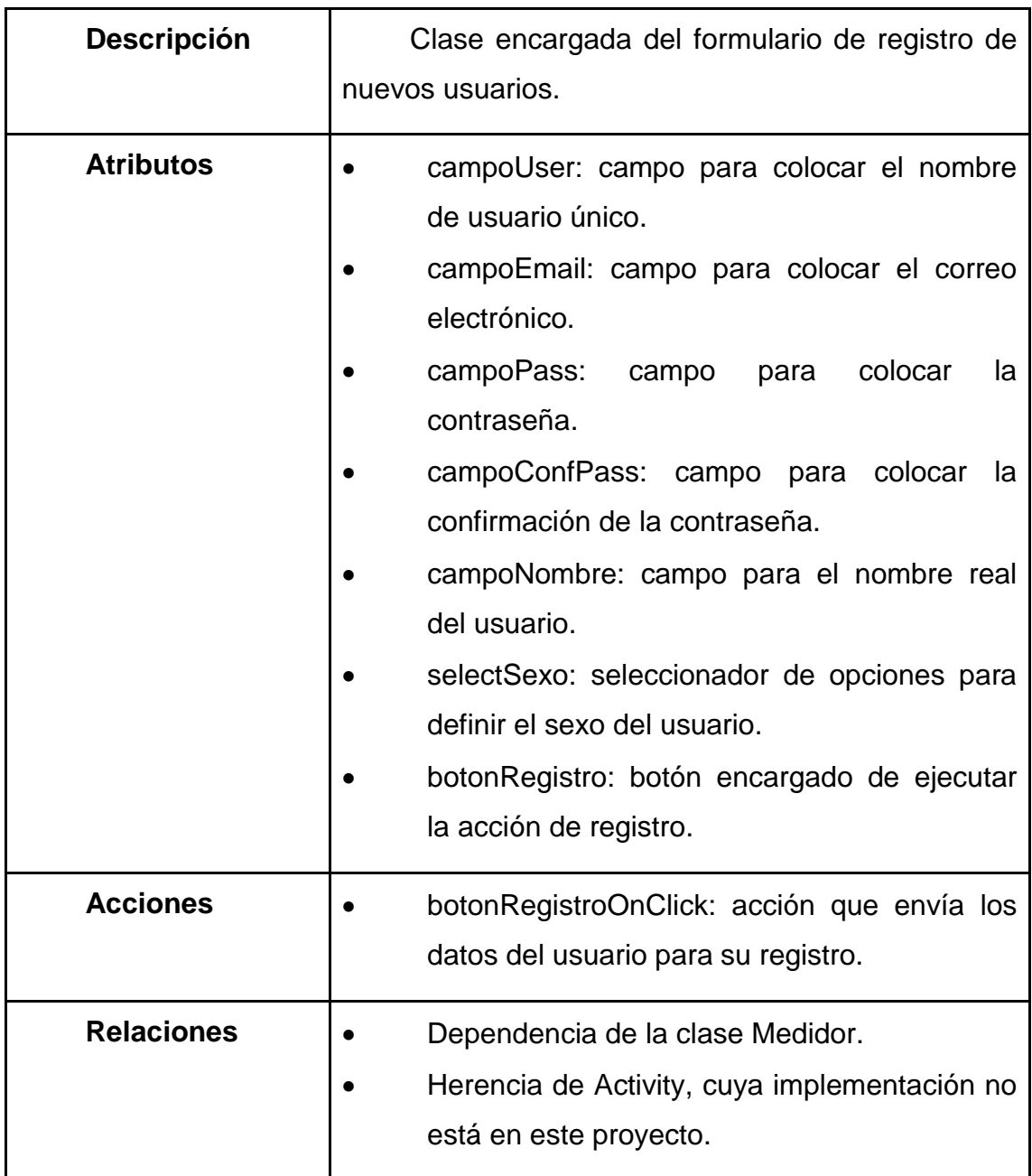

# Tabla XVIII. **Clase DrawerMenuActivity**

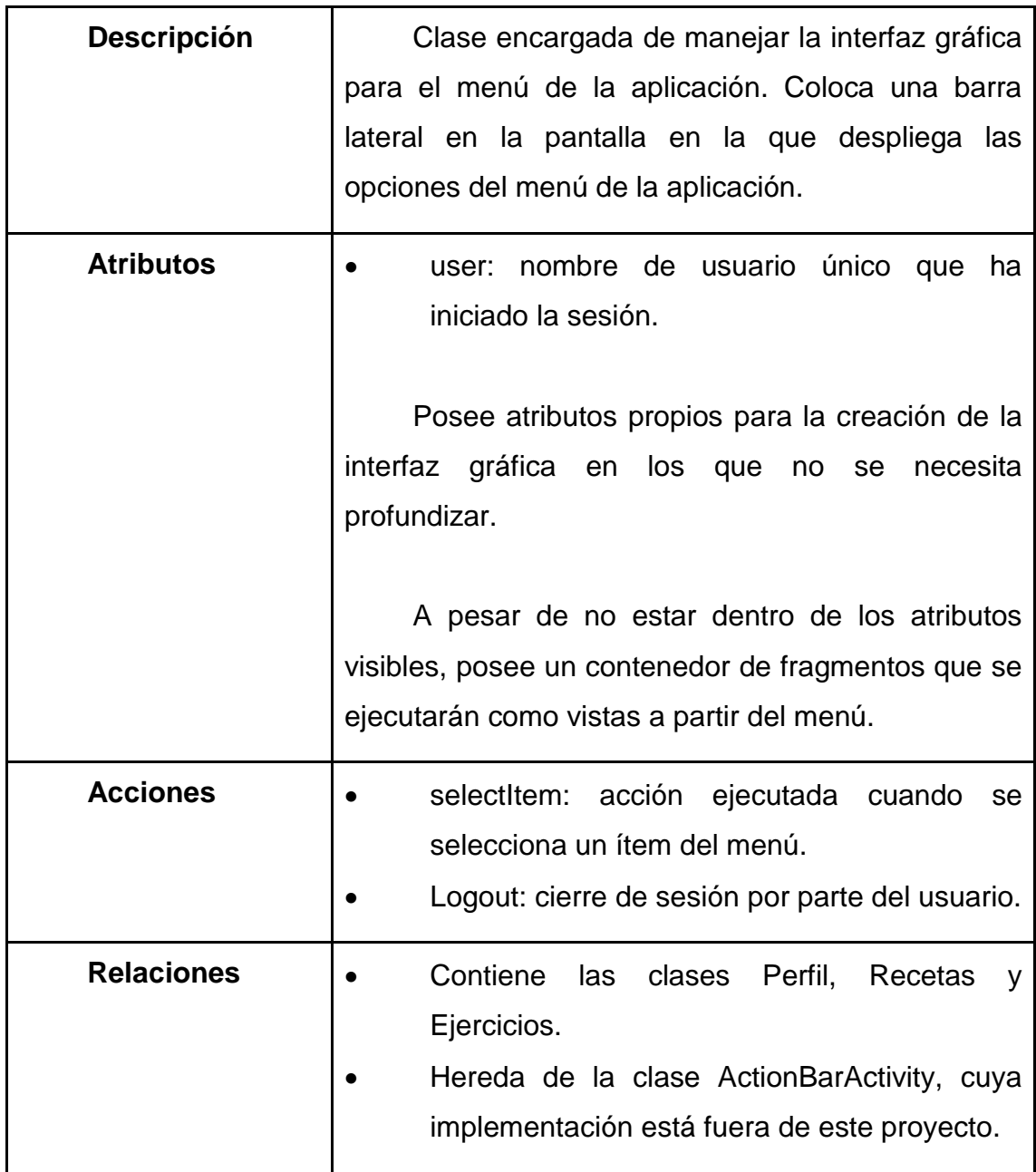

## Tabla XIX. **Clase Medidor**

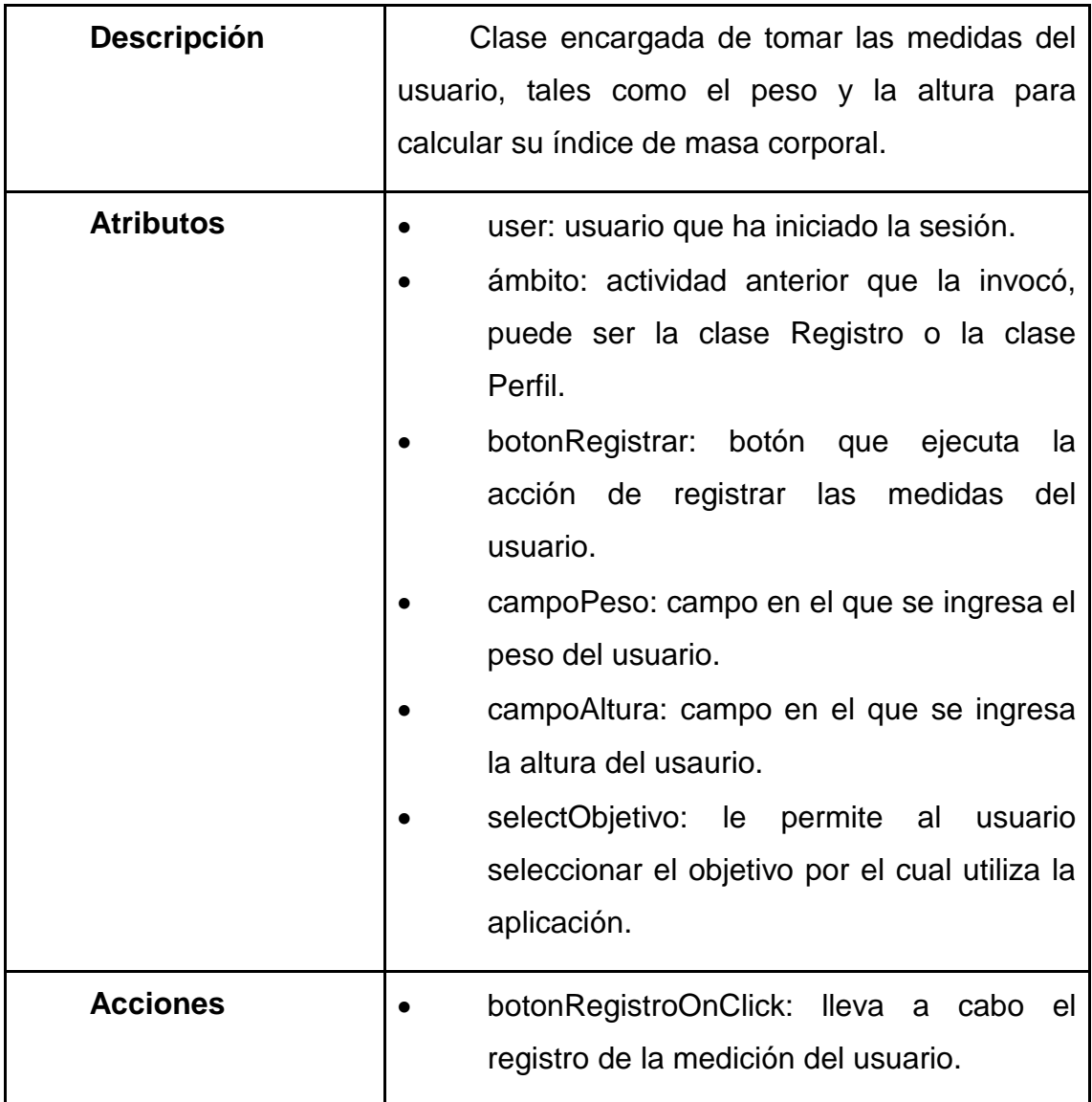
Continuación de la tabla XIX.

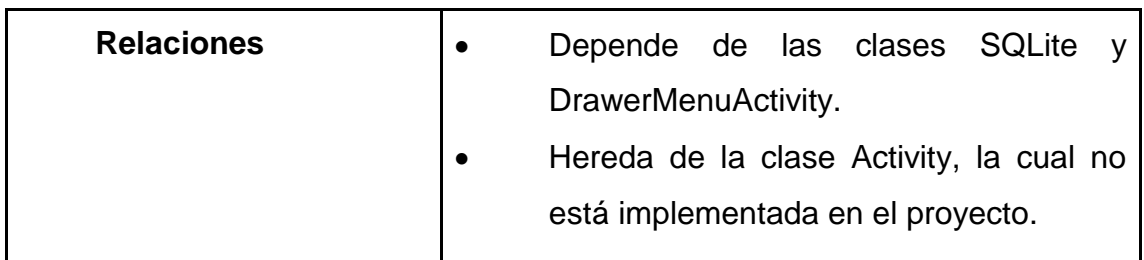

Fuente: elaboración propia.

# Tabla XX. **Clase Perfil**

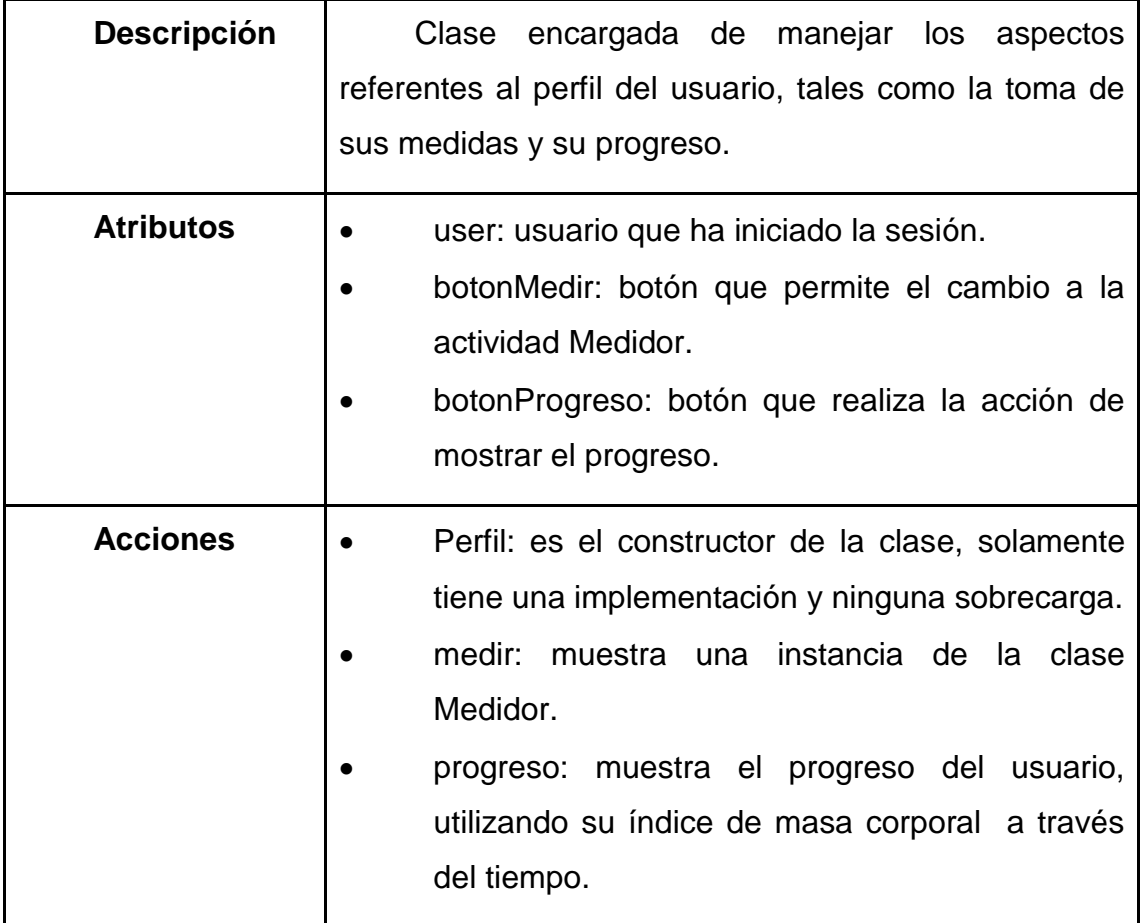

Continuación de la tabla XX.

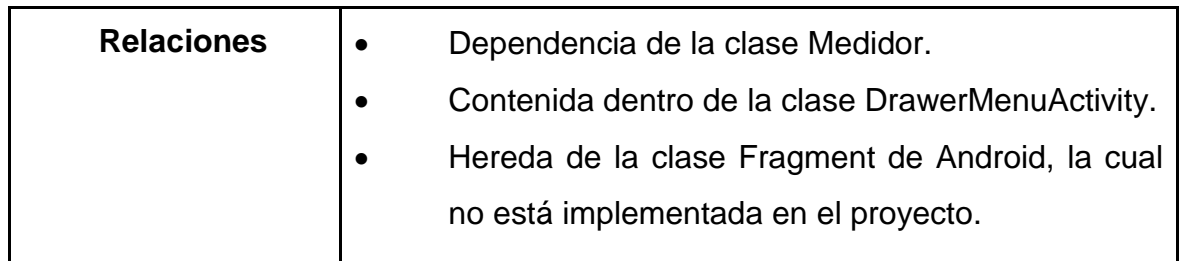

Fuente: elaboración propia.

# Tabla XXI. **Clase Recetas**

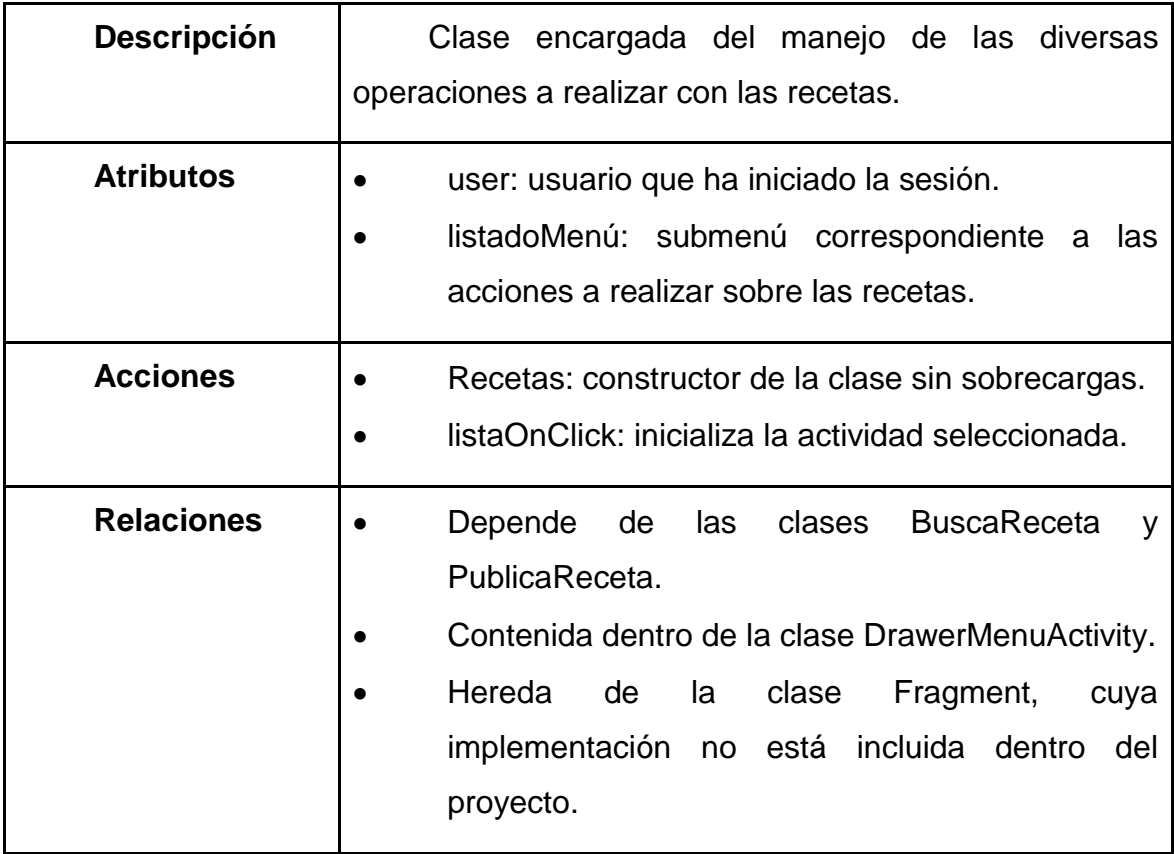

Fuente: elaboración propia.

# Tabla XXII. **Clase Ejercicios**

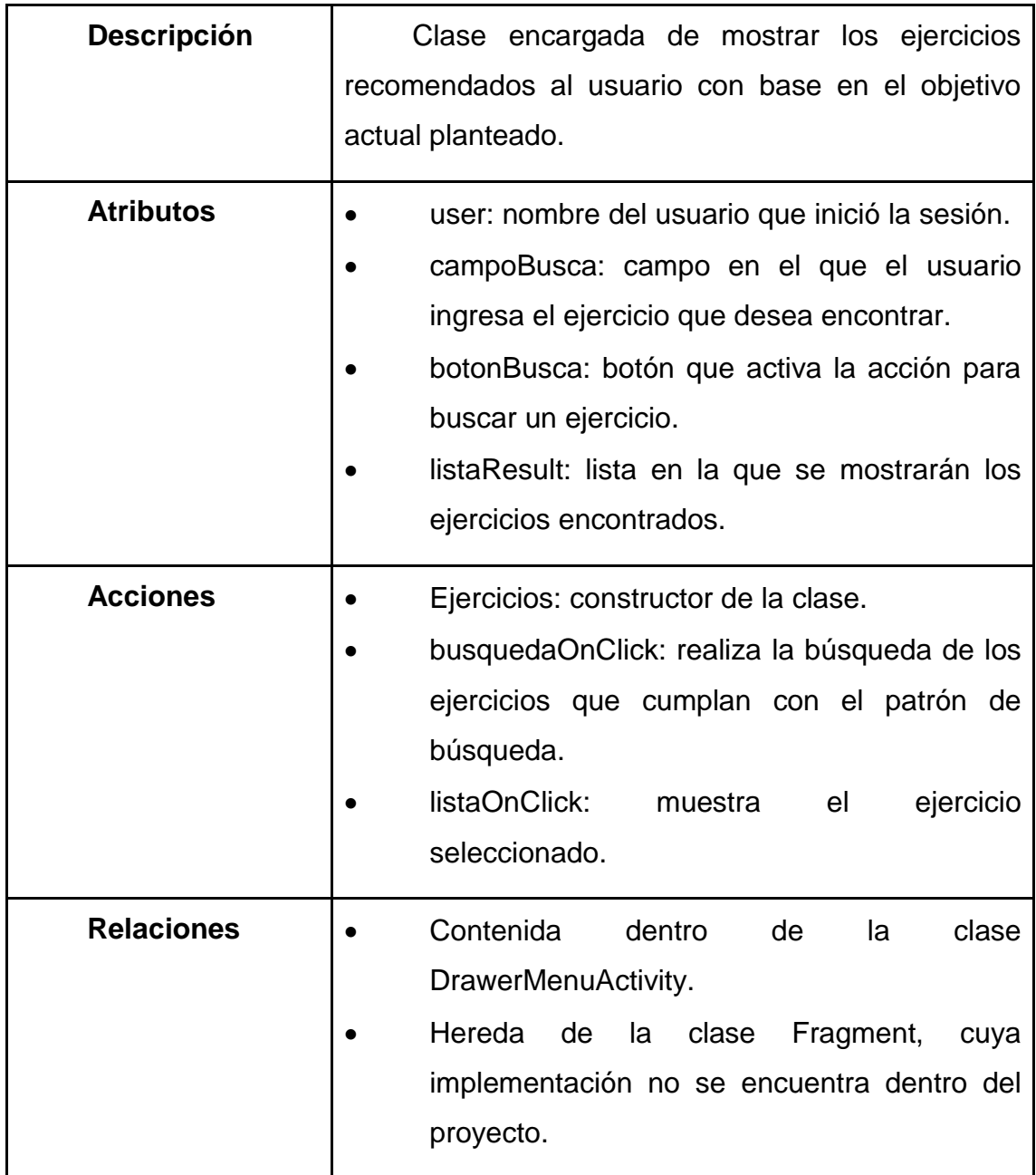

Fuente: elaboración propia.

# Tabla XXIII. **Clase PublicaReceta**

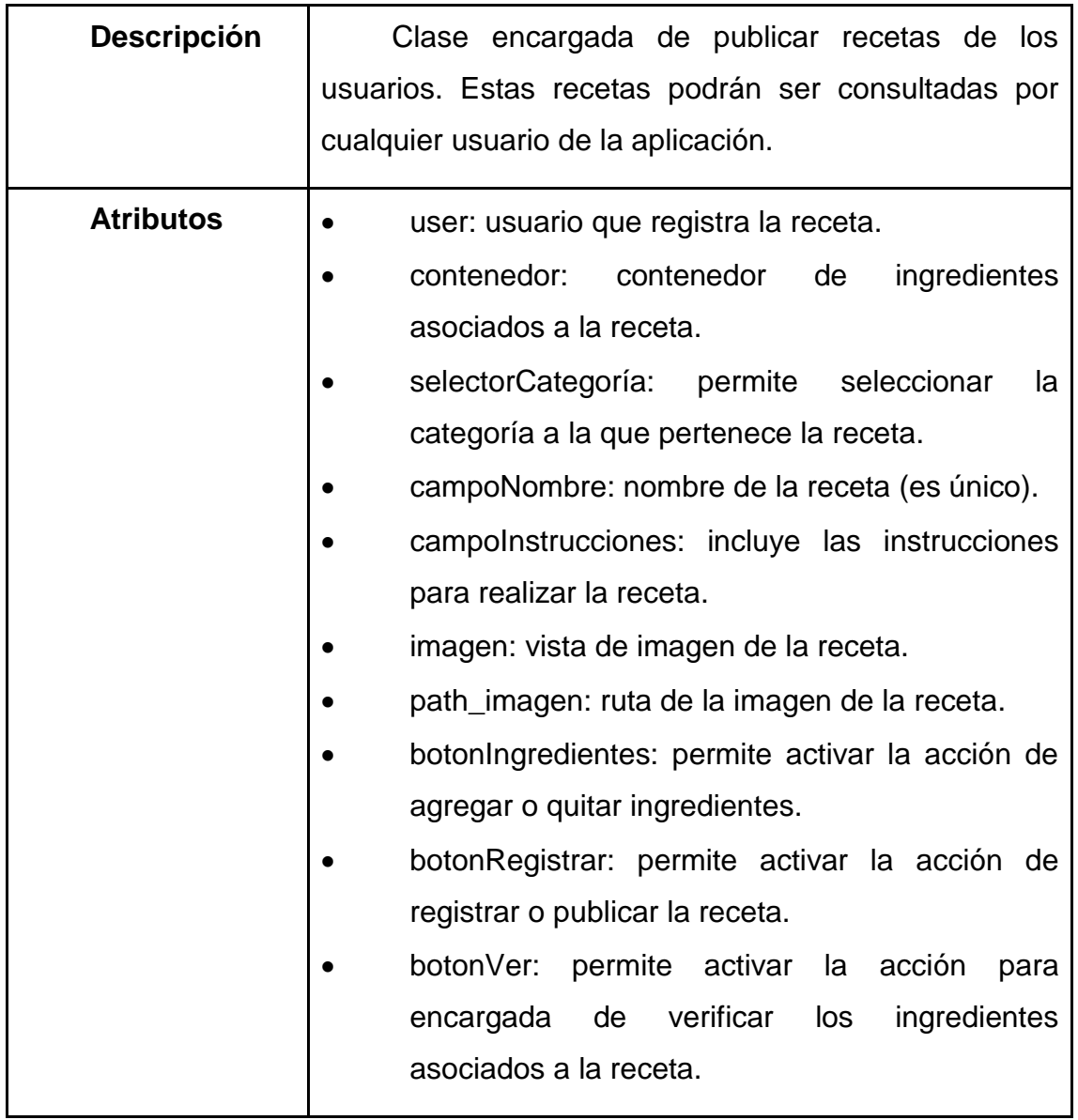

Continuación de la tabla XXIII.

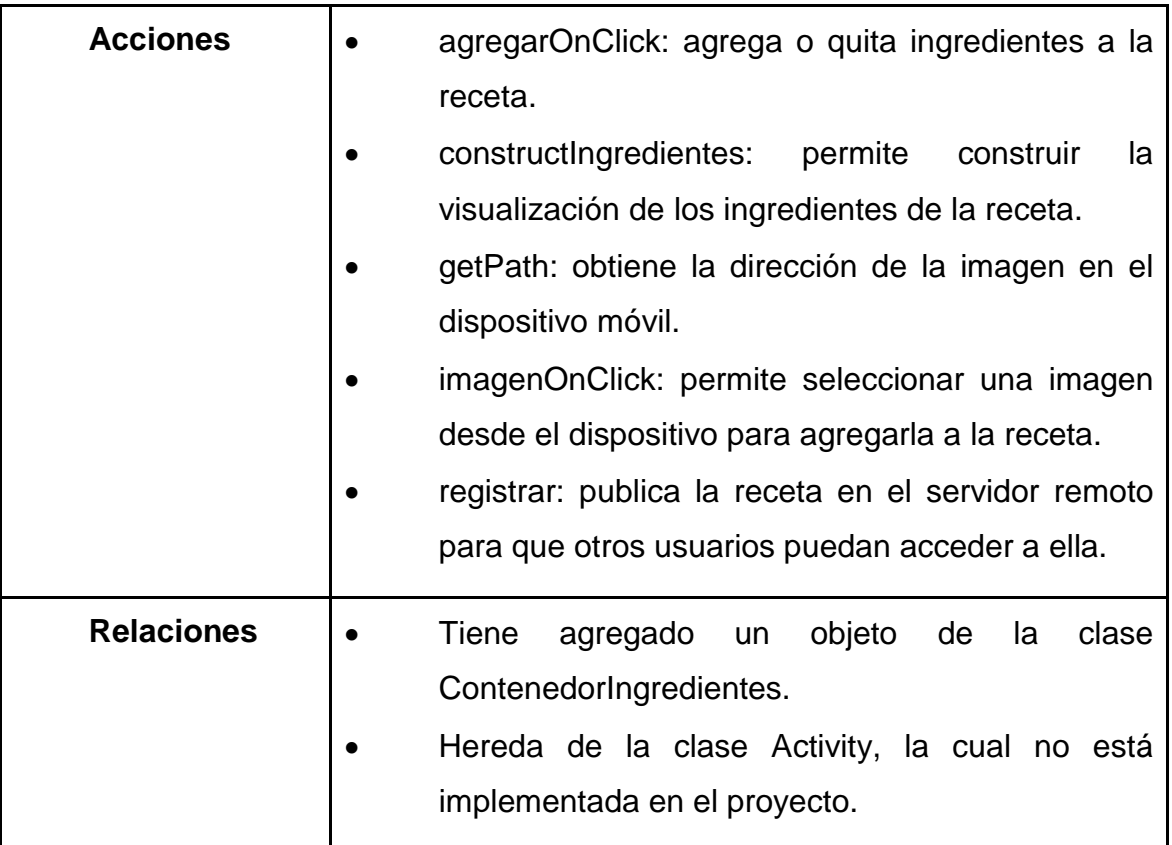

Fuente: elaboración propia.

# Tabla XXIV. **Clase BuscaReceta**

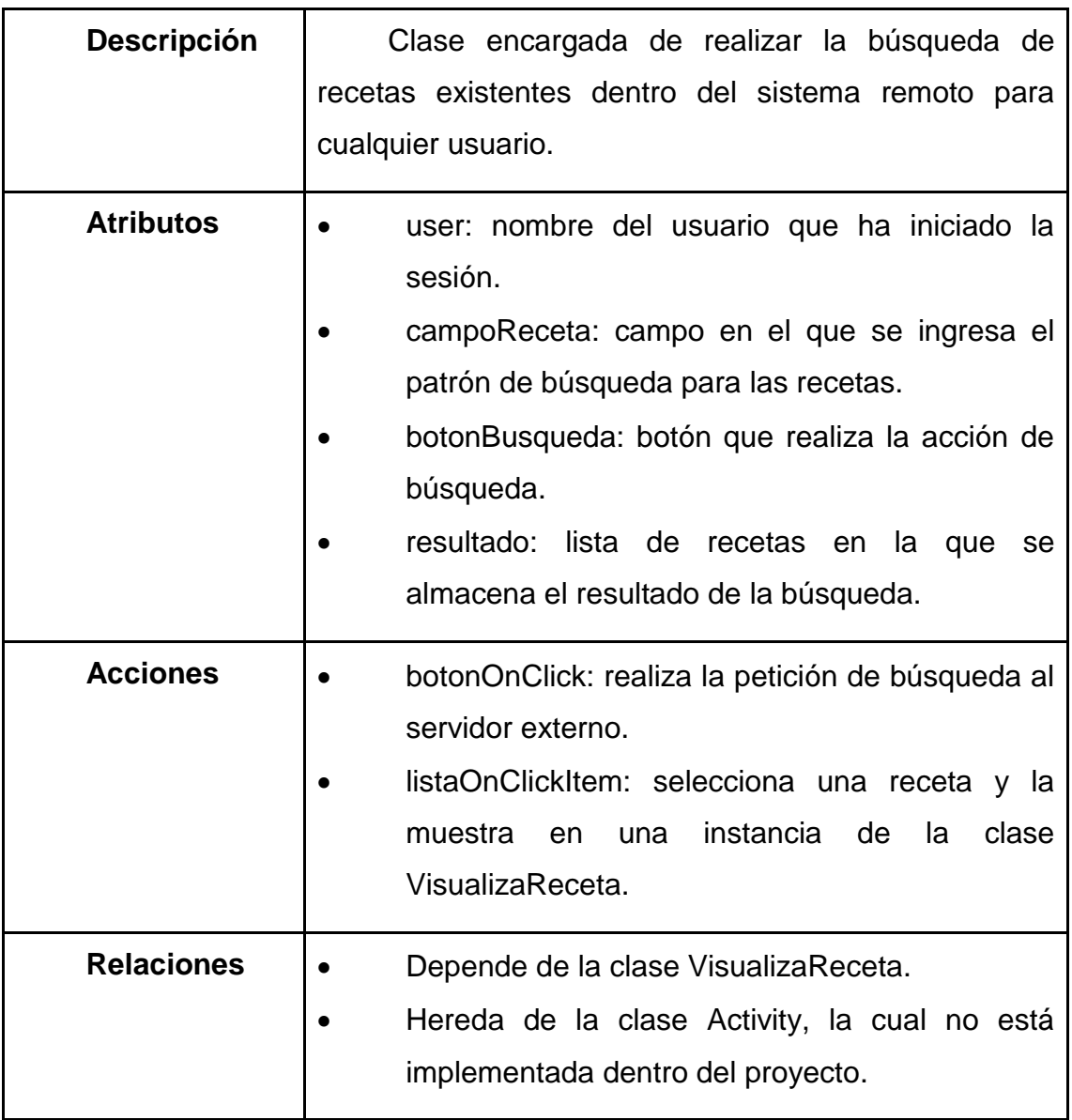

Fuente: elaboración propia.

# Tabla XXV. **Clase VisualizaReceta**

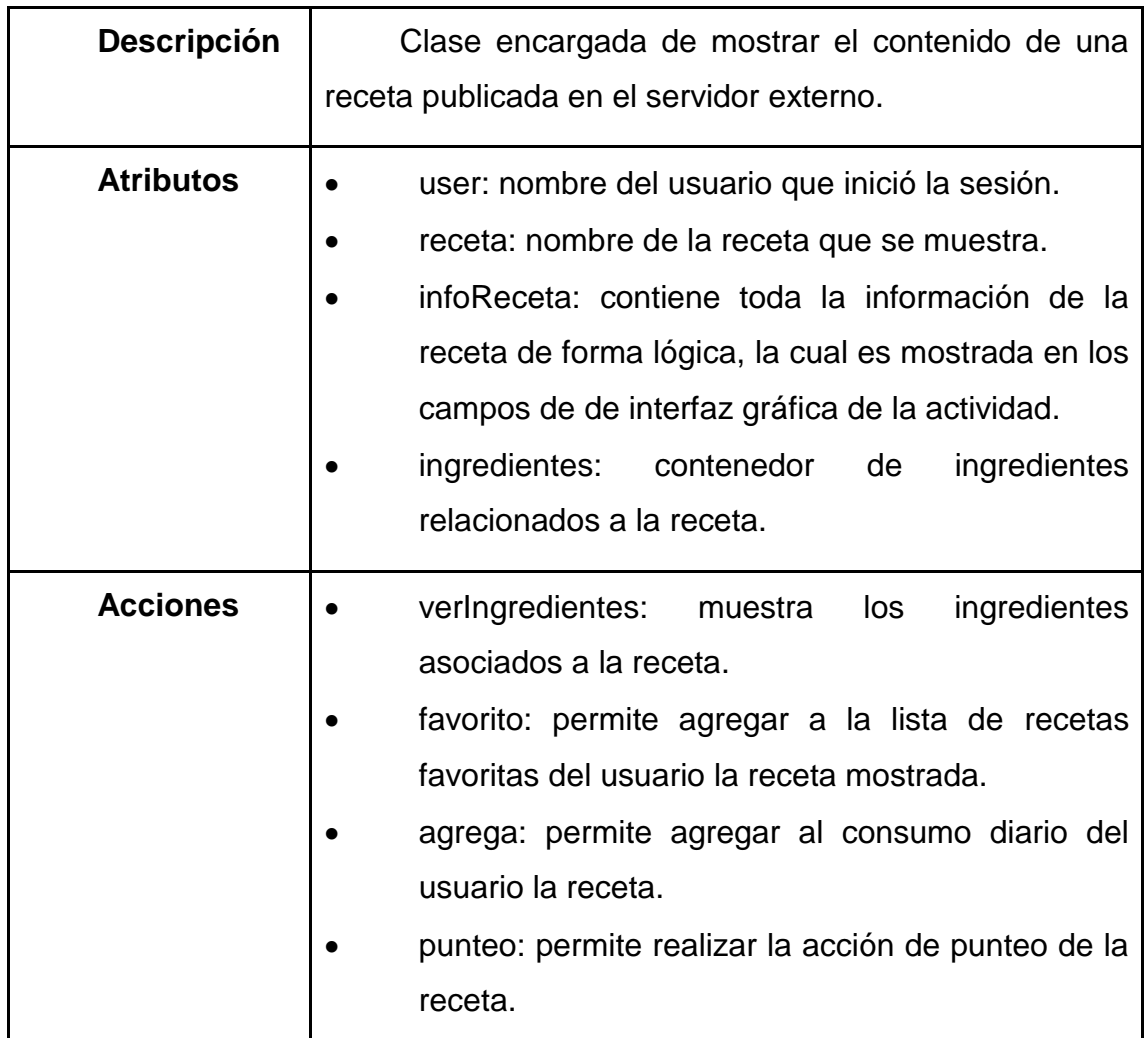

Fuente: elaboración propia.

# **3.2.2.2. Diagrama de paquetes de la aplicación**

La aplicación está comprendida por tres paquetes principales: healthyfood, que incluye la interfaz gráfica de toda la aplicación, sobj, que contiene las clases referentes a los ingredientes; y sqlite, que contiene las clases

correspondientes al almacenamiento de información referente a las sesiones y mediciones del usuario en el dispositivo móvil.

Los paquetes están relacionados entre sí, siendo el paquete central el de la interfaz gráfica. A continuación se muestra el diagrama de paquetes de la aplicación.

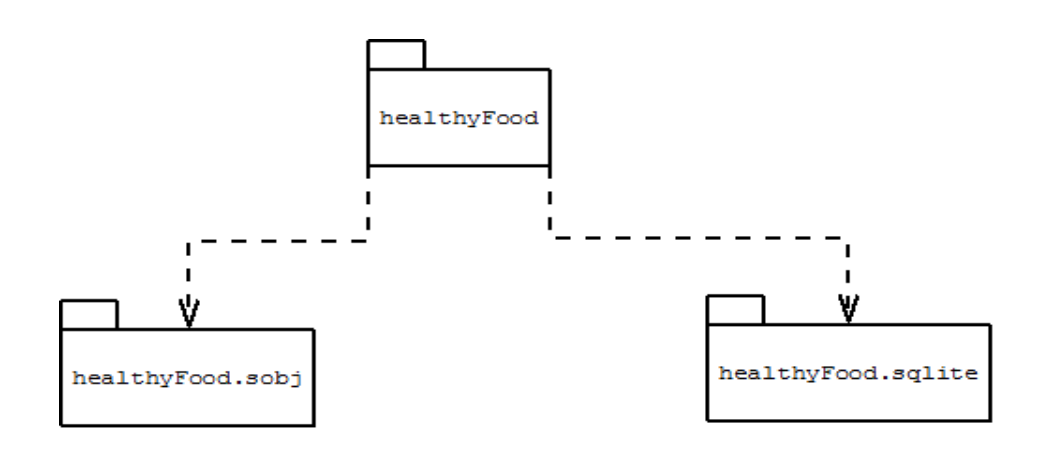

Figura 29. **Diagrama de paquetes de la aplicación**

Fuente: elaboración propia, con programa DIA.

El paquete healthyFood tiene dependencia de los paquetes sobj y sqlite debido a que los elementos de la interfaz gráfica realizan acciones que utilizan instancias de clases incluidas en dichos paquetes, tal a como se muestra en el apartado anterior con los diagramas de clases.

## **3.2.3. Vista de procesos**

La vista de procesos considera aspectos no funcionales o atributos de calidad tales como performance, escalabilidad y rendimiento. Muestra abstracciones principales de la vista lógica ejecutándose sobre hilos a través del tiempo como una operación.

Cada proceso está formado como un grupo de tareas a realizar desde una unidad ejecutable. Un sistema de software está comprendido de múltiples tareas divididas en partes. Cada una se ejecuta en colaboración con diversos elementos estructurales del sistema. Por ello, dentro de la vista de procesos, se modela la forma en la que los elementos de la vista lógica interactúan a nivel de ejecución y no solamente a nivel de estructura.

UML 2 provee de diagramas de comportamiento para construir esta vista. Para la aplicación *HealthyFood* se han creado diagramas de secuencias de los procesos principales, mostrando la interacción entre los elementos estructurales definidos previamente.

# **3.2.3.1. Diagramas de secuencias**

A continuación se muestran las secuencias principales de la aplicación.

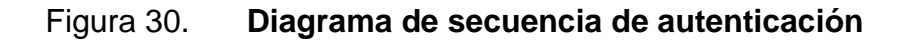

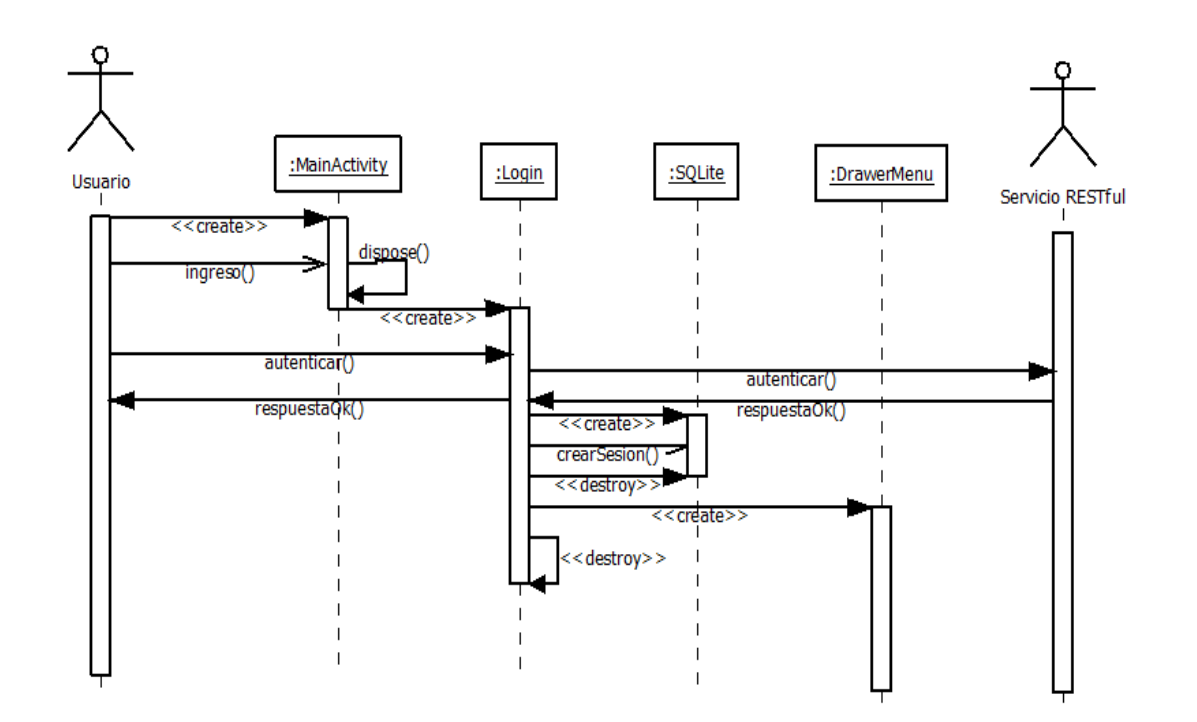

Fuente: elaboración propia, con programa DIA.

A continuación se describe la lógica del diagrama de secuencias de la autenticación:

- El usuario inicia la aplicación creando una instancia de MainActivity.
- El usuario solicita el ingreso a la aplicación, una vez realizada esta acción, el objeto MainActivity se esconde y crea una actividad de Login.
- El usuario solicita su autenticación a la aplicación. La aplicación, a través de la actividad de Login, solicita al servicio RESTful que identifique al usuario entrante.
- EL servicio RESTful envía un mensaje de respuesta para autenticar al usuario en la aplicación.
- La aplicación recibe el mensaje y, por medio de la actividad Login, informa al usuario que se ha autenticado. Al mismo tiempo crea un objeto de SQLite y le ordena que almacene la información de la sesión.
- Una vez almacenada la sesión, la actividad Login solicita la creación del menú principal de la aplicación y se destruye, completando así la secuencia.

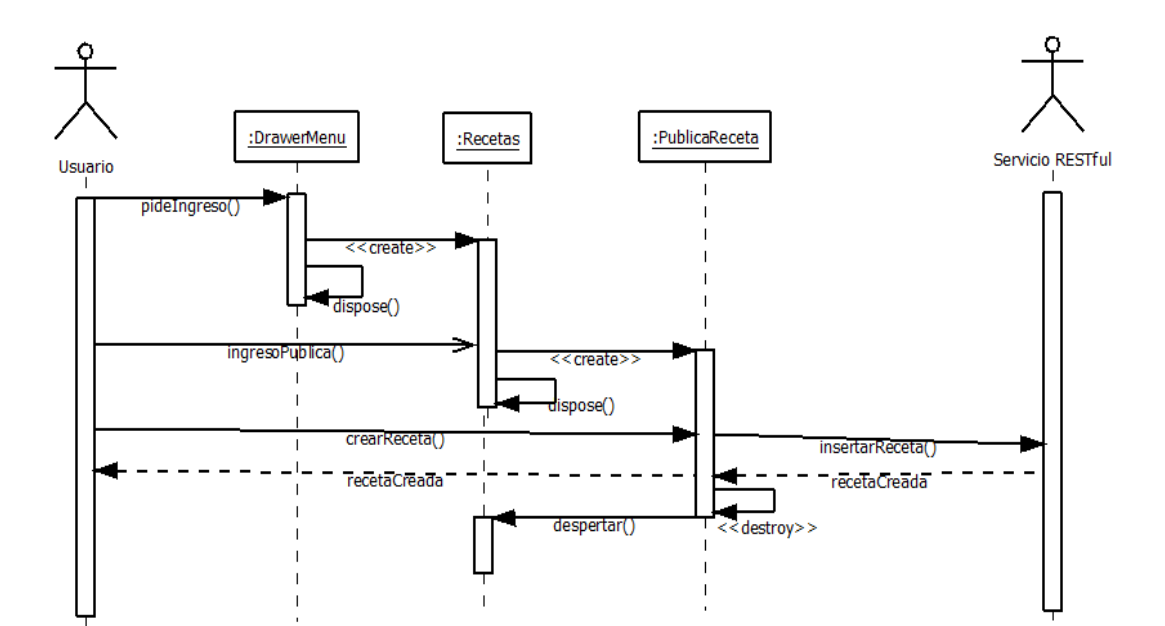

Figura 31. **Diagrama de secuencia de publicación de recetas**

Fuente: elaboración propia, con programa DIA.

A continuación se describe la secuencia necesaria para la publicación de una receta por parte de un usuario:

 El usuario le solicita a la aplicación el ingreso al apartado de recetas desde el menú principal (DrawerMenu).

- El menú principal crea el objeto correspondiente al apartado de recetas y luego se esconde hasta nuevo aviso.
- El usuario solicita ingresar al apartado de publicación de recetas, por lo que el objeto Recetas envía un mensaje de creación al apartado de publicación de recetas. Posterior a ello se esconde hasta nuevo aviso.
- El usuario solicita a la aplicación la inserción de una nueva receta, por lo que, a través de un objeto de tipo PublicaReceta, solicita al servicio RESTful correspondiente la creación de dicha receta.
- El servidor RESTful responde con un mensaje de inserción correcta, por lo que la aplicación notifica al usuario que su inserción fue realizada, inmediatamente se destruye el objeto de tipo PublicaReceta, despertando el apartado de recetas.

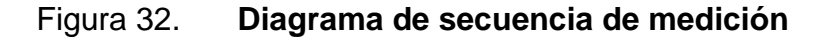

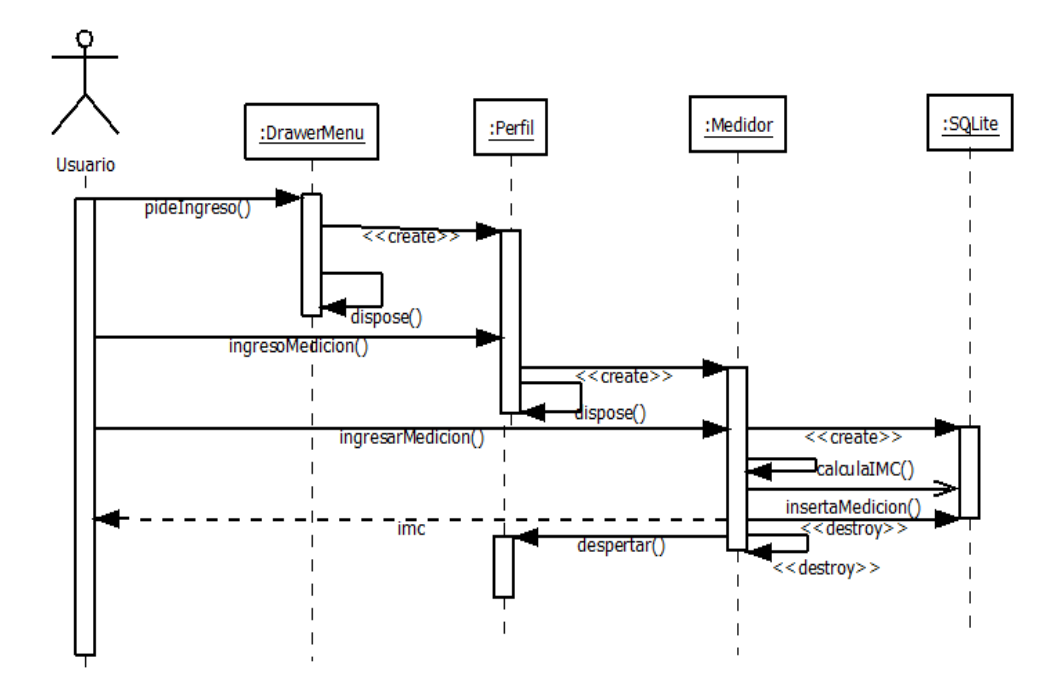

Fuente: elaboración propia, con programa DIA.

A continuación se describe el comportamiento de la secuencia para realizar mediciones de los usuarios:

- El usuario solicita a la aplicación entrar en el módulo de perfil a través del menú principal.
- El menú principal crea el módulo de perfil y se esconde hasta nuevo aviso.
- El usuario solicita ingresar al módulo de medición. La aplicación, a través de un objeto Perfil crea un objeto Medidor, y coloca el objeto Perfil en suspensión hasta nuevo aviso.
- El usuario solicita el ingreso de una nueva medición, por lo que el Medidor instancia la clase SQLite para almacenar los datos.
- El objeto Medidor realiza el cálculo del IMC antes de almacenar los datos de la medición en la base de datos interna.
- El objeto Medidor envía una confirmación de inserción al mismo tiempo que inserta en la base de datos de SQLite.
- Una vez finalizada la inserción, se destruye el objeto Medidor y el módulo de Perfil despierta.

# **3.2.4. Vista de despliegue**

Esta vista contiene los nodos que conforman la topología de hardware en la cual se ejecuta el sistema de software. Se enfoca principalmente en la distribución y la comunicación de los nodos.

En el caso de *HealthyFood*, la aplicación es ejecutada en dispositivos móviles inteligentes, los cuales representan nodos de la red de comunicación del sistema. Además de ello, la vista de despliegue incluye nodos que representan los servicios prestados a la aplicación.

La forma de representar la vista de despliegue con UML es a través de uno de los diagramas estructurales, el diagrama de despliegue.

#### **3.2.5. Vista de implementación**

La vista de implementación de la arquitectura de un sistema está compuesta por los elementos utilizados para ensamblar la distribución del sistema físico. Está altamente ligada a la gestión de la configuración del sistema y se enfoca en modelar la organización actual de los componentes del software en su entorno de desarrollo. La vista de implementación muestra la organización física de los elementos estructurales lógicos descritos en la vista lógica.

Para modelar la vista de implementación se utiliza uno de los diagramas estructurales de UML. El diagrama de componentes muestra la configuración del entorno y las dependencias de cada componente para su correcta funcionalidad, en términos de interfaces requeridas y proveídas.

#### **3.2.5.1. Diagrama de componentes**

El diagrama de componentes contiene los ficheros de código fuente y las dependencias entre los mismos en el entorno de desarrollo de la aplicación. Se muestran también los directorios y las bibliotecas utilizadas en el proyecto.

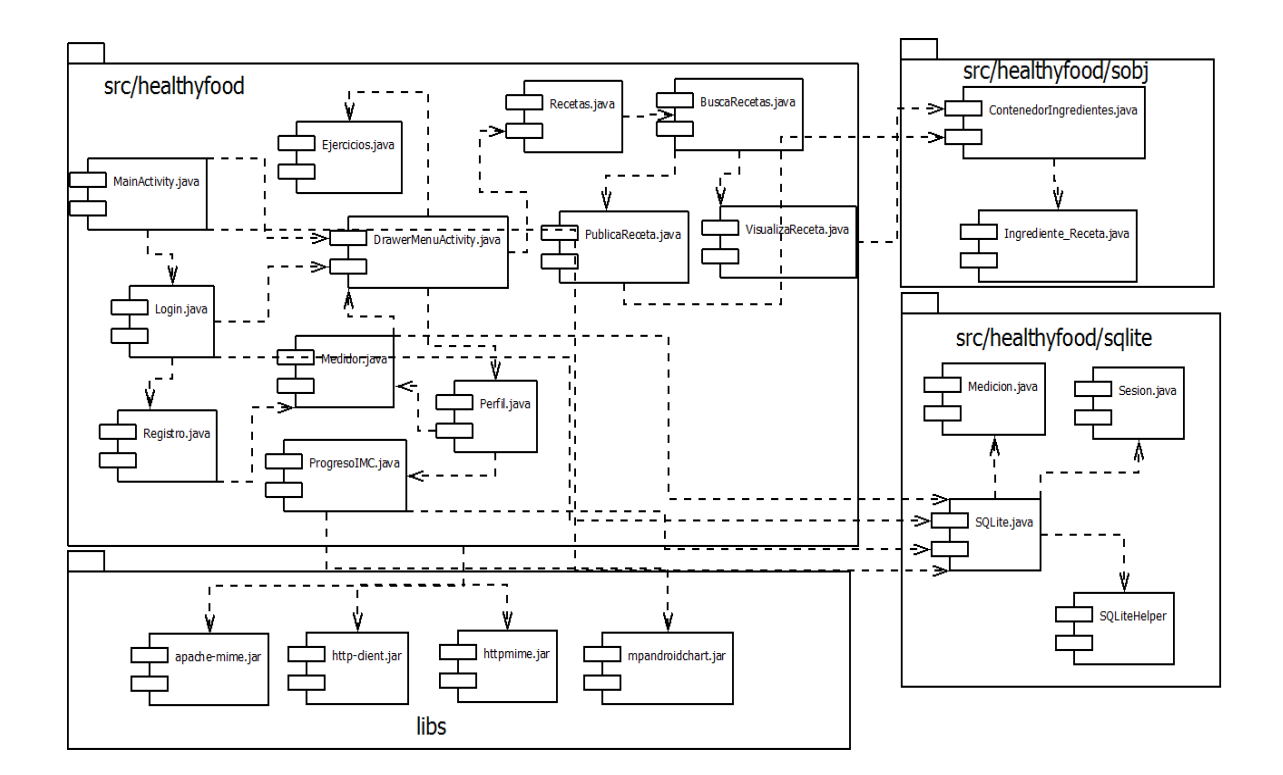

# Figura 33. **Diagrama de componentes de la aplicación**

Fuente: elaboración propia, con programa DIA.

## **3.2.5.2. Diagrama de despliegue**

La conexión con los servicios RESTful se realizará a través de internet. Por ello los dispositivos móviles deben tener una conexión de banda ancha móvil o estar conectados a una red inalámbrica que provea conexión a internet, para utilizar de manera correcta y satisfactoria la aplicación.

Figura 34. **Diagrama de despliegue para el sistema completo**

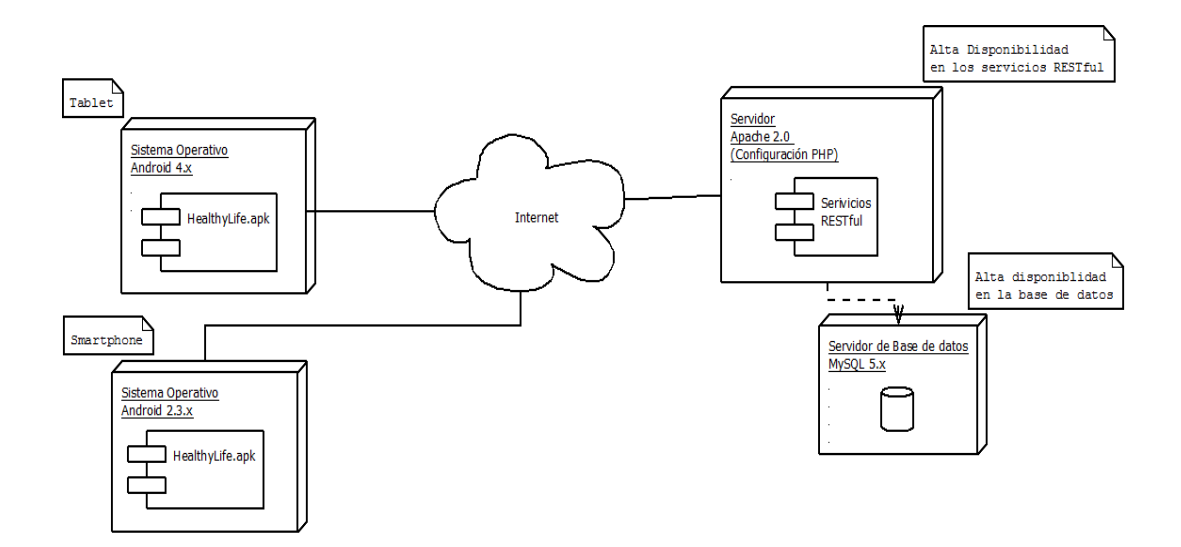

Fuente: elaboración propia, con programa DIA.

La aplicación es desarrollada para dispositivos móviles con sistema operativo Android, versión 4,2. Sin embargo, se plantea la utilización de bibliotecas de compatibilidad con versiones inferiores del sistema.

#### **3.3. Modelo relacional de base de datos**

*HealthyFood* está diseñado para almacenar toda la información de los usuarios dentro de una base de datos en la nube, accediendo a ella por medio de internet. El diagrama relacional de la base de datos de la aplicación fue planteado de la siguiente manera:

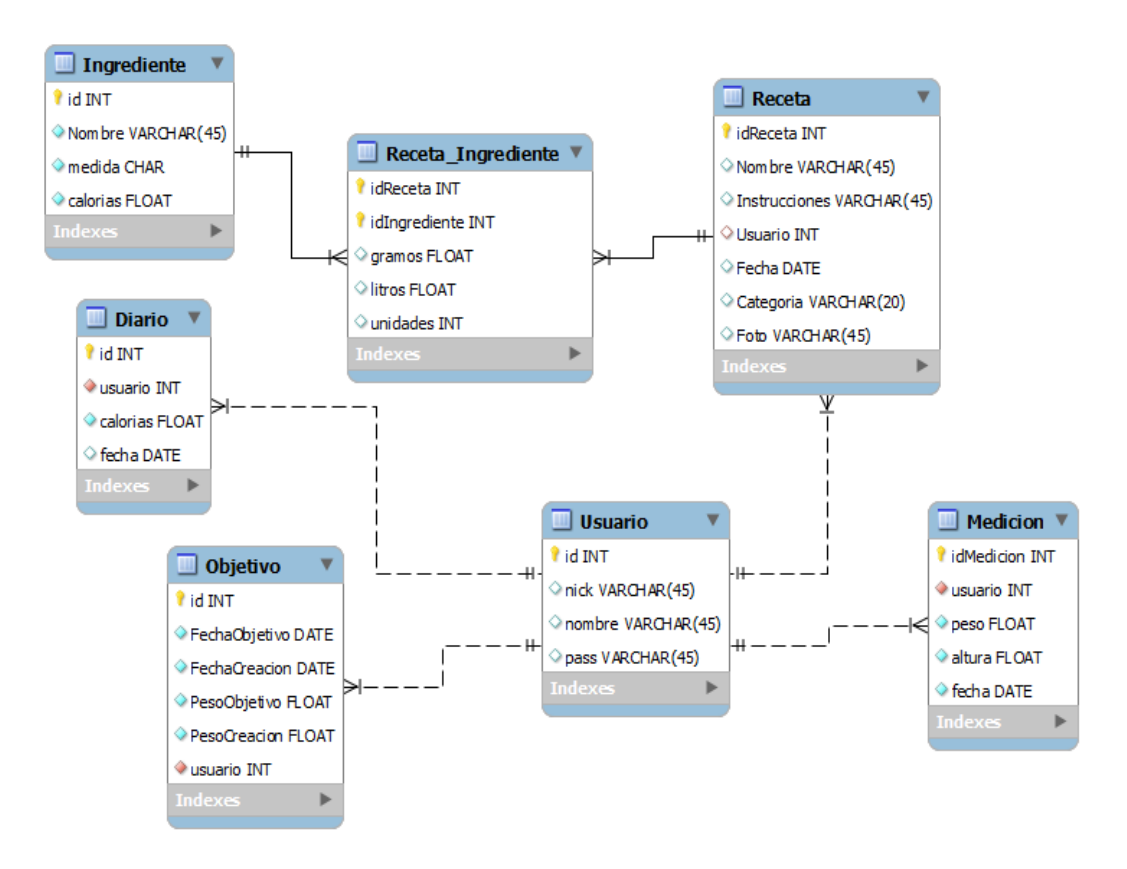

Figura 35. **Modelo relacional de la base de datos remota**

Fuente: elaboración propia, con programa MySQL Workbench.

Las tablas dentro de la base de datos fueron creadas obedeciendo aspectos específicos de la aplicación.

La tabla usuario fue creada para llevar el control de los usuarios registrados y su información de inicio de sesión. Dentro de ella se almacena la información referente al *nickname* o apodo, nombre y contraseña. Cuando una

persona inicia sesión se accede a los datos de esta tabla para realizar la validación de usuario.

La tabla receta sirve para almacenar la información de todas las recetas creadas por los usuarios, su descripción, categoría y quienes fueron los creadores. Esta se relaciona con la tabla receta-ingrediente que a su vez está relacionada con la tabla ingrediente.

Las llaves primarias de receta-ingrediente son los identificadores de la tabla receta e ingrediente, esto se hizo ya que se quiere evitar que el mismo ingrediente fuera añadido varias veces a la misma receta. Dentro de los valores que se almacenan en la tabla ingrediente son la cantidad de calorías que contiene el ingrediente en específico y su unidad de medida según se indica en las recetas.

La tabla diario fue creada para ver el consumo de los usuarios de calorías según la fecha en que se ingresó el registro en particular. Esto se hace para ver cuántas calorías se han consumido durante un día o una fecha en específico aplicando filtros de fecha inicial y fecha final. Para ello también se creó la tabla Objetivo que indica cuando un objetivo comenzará y terminará, así como el progreso del usuario desde que se registró hasta el día actual.

# **4. ASPECTOS TÉCNICOS DE LA APLICACIÓN**

#### **4.1. Servicios de datos**

Existen diversas formas para proveer y almacenar los datos requeridos por una aplicación. El objetivo principal de un servicio de datos es evitar que los clientes almacenen datos sensibles dentro de sus terminales, por lo que, siempre que se utilice una aplicación destinada a ser cliente, debe existir algún servidor que provea los datos necesarios. Generalmente, esto se puede llevar a cabo utilizando un Sistema Gestor de Base de Datos (SGBD).

La aplicación *HealthyFood* almacena datos de dos maneras, la primera es internamente, utilizando una base de datos SQLite para administrar las sesiones abiertas. La otra es utilizando una base de datos MySQL en la nube, en la que se almacenan los datos de todos los usuarios de la aplicación, utilizando el modelo relacional descrito anteriormente.

#### **4.1.1. SQLite**

Es un sistema de gestión de base de datos relacional (SGBDR) incluido como una biblioteca de programación del lenguaje C. La característica principal se basa en que, el sistema en sí, no está separado de la aplicación cliente que lo ejecuta, formando parte de ella al momento de la ejecución. Fue creada por Dwayne Richard Hipp en el 2000 y su código está disponible bajo una licencia de dominio público.

Se caracteriza por ser un sistema que proporciona transacciones ACID (*Atomicity, Consistency, Isolation, Durability*) e implementa la mayoría de las instrucciones estándar de SQL. Su uso se generaliza como una base de datos embebida dentro de programas como navegadores, sistemas operativos y sistemas embebidos, entre otros.

Dentro del sistema operativo Android, SQLite está incluida como una de las bibliotecas del sistema. Esto permite su utilización en el desarrollo de aplicaciones que necesiten almacenar información en dispositivo móvil. Sin embargo, Android no es el único sistema operativo móvil que la utiliza, ya que BlackBerry 10 OS, Windows Phone 8, iOS y Symbian también la incluyen dentro de su kit de desarrollo de software.

#### **4.1.2. MySQL**

Es un sistema de gestión de base de datos relacional (SGBDR) de código abierto, creado por una compañía sueca, MySQL AB, que actualmente es desarrollado por Oracle Corporation. Hasta marzo de 2014, MySQL ha sido el segundo sistema de gestión de base de datos relacional de código abierto más utilizado a nivel mundial.

Es uno de los sistemas de base de datos más populares para el desarrollo de aplicaciones web. Este es uno de los principales componentes del conjunto de aplicaciones de código abierto conocido como LAMP (Linux, Apache, MySQL, PHP/Perl/Python), además de todas las variantes de "AMP".

Dentro de las aplicaciones que utilizan MySQL es posible mencionar varios gestores de contenido como Joomla, WordPress y Drupal. Además de

sitios cuya utilización es masiva y de gran escala como Google, Twitter, Facebook y YouTube.

MySQL permite la ejecución de transacciones ACID. Además de utilizar el estándar de SQL para sus diferentes operaciones. Posee una gran cantidad de interfaces gráficas que permiten la administración del sistema, incluida la línea de comandos por defecto. Dentro de los paneles de administración con entorno gráfico se encuentran: MySQL Workbench, Adminer, phpMyAdmin, entre otros.

# **4.2. Servicios RESTful**

Las siglas REST responden al acrónimo de *Representational State Transfer*, el cual es un estilo de arquitectura de la *World Wide Web*. Este consiste en un conjunto coordinado de restricciones de arquitectura aplicadas a componentes, conectores y elementos de datos, distribuido a través de un sistema de hypermedia.

REST no necesita conocer el formato en el que se envían los mensajes, ya que se enfoca únicamente en los roles, las restricciones y la interacción entre componentes. También en la interpretación de elementos de datos significativos.

Como arquitectura, REST posee las siguientes propiedades:

- *Performance*, factor dominante en el que se puede percibir del lado del usuario la eficiencia de las transferencias en la red.
- Simplicidad de interfaces.
- Escalabilidad para soportar una gran cantidad de componentes e interacciones entre los mismos.
- Modificabilidad de los componentes.
- Visibilidad de la comunicación entre componentes.
- Portabilidad de los componentes.
- Confiabilidad.

### **4.2.1. Aplicación de REST en Web Services**

Los servicios Web que implementan la arquitectura REST como medio de transmisión de información son llamados RESTful. Estos servicios utilizan HTTP como protocolo de transferencia, así como los métodos de dicho protocolo.

Los métodos del protocolo HTTP más utilizados por una API RESTful son el GET y el POST. Sin embargo, también utiliza los métodos PUT y DELETE.

A diferencia de los servicios web basados en SOAP, no existe un estándar oficial para desarrollar APIs RESTful. Esto debido a que REST es un estilo de arquitectura, mientras que SOAP es un protocolo, lo que le permite que dichas API's utilicen cualquier tipo de dato de internet para la transferencia de mensajes, tales como JSON, XML, micro formatos, imágenes, entre otros.

#### **4.3. Plataforma Android**

Android, más allá de ser un sistema operativo. Es toda una plataforma creada con el objetivo de brindar un sistema operativo en común para múltiples dispositivos móviles inteligentes, los cuales poseen una alimentación de energía de una batería y que están provistos de hardware complejo como GPS, cámara, acelerómetro, conexión a internet, pantallas táctiles, entre otros. Además,

cuentan con procesadores con arquitecturas capaces de soportar el manejo de instrucciones complejas, tal es el caso de la arquitectura ARM. Gracias a su lanzamiento, un grupo de 78 empresas conformaron la *Open Handset Alliance*  (OHA), con el objetivo de evolucionar y distribuir el sistema.

Android se diferencia técnicamente de otros sistemas operativos por diversos motivos, uno de los más destacados es el desarrollo de aplicaciones. Estas, por lo general, son escritas en el lenguaje de programación Java y son ejecutadas por el sistema dentro de una máquina virtual. Estas aplicaciones son distribuidas, en su mayoría, en la tienda multimedia de Google, Google Play Store.

#### **4.3.1. Arquitectura del sistema operativo**

El sistema operativo móvil Android está construido sobre una arquitectura de cinco capas. Estas permiten la inclusión de distintos niveles de abstracción al funcionamiento de los dispositivos que operan bajo él. Las capas incrementan su nivel de complejidad, mientras disminuyen su nivel de abstracción, siendo la primera capa la encargada de administrar el hardware y la última, la encargada de interactuar con los usuarios finales. En la siguiente figura se muestra la división por capas del sistema.

### Figura 36. **Arquitectura del sistema operativo Android**

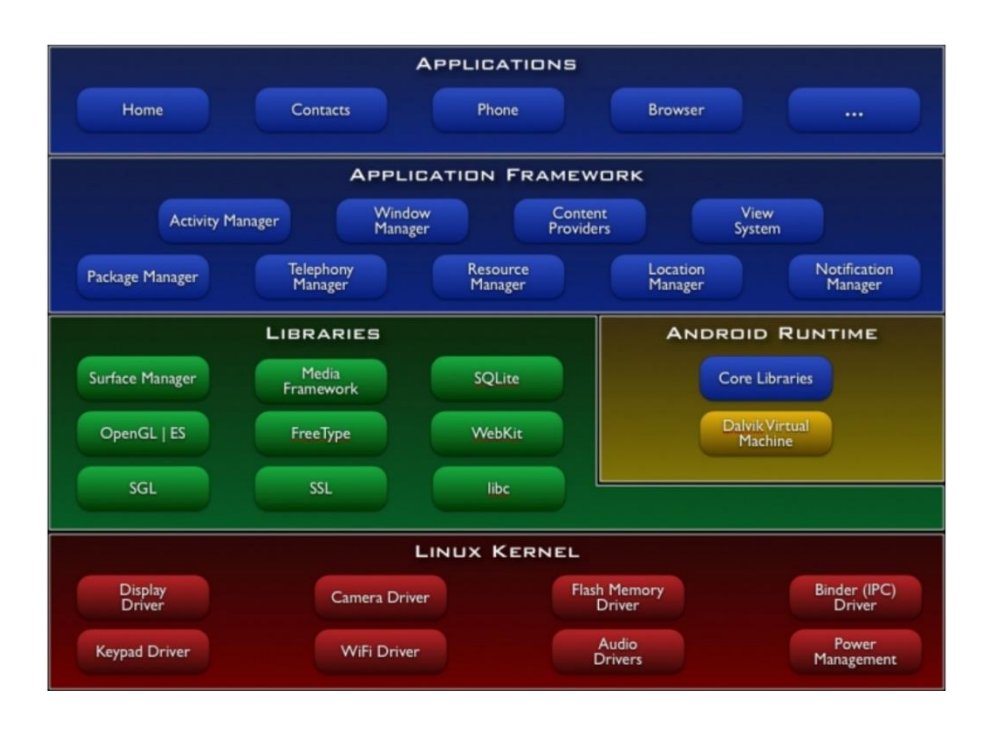

Fuente: BRÄHLER, Stefan. *Analysis of the Android Architecture*. p. 4.

A continuación, se describe cada una de las capas, desde el nivel inferior al superior, de la arquitectura de Android:

## **4.3.1.1. Núcleo Linux**

Es un núcleo de sistema operativo, basado en el núcleo de UNIX, del tipo monolítico, de código libre y abierto, desarrollado inicialmente por Linus Torvalds. Es utilizado en una amplia variedad de dispositivos en conjunto con sistemas operativos con distintos propósitos, debido que, a pesar de ser un núcleo monolítico, permite la carga de módulos de forma dinámica sin necesidad de compilar por completo el código, administrando, de una forma rápida, múltiples dispositivos periféricos. Los sistemas operativos que más implementan su uso son los de la familia GNU/Linux, aunque también se tienen sistemas operativos enfocados a dispositivos móviles, tal cual es el caso de Android.

Dentro de la arquitectura de Android, el núcleo Linux es la capa que posee interacción directa con el hardware. Esta se encarga de administrar la energía del dispositivo, la gestión de memoria, de procesamiento, de almacenamiento, y de los dispositivos de entrada y salida.

Android ha utilizado las versiones 2,6 y 3,x del núcleo para las diferentes versiones del sistema operativo.

## **4.3.1.2. Bibliotecas**

Capa compuesta por bibliotecas escritas en C y C++, siendo compiladas de forma nativa para los diversos dispositivos que soportan el sistema operativo.

A diferencia de la capa descrita anteriormente, el nivel de abstracción de las bibliotecas de ella es más alto. Por ello se exponen funcionalidades específicas a los desarrolladores de aplicaciones, tales como bibliotecas de gráficos 2D, 3D y bases de datos SQLite.

# **4.3.1.3. Runtime de Android**

Esta capa está compuesta por bibliotecas necesarias para establecer un entorno de ejecución necesario para las diversas aplicaciones que componen el sistema operativo. Estas bibliotecas permiten la comunicación entre bibliotecas de alto nivel, aplicaciones y la capa de núcleo.

La capa contiene las siguientes características:

- Bibliotecas de la base del lenguaje de programación Java, en el cual están escritas las aplicaciones, permitiendo el uso de objetos propios de dicho lenguaje.
- Máquina virtual Dalvik, la cual se instancia por cada proceso en el sistema. Permite que cada aplicación utilice una máquina virtual propia, siendo ejecutadas por medio de archivos *dalvik executable* (.dex)

#### **4.3.1.4. Marco de trabajo de aplicaciones**

Esta capa provee APIs para el manejo de multimedia, redes, telefonía, localización, interfaz gráfica, actividades, contenido, preferencias compartidas, paquetes, notificaciones y recursos compartidos. Provee administradores que evitan una interacción directa y poco eficiente a las bibliotecas internas, optimizando el uso de características de hardware y del sistema por parte de aplicaciones cliente.

Las APIs del marco de trabajo están organizadas por niveles, los cuales avanzan junto con las versiones del sistema operativo. De ello se hablará más adelante.

#### **4.3.1.5. Aplicaciones**

Está compuesta por todas las aplicaciones que interactúan con el usuario, incluidas entre ellas la aplicación de teléfono, calendarios, juegos, lanzadores, menús, entre otras.

#### **4.3.2. Android APIs**

Android provee una gran cantidad de APIs (Application Programming Interface), las cuales son accesibles desde la capa del marco de trabajo de aplicaciones. Cualquier aplicación dispone de las clases necesarias para su funcionamiento desde el marco de trabajo. Sin embargo, cambian con el pasar del tiempo, por lo tanto, para mantener la historia de las funciones y compatibilidad con diversos dispositivos, Android provee niveles de API, los cuales son lanzados con cada *release*, sin importar si son mayores o menores.

Con el pasar del tiempo, los niveles de API van incrementando, lo que implica que los antiguos niveles quedan obsoletos y eventualmente son borrados.

#### **4.3.3. Android SDK**

Google provee a los desarrolladores de aplicaciones Android un kit de desarrollo de software nativo para su sistema operativo. El Android SDK cuenta con las herramientas necesarias para la creación de aplicaciones, tales como manejadores de máquinas virtuales, depuradores de aplicaciones, creadores de archivos binarios (.dex), empaquetadores de aplicaciones (apk) y un manejador de APIs, permitiendo seleccionar las herramientas y bibliotecas a utilizar de las versiones de Android para las que se enfoque una aplicación.

Android SDK es accesible de forma independiente de cualquier entorno de desarrollo integrado. Sin embargo, existen algunos que facilitan su uso, permitiendo simplificar los procesos complejos para compilación, depuración, ejecución y liberación de aplicaciones.

### **4.4. Entorno de desarrollo Eclipse**

Para el desarrollo de la aplicación *HealthyFood* se ha utilizado el entorno de desarrollo integrado Eclipse, el cual posee la característica de ser un sistema extensible a través de la instalación de *plugins*. Además, todos los proyectos y trabajos de desarrollo incluidos están almacenados en un espacio de trabajo o *workspace*. Es altamente personalizable y adaptable a las necesidades del desarrollador. Su desarrollo se lleva a cabo bajo una licencia de uso público de Eclipse, mayoritariamente está constituido por componentes escritos en Java.

Debido a la diversidad de *plugins* que Eclipse maneja es posible desarrollar proyectos en diferentes lenguajes de programación. Algunos pueden ser Ada, ABAP, C/C++, COBOL, Fortran, Haskel, Perl, PHP, Prolog, Python, Javascript, R, Ruby, entre otros, siendo Java el lenguaje principal para el desarrollo de proyectos.

# Figura 37. **Entorno de desarrollo Eclipse**

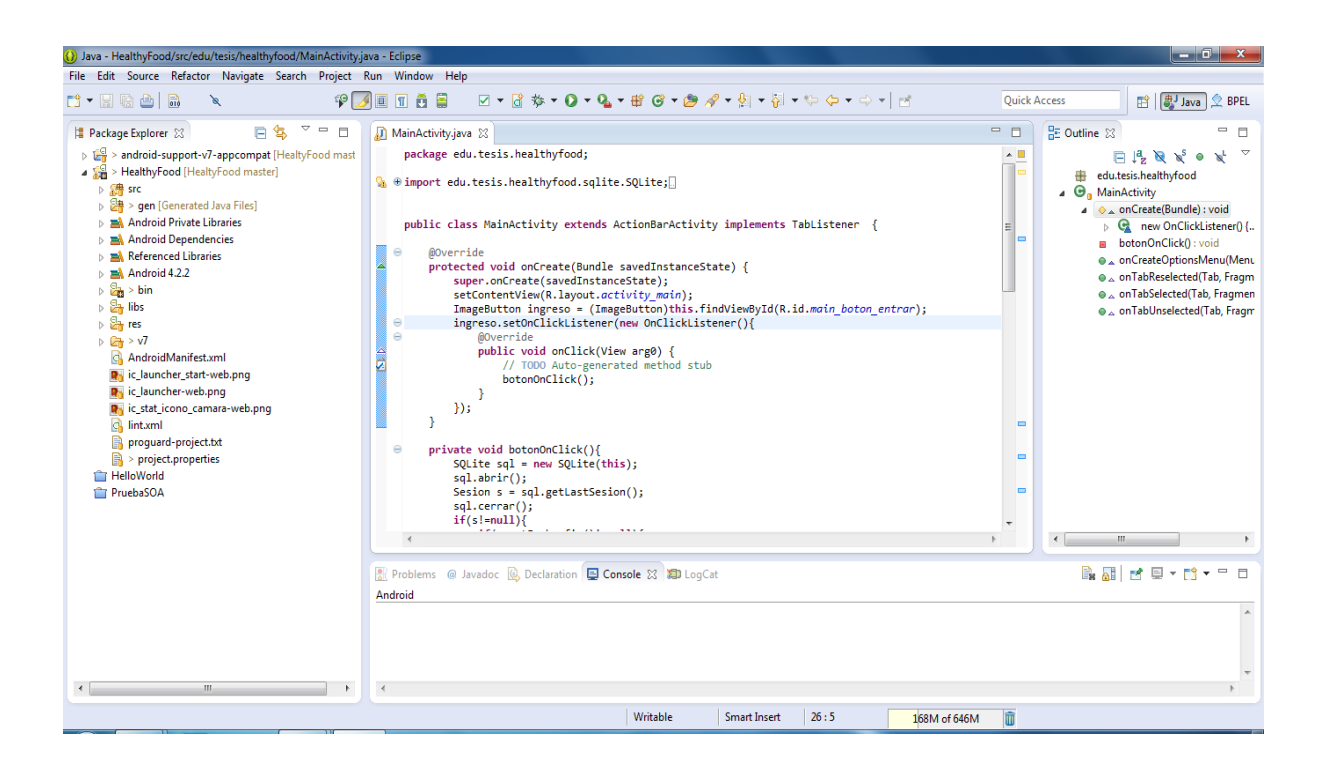

Fuente: elaboración propia, con programa Microsoft Paint.

#### **4.4.1. Android Developer Tools (ADT)**

Es un *plugin* para el entorno de desarrollo Eclipse que provee un entorno de desarrollo profesional para construir aplicaciones orientadas para el sistema operativo Android. Al integrarlo con Eclipse, provee un entorno completamente para el lenguaje Java que permitirá la construcción, edición, depuración y realización de pruebas de aplicaciones móviles de Android.

Posee un entorno gráfico para la construcción de interfaces de usuario gráficas con la característica de *Drag and Drop.* Cuenta, además del editor de Java, con un editor de XML que permitirá editar los documentos pertenecientes a un proyecto de Android. Permite la ejecución de las aplicaciones en diversos dispositivos, así como también en dispositivos virtuales, además de soportar compilaciones en C/C++.

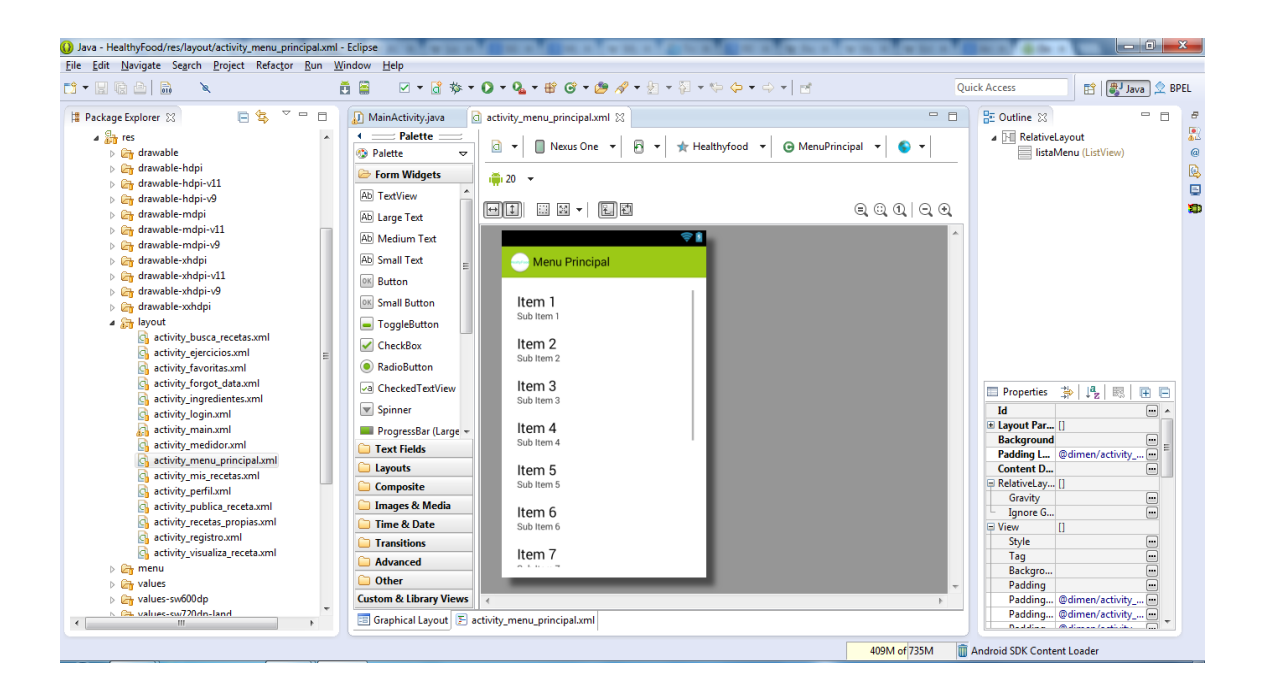

Figura 38. **Editor de interfaz gráfica del ADT**

Fuente: elaboración propia, con programa Microsoft Paint.

# **4.5. Entorno de desarrollo Android Studio**

Debido a que Google decidió cambiar de entorno de desarrollo oficial para Android, se finalizó la etapa incremental de desarrollo de la aplicación en Android Studio, el cual está basado en el entorno empresarial de desarrollo IntelliJ IDEA de JetBrains.

Android Studio es un entorno de desarrollo especializado únicamente en la creación, depuración y construcción de aplicaciones para el sistema operativo móvil de Google, Android. La construcción de las mismas son realizadas utilizando el constructor de binarios Gradle.

Cada proyecto dentro de Android Studio utiliza archivos con *build scripts*  que permiten su construcción, resolviendo dependencias para la compilación, ya sea de bibliotecas cuyo fichero binario se incluye en el proyecto, módulos internos de proyectos externos de Android Studio o bibliotecas encontradas en repositorios externos (en este caso Gradle procede a descargarlas al momento de compilar).

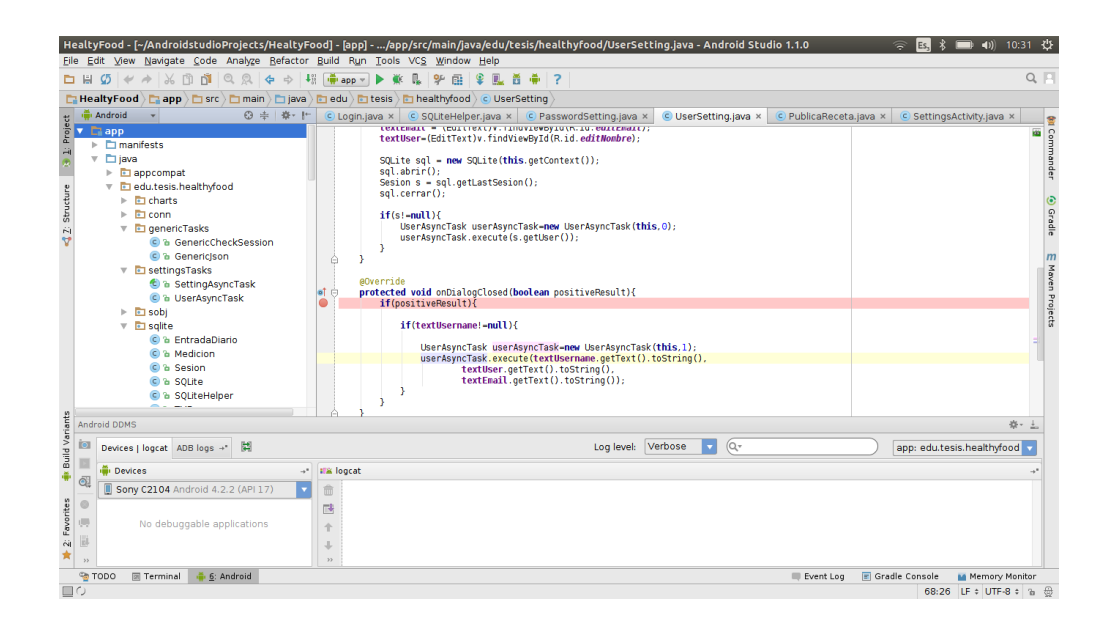

Figura 39. **Entorno de desarrollo Android Studio**

Fuente: elaboración propia, con programa de captura de pantalla de Ubuntu.

## **4.6. Sistema de versiones GIT**

Es un controlador de versiones que se usa para almacenar la historia del desarrollo de un proyecto a través del tiempo. Se utiliza a través de comandos que sirven para actualizar el proyecto, copiarlo o crear una nueva rama de desarrollo independiente de la principal.

GIT también es utilizado para evitar que exista un conflicto entre las distintas versiones de trabajo entre varias personas. Este lleva el control de los cambios realizados desde el último *commit* o confirmación de guardado y puede unir a cualquier documento solo los cambios última actualización sin necesidad de reemplazarlo todo. El cambio se hace solamente a los documentos que hayan sido indicados.

GIT es gratuito y de código libre por lo que no hace falta instalar algo más o pagar por usar un servicio. Existen varios sitios en la nube donde se guardan los repositorios de GIT y que estos se encuentren disponibles en cualquier momento y lugar a través de internet.

### **4.7. Repositorio centralizado en el sitio GitHub**

Es un sitio web que ofrece almacenamiento de código fuente en la nube a través de repositorios que utilizan el sistema de control de versiones Git. Los servicios básicos de GitHub son gratuitos para cualquier usuario registrado en su sitio. Sin embargo, existen servicios y funcionalidades reservadas para usuarios de paga, como lo es la creación de repositorios privados.

GitHub posee conectividad con diversos origenes de código fuente, permitiendo a los usuarios clonar repositorios, crear *forks*, realizar modificaciones y mantener los mismos actualizados con base en un gestor de versiones Git, sin importar el lenguaje de programación, entorno de desarrollo o sistema operativo.

El código fuente de la aplicación se encuentra en un repositorio público de GitHub, permitiendo la colaboración en el desarrollo de la misma.

Figura 40. **Repositorio público en GitHub desde un navegador web**

| This repository Search                       |                                         | Pull requests Issues Gist |                                                                                                    |                                                    |
|----------------------------------------------|-----------------------------------------|---------------------------|----------------------------------------------------------------------------------------------------|----------------------------------------------------|
| Ifmexi / HealtyFood                          |                                         |                           | <b>⊙</b> Unwatch <del>v</del><br>$\sqrt{2}$ Fork $\theta$<br>$\bigstar$ Unstar 1<br>$\overline{2}$ |                                                    |
| Aplicación para la mejora de la salud - Edit |                                         |                           |                                                                                                    |                                                    |
| $\odot$ 203 commits                          | $$2$ branches                           | 2 releases                | 命2 contributors                                                                                    | <> Code                                            |
|                                              |                                         |                           |                                                                                                    | <b>D</b> Issues                                    |
| HealtyFood $/ +$<br>Branch: master +<br>ທ    |                                         |                           | 疆                                                                                                  | $\bf{0}$<br><b>M</b> Pull requests                 |
| Agreagadas las cadenas con tílde             |                                         |                           |                                                                                                    | <b>国 Wiki</b>                                      |
| <b>Ifmexi</b> authored an hour ago           |                                         |                           | latest commit 48fa95f562                                                                           |                                                    |
| $\blacksquare$ .idea                         | Cambios para hacer commit:              |                           | 4 months ago                                                                                       | + Pulse<br><b>Ill.</b> Graphs                      |
| <b>Example</b>                               | Agreagadas las cadenas con tílde        |                           | an hour ago                                                                                        |                                                    |
| <b>Exp</b> facebook                          | Comentada la parte de la sincronización |                           | 4 months ago                                                                                       |                                                    |
| gradle/wrapper                               | Commit inicial para AndroidStudio       |                           | 7 months ago                                                                                       | <b>D</b> Settings                                  |
| <b>A</b> .gitignore                          | Cambios para hacer commit:              |                           | 4 months ago                                                                                       |                                                    |
| HealtyFood.iml                               | Comentada la parte de la sincronización |                           | 4 months ago                                                                                       | <b>HTTPS</b> clone URL                             |
| <b>A</b> README.md                           | <b>Update README.md</b>                 |                           | 7 months ago                                                                                       | 食<br>https://github.com/]                          |
| $\Box$ build gradle                          | Commit inicial para AndroidStudio       |                           | 7 months ago                                                                                       | You can clone with HTTPS, SSH,<br>or Subversion. ® |
| $\Box$ gradlew                               | Commit inicial para AndroidStudio       |                           | 7 months ago                                                                                       | Clone in Desktop                                   |
| gradlew.bat                                  | Commit inicial para AndroidStudio       |                           | 7 months ago                                                                                       | Co Download ZIP                                    |
| $\mathbf{F}$ import-summary txt              | Commit inicial para AndroidStudio       |                           | 7 months ago                                                                                       |                                                    |
|                                              |                                         |                           |                                                                                                    |                                                    |

Fuente: elaboración propia, con programa de captura de pantalla de Windows 10.

# **4.8. Bibliotecas de terceros utilizadas**

El código fuente de la aplicación depende de la utilización de bibliotecas externas que no están disponibles en kit de desarrollo de Android. A continuación se describen las bibliotecas utilizadas, tanto para mostrar datos de forma gráfica como para mostrar videos.

#### **4.8.1. MPAndroidChart**

Es una biblioteca para la utilización de gráficos para Android, brinda gráficos de barras, de línea, en forma de pie, histogramas, entre otras. Es soportada por el sistema operativo Android a partir de la versión 2,2. Es una biblioteca de código abierto, con una licencia Apache, Versión 2,0. El código fuente y la biblioteca en sí, junto con una aplicación de ejemplo y su respectivo código, se encuentran en un repositorio de GitHub (https://github.com/PhilJay/MPAndroidChart).

# **4.8.1.1. Gráficos utilizados**

De los gráficos que provee MPAndroidChart se utilizaron 2 tipos en la aplicación. A continuación se muestran algunos ejemplos.

### **4.8.1.1.1. Gráfico de línea**

Fue utilizado en la aplicación para mostrar el progreso del usuario en cuanto al índice de masa corporal del mismo. Además se utilizó para mostrar la cantidad de calorías consumidas en un día.

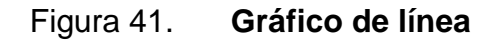

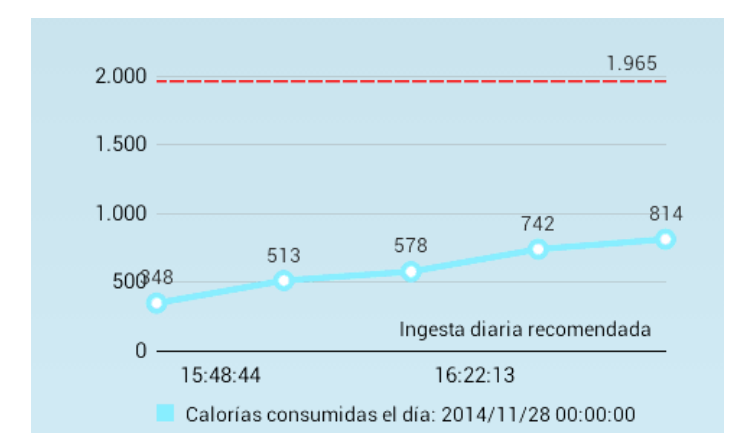

Fuente: elaboración propia, con programa de captura de pantalla de Android.

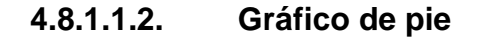

Es utilizado en la aplicación para mostrar los porcentajes que ocupa cada receta agregada al diario por el usuario de su ingesta diaria de calorías.

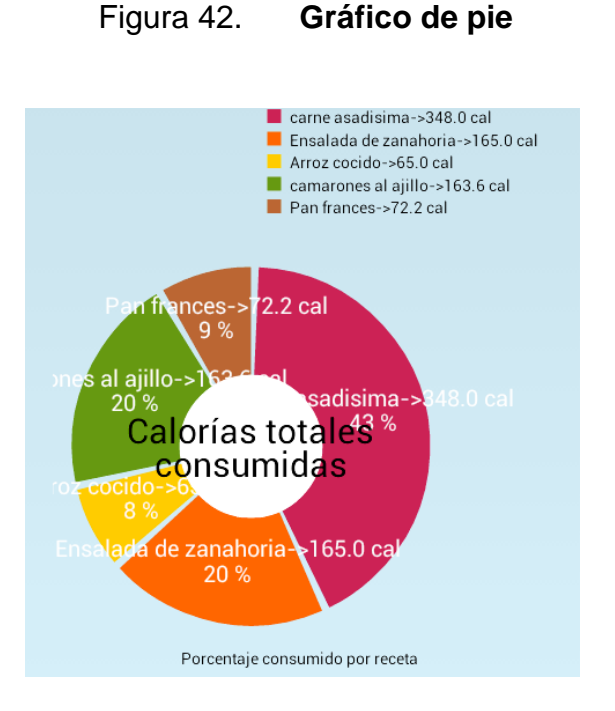

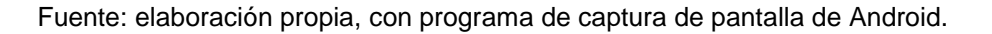

#### **4.8.2. YouTube Android Player API**

Google posee una biblioteca especial para que las aplicaciones Android puedan incluir un reproductor embebido de YouTube que reproduzca videos o listas de reproducción almacenados en dicho servicio. Para utilizar el API de YouTube es necesario registrar la aplicación que la utilizará en la consola de desarrollo de Google. Para ello se necesita contar con una cuenta de Google vinculada a Google Developers, posterior a ello se registra en el sitio https://console.developers.google.com.

La utilización del API de YouTube consiste en la importación de un archivo *.jar* al proyecto de Android, el cual contiene los archivos binarios necesarios para la utilización de la biblioteca.
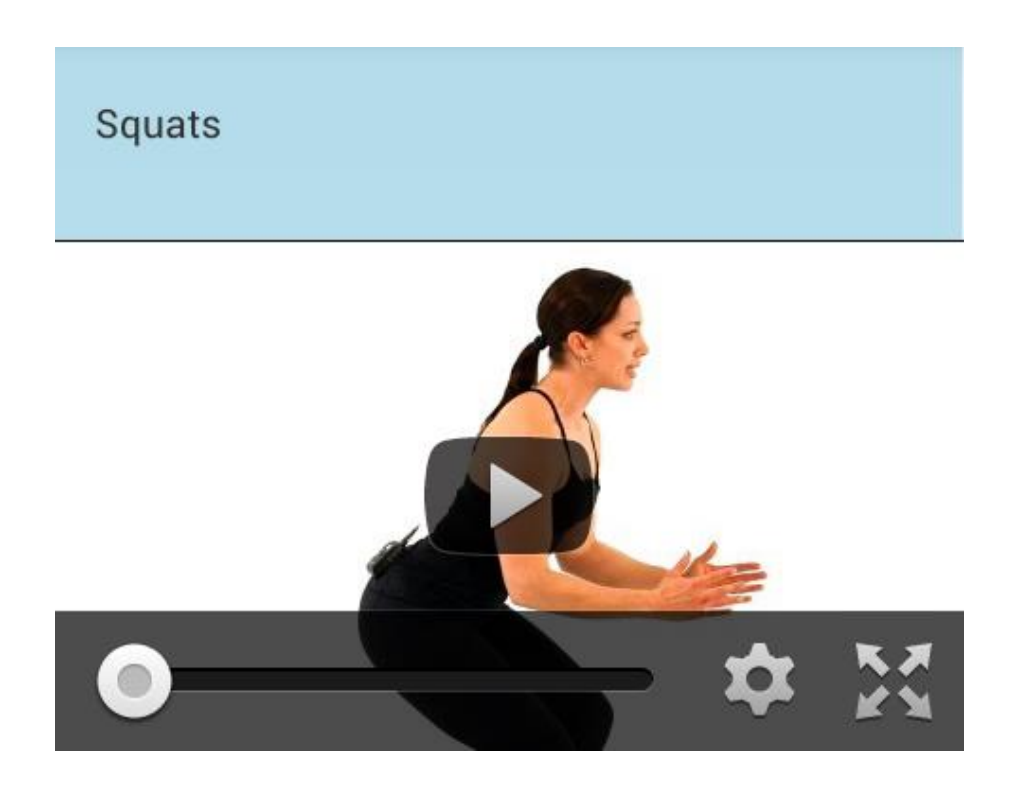

#### Figura 43. **Reproductor embebido en una aplicación de Android**

Fuente: elaboración propia, con programa de captura de pantalla de Android.

#### **4.8.3. Facebook SDK**

Para agregar integración con redes sociales se incluyó la funcionalidad de iniciar sesión en la aplicación con Facebook. Para ello fue necesario incluir el kit de desarrollo de software de Facebook o Facebook SDK.

Facebook SDK permite el desarrollo de aplicaciones con conectividad a la red social Facebook. Este registra sesiones y permite a los desarrolladores crear aplicaciones que basen parte de su funcionamiento en la información obtenida de dicha red social, así como también las preferencias de los usuarios, con el objetivo de brindar asistencia personalizada o interacciones más acertadas.

### **4.9. Requisitos de uso de la aplicación**

Para el uso de la aplicación se debe contar con un dispositivo móvil con las siguientes indicaciones:

- Sistema operativo: Android.
- Versión de sistema operativo: Mayor a 2,3, preferiblemente 4,2 o superior.
- La aplicación pide permisos para hacer uso de la conexión de internet y el acceso al almacenamiento externo del dispositivo.
- El dispositivo debe contar con cámara.

## **5. APLICACIÓN DESARROLLADA**

#### **5.1. Utilización de la aplicación**

La aplicación ha sido probada en un dispositivo móvil que cuenta con los requerimientos técnicos descritos en el capítulo anterior. A continuación se muestra cada uno de los módulos desarrollados.

### **5.1.1. Registro de usuarios**

Dentro del sistema, los usuarios deberán registrarse para utilizar la aplicación. Para ello deberán llenar un formulario de registro, el cual pide datos como el nombre de usuario, correo electrónico, nombre real, sexo, fecha de nacimiento y contraseña para identificarse.

### Figura 44. **Registro de usuarios**

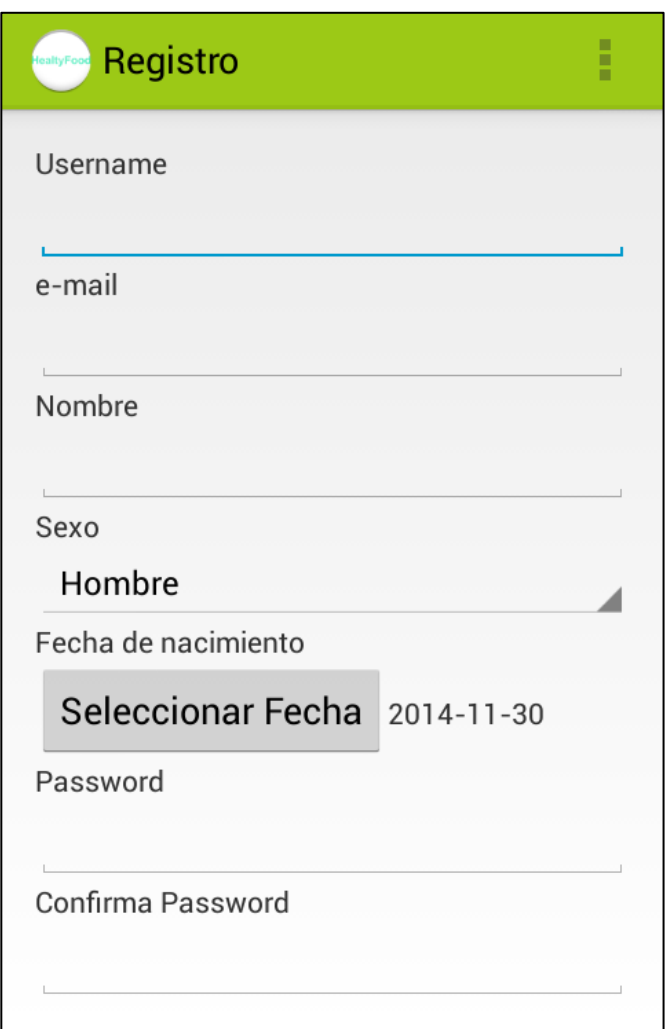

Fuente: elaboración propia, con programa de captura de pantalla de Android.

## **5.1.2. Autenticación de usuarios**

Para ingresar al sistema con un usuario ya existente, se deberá acceder a través de la autenticación de usuarios. El formulario solicita el nombre de usuario único y la contraseña.

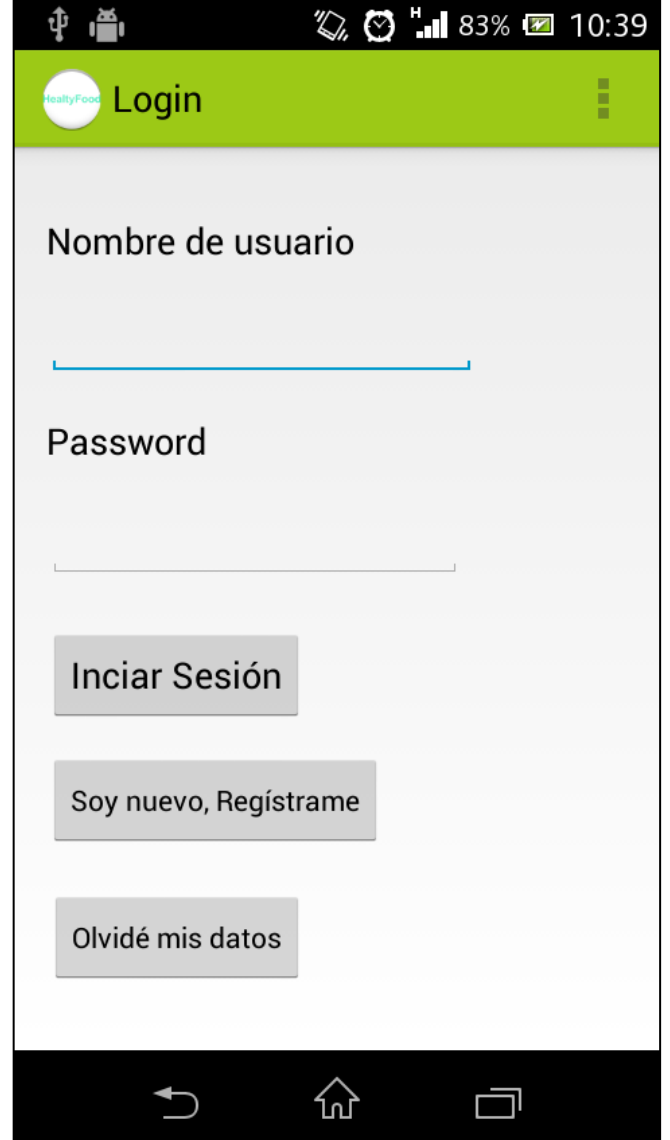

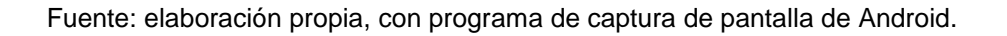

Además de la autenticación estándar, los usuarios pueden acceder por medio de su cuenta de Facebook. Tal a como se muestra en las imágenes a continuación.

## Figura 46. **Inicio de sesión por redes sociales**

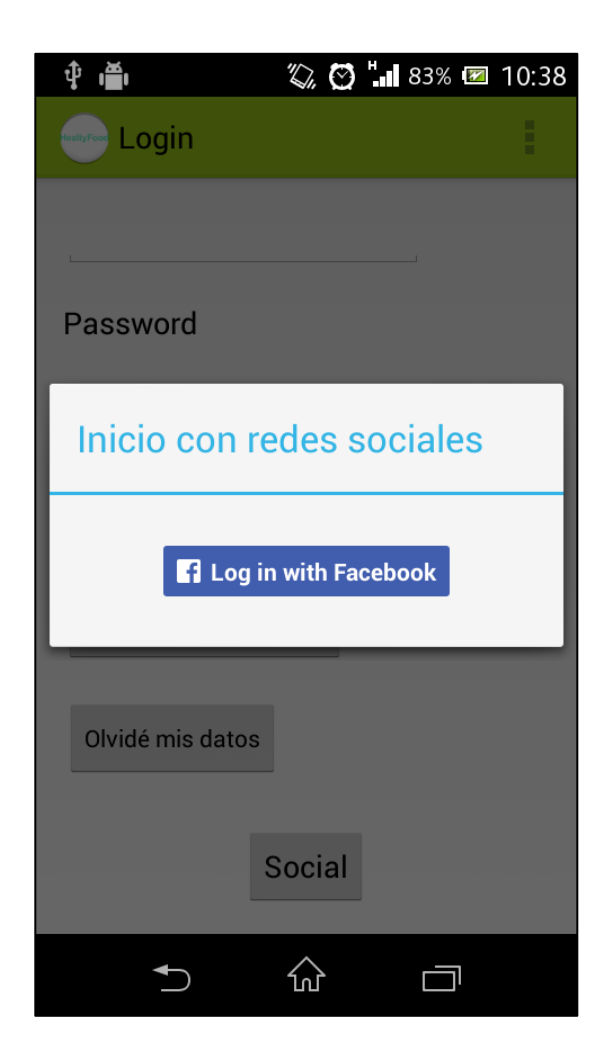

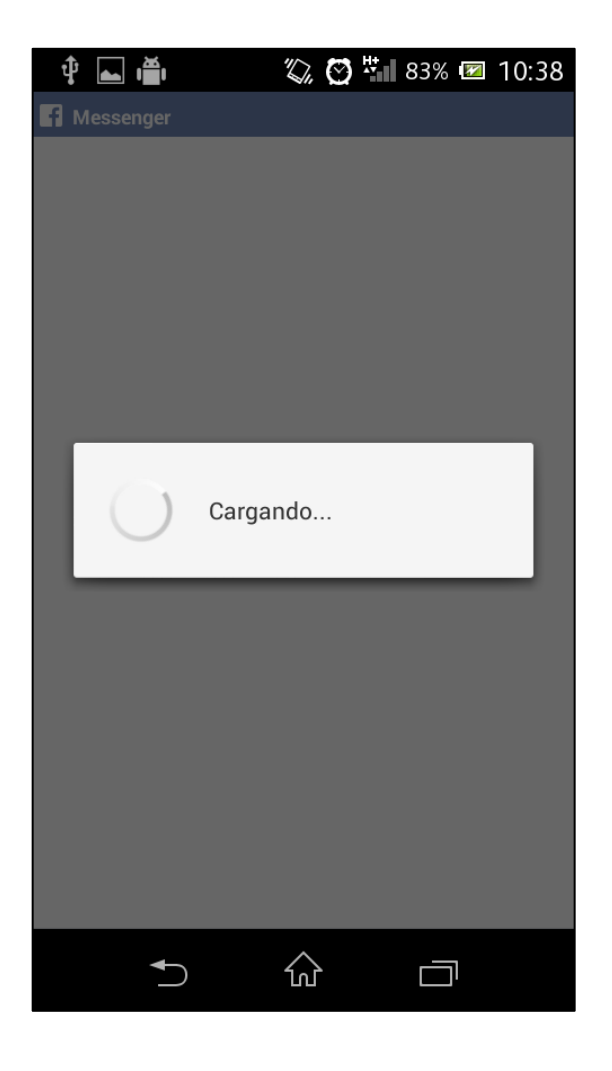

#### Figura 47. **Pantalla de identificación de aplicación**

Fuente: elaboración propia, con programa de captura de pantalla de Android.

### **5.1.3. Pantalla principal**

La aplicación cuenta con una página principal, desde la cual los usuarios podrán realizar diferentes acciones. Por ejemplo: realizar mediciones nuevas, consultar su progreso, consultar su diario de consumo de calorías, ver las recetas publicadas por ellos mismos y ver los ingredientes disponibles actualmente en el sistema.

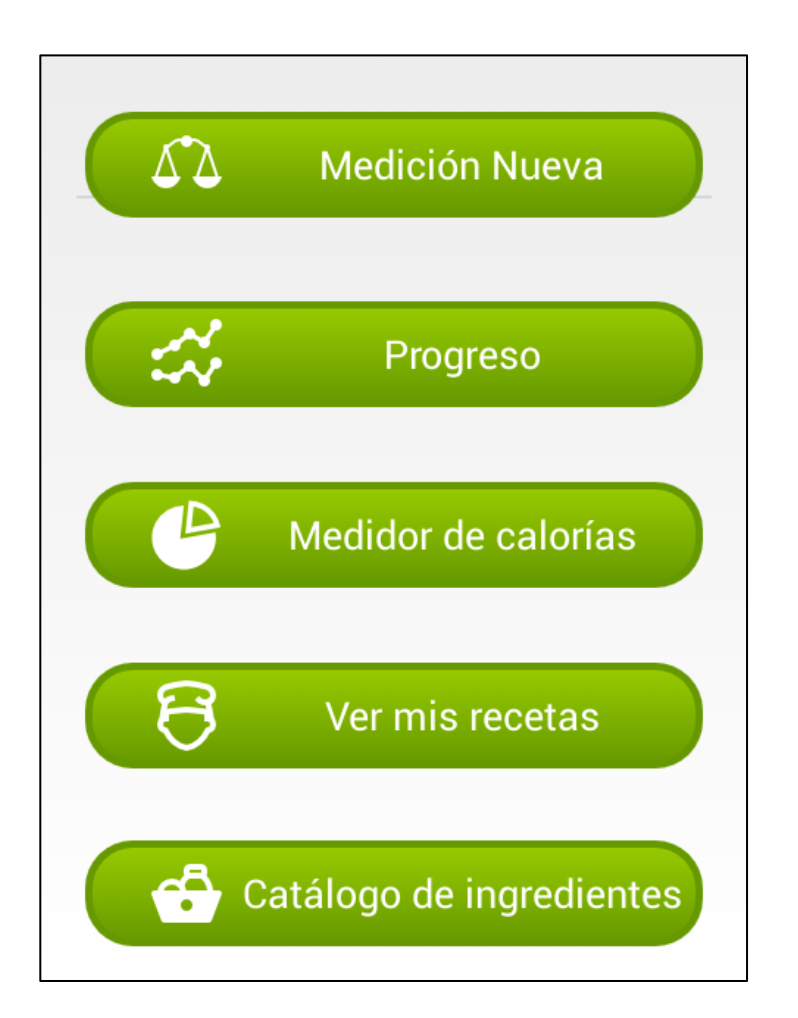

Figura 48. **Pantalla principal**

Fuente: elaboración propia, con programa de captura de pantalla de Android

A continuación se describe cada una de las acciones que los usuarios pueden realizar.

#### **5.1.3.1. Medición nueva**

A partir de esta opción, los usuarios podrán ingresar los datos de una nueva medición física de su estado. Pide medidas como el peso y la altura, además de registrar el objetivo que quieren lograr, el cual puede ser: bajar, mantener o ganar peso.

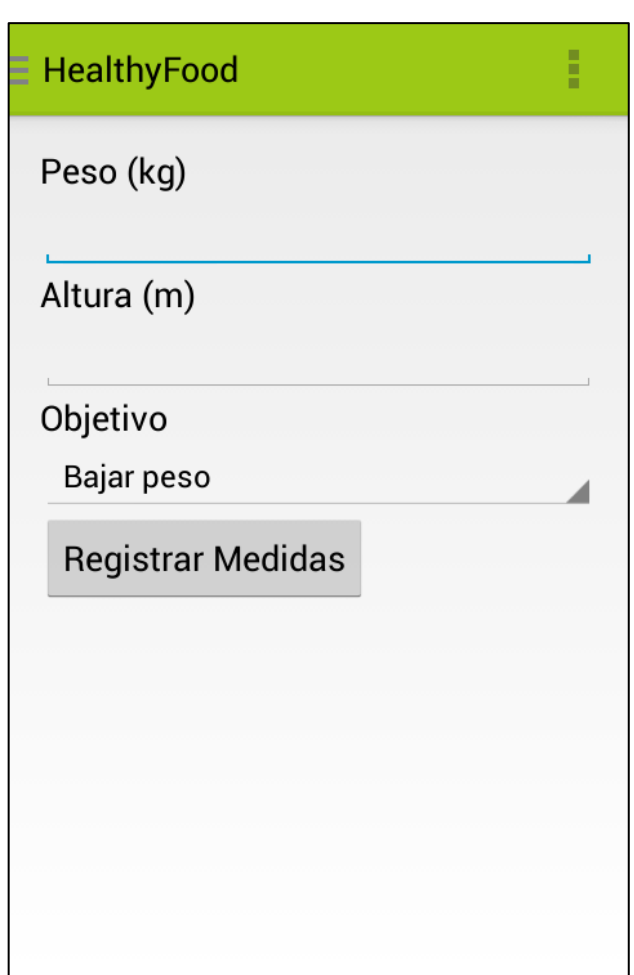

Figura 49. **Medición nueva**

#### **5.1.3.2. Progreso**

Permite a los usuarios verificar, de manera histórica, su progreso con respecto a las medidas ingresadas. Toma en cuenta la altura, peso e índice de masa corporal. Muestra dos pantallas, en una muestra un gráfico de línea con los distintos valores del índice de masa corporal del usuario y en otra muestra una tabla con las distintas mediciones realizadas.

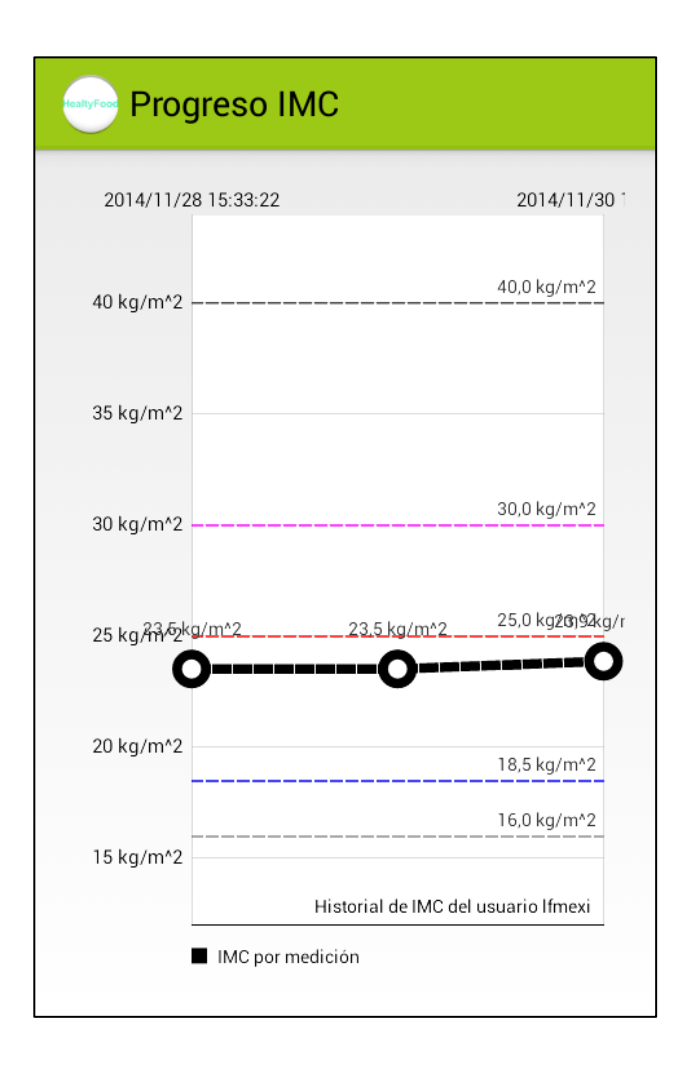

Figura 50. **Gráfico del progreso del usuario**

## Figura 51. **Transición entre pantallas de progreso**

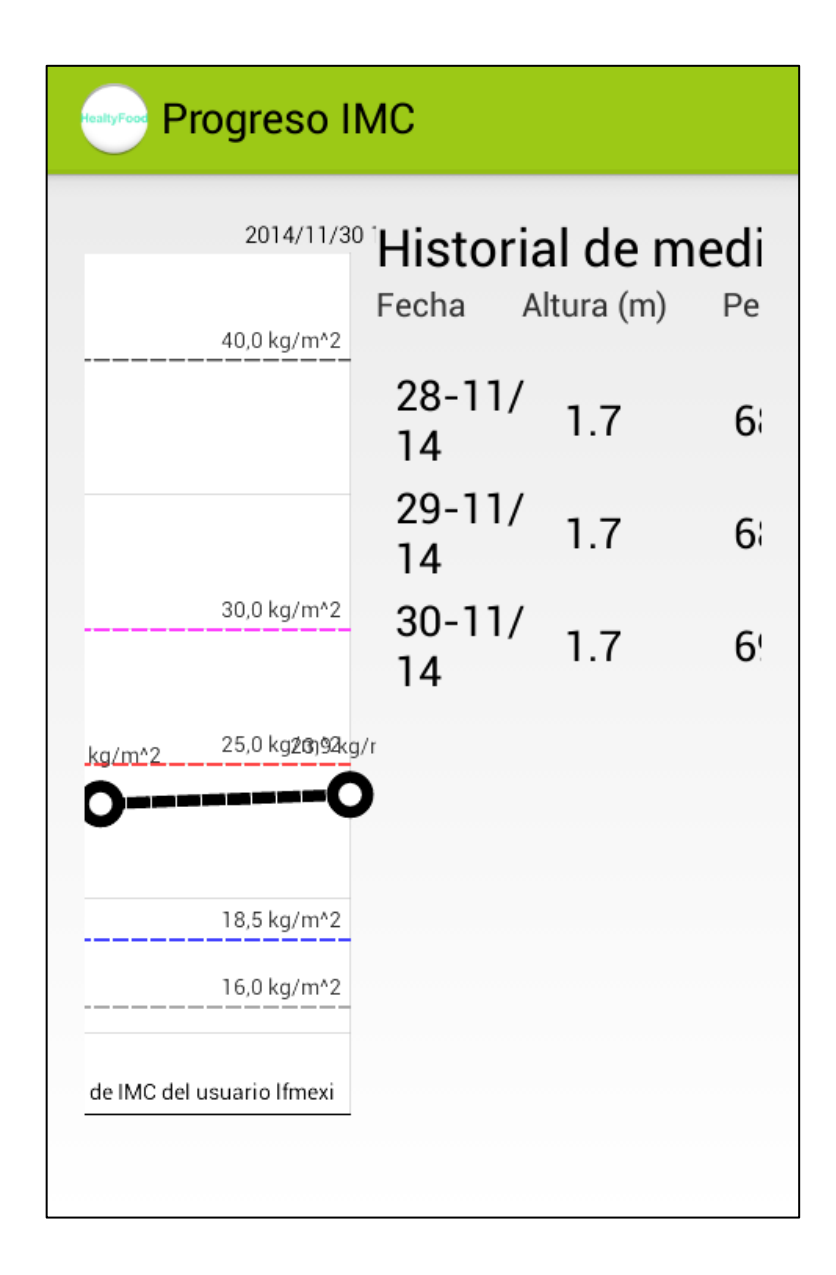

# Figura 52. **Matriz del historial de mediciones del usuario**

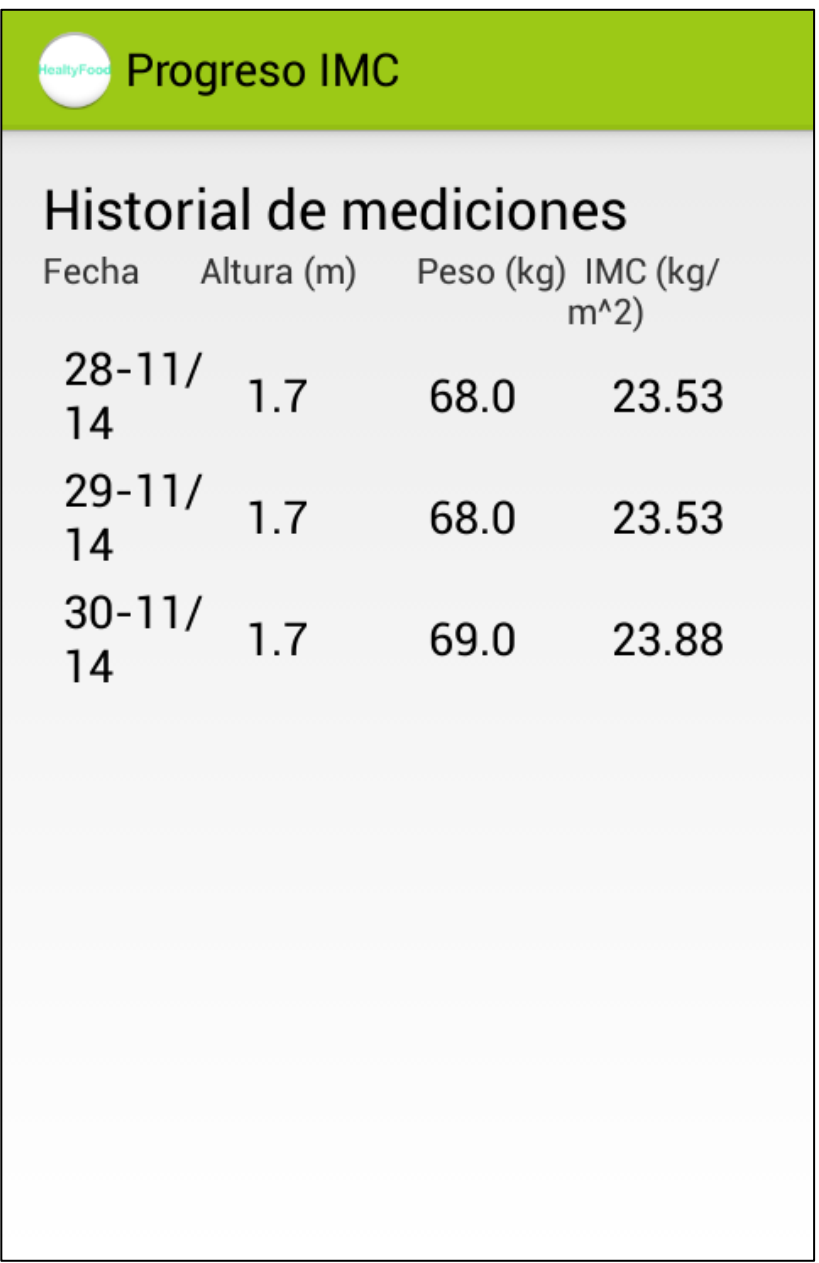

#### **5.1.3.3. Medidor de calorías**

Al utilizar esta opción, los usuarios podrán ver de forma gráfica el consumo de calorías de un determinado día, por defecto muestra las calorías consumidas en el día actual. Sin embargo, permite la consulta de días anteriores. Además de ello, los usuarios podrán agregar recetas al consumo del día.

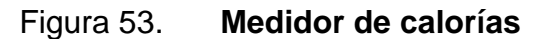

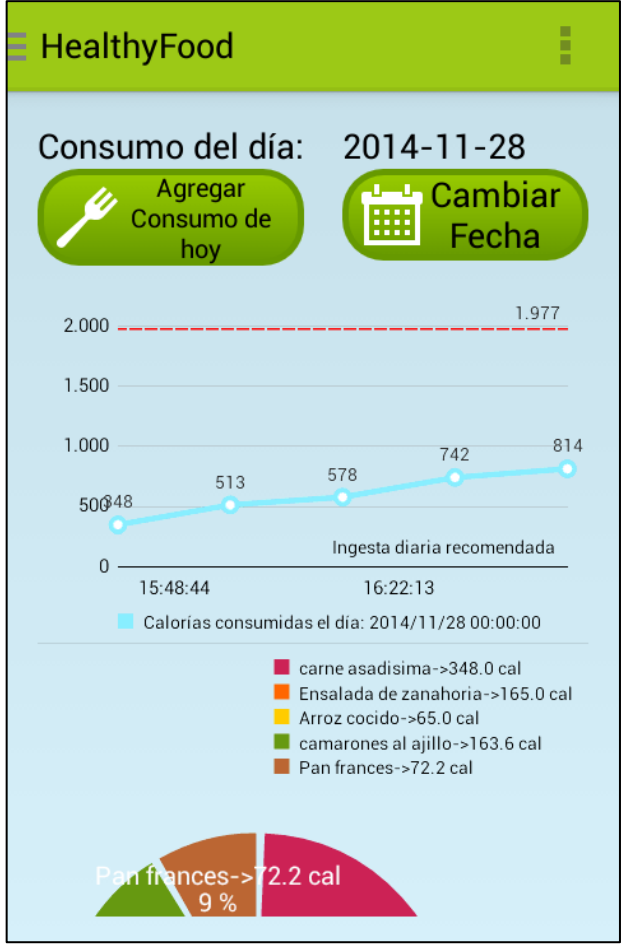

Al presionar el botón de agregar consumo se mostrará el buscador de recetas, en el que los usuarios podrán seleccionar cualquier receta que deseen visualizar y consumir.

### **5.1.3.4. Ver mis recetas**

Muestra un listado de recetas ingresadas por el usuario, desde ese listado es posible seleccionar una receta, visualizar su contenido y agregarla al consumo diario.

#### **5.1.3.5. Catálogo de ingredientes**

Muestra un buscador de ingredientes, en el cual los usuarios podrán consultar la cantidad de calorías que poseen. La búsqueda la realiza con todos los ingredientes almacenados en el sistema.

# Figura 54. **Catálogo de ingredientes**

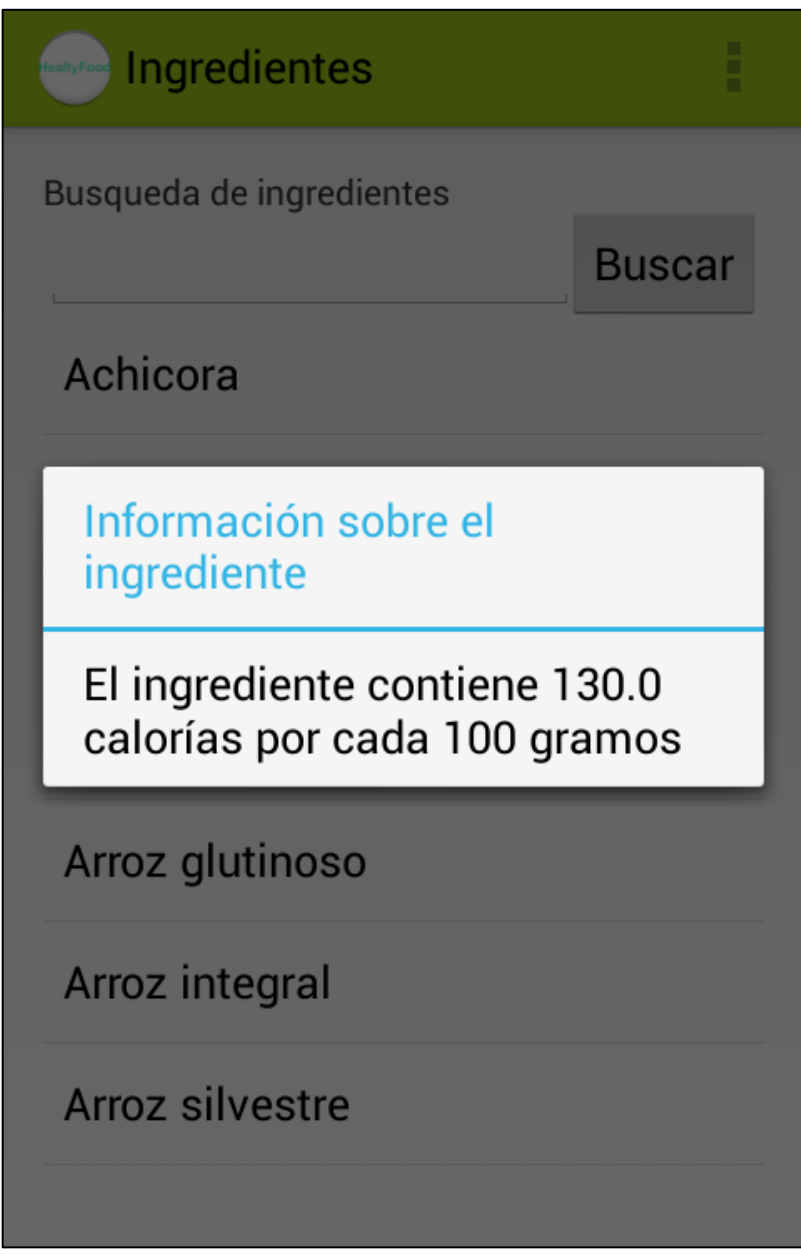

#### **5.1.4. Menú lateral**

La aplicación cuenta con un menú lateral, el cual posee un listado de funciones disponibles dentro de la aplicación. Cada opción del listado lleva a una pantalla distinta. Dentro de ellas se encuentran: la pantalla principal, la de recetas, la de ejercicios y la opción de cerrar sesión.

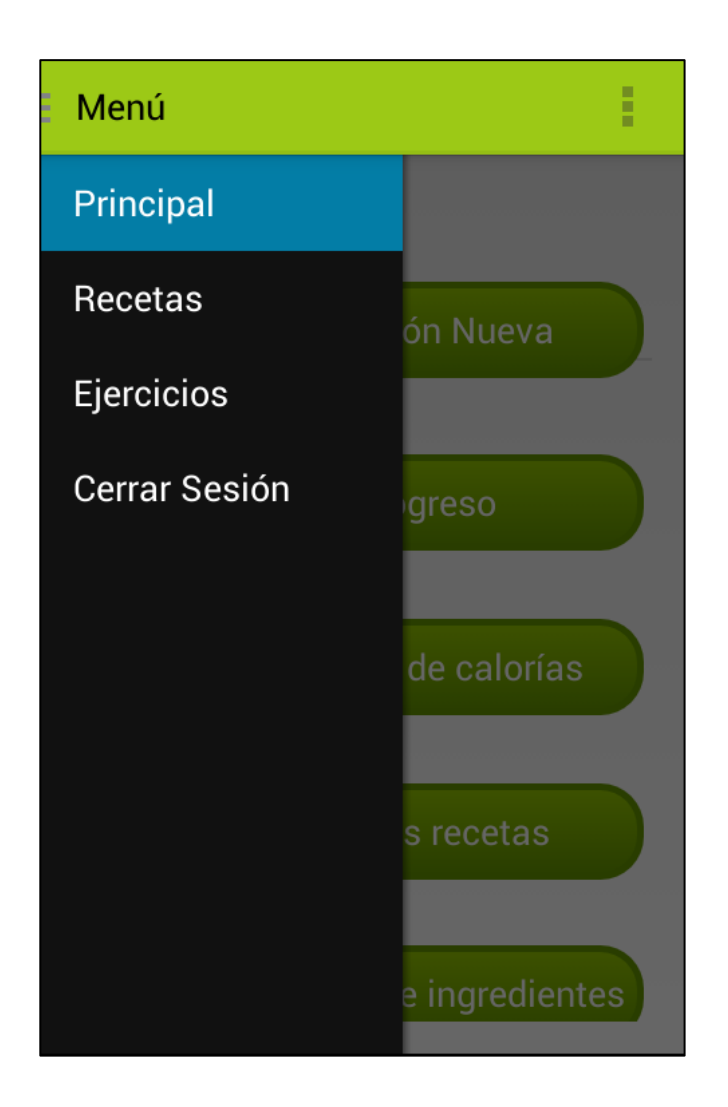

Figura 55. **Menú lateral**

#### **5.1.5. Recetas**

La aplicación cuenta con una pantalla especial para las recetas. En esta se muestra un menú en el cual los usuarios podrán seleccionar una acción relacionada con las recetas. Dentro de estas acciones se encuentran: publicar una nueva receta, buscar recetas dentro del sistema, visualizar las recetas propias y visualizar las recetas favoritas.

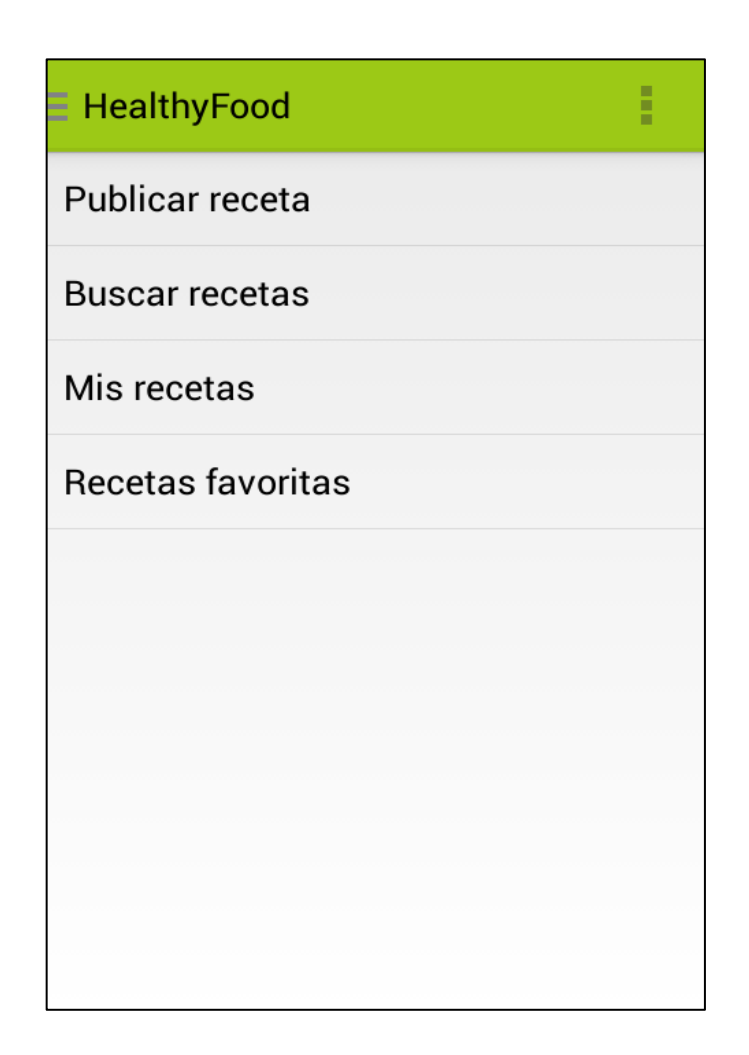

Figura 56. **Pantalla de recetas**

#### **5.1.5.1. Publicación de recetas**

Los usuarios podrán publicar sus recetas en el sistema, lo que permitirá a otros usuarios utilizarlas y registrarlas en su diario de consumo. Desde la pantalla mostrada para la publicación, se agregan ingredientes a una nueva receta, visualizar los ingredientes ingresados, las calorías de la receta, se agregan instrucciones y una foto de la receta.

Además de ello, al presionar el botón para agregar ingredientes se mostrará una pantalla similar a la del catálogo de ingredientes, con la diferencia que al seleccionar un ingrediente, la aplicación pedirá que se ingrese la cantidad de gramos a utilizar del mismo. Si un ingrediente ya está ingresado en la receta, la aplicación permitirá al usuario eliminarlo.

## Figura 57. **Pantalla de publicación de recetas**

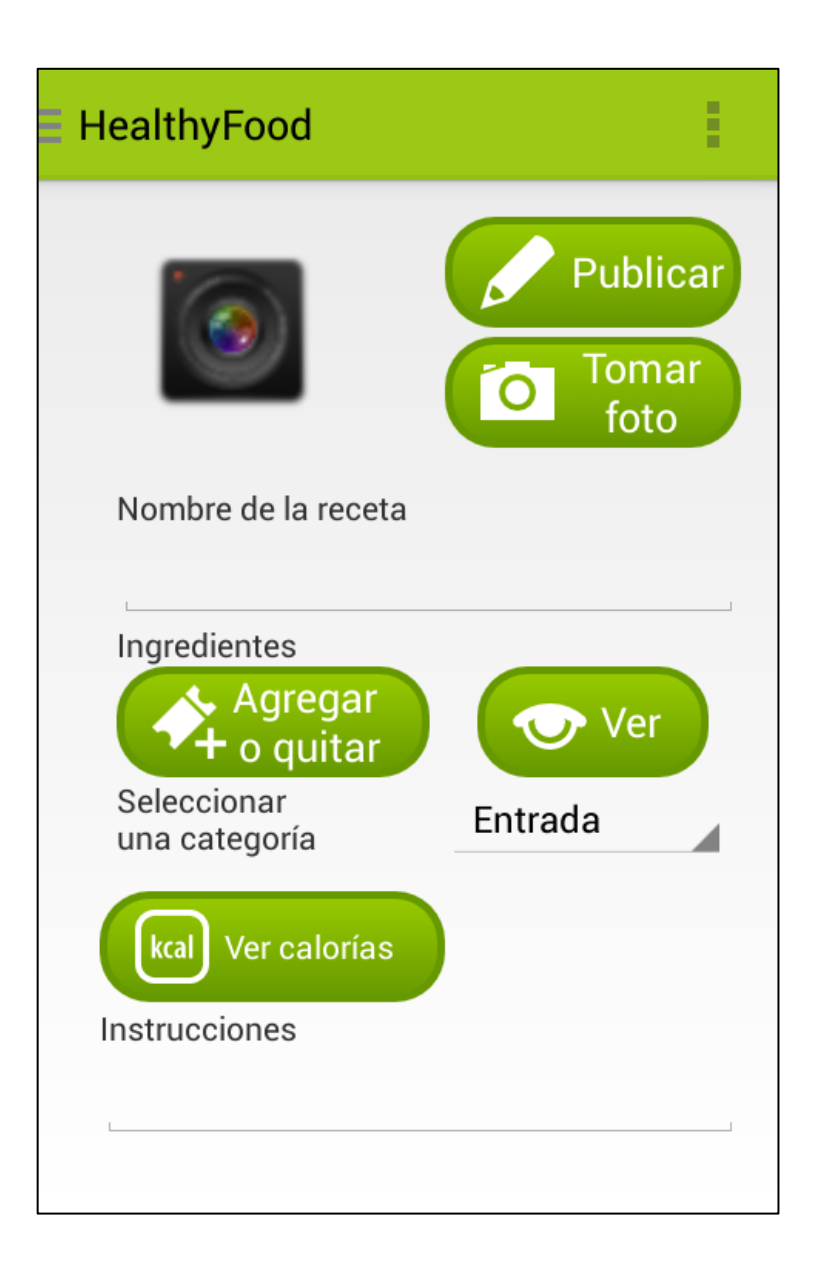

## Figura 58. **Pantalla para agregar ingredientes**

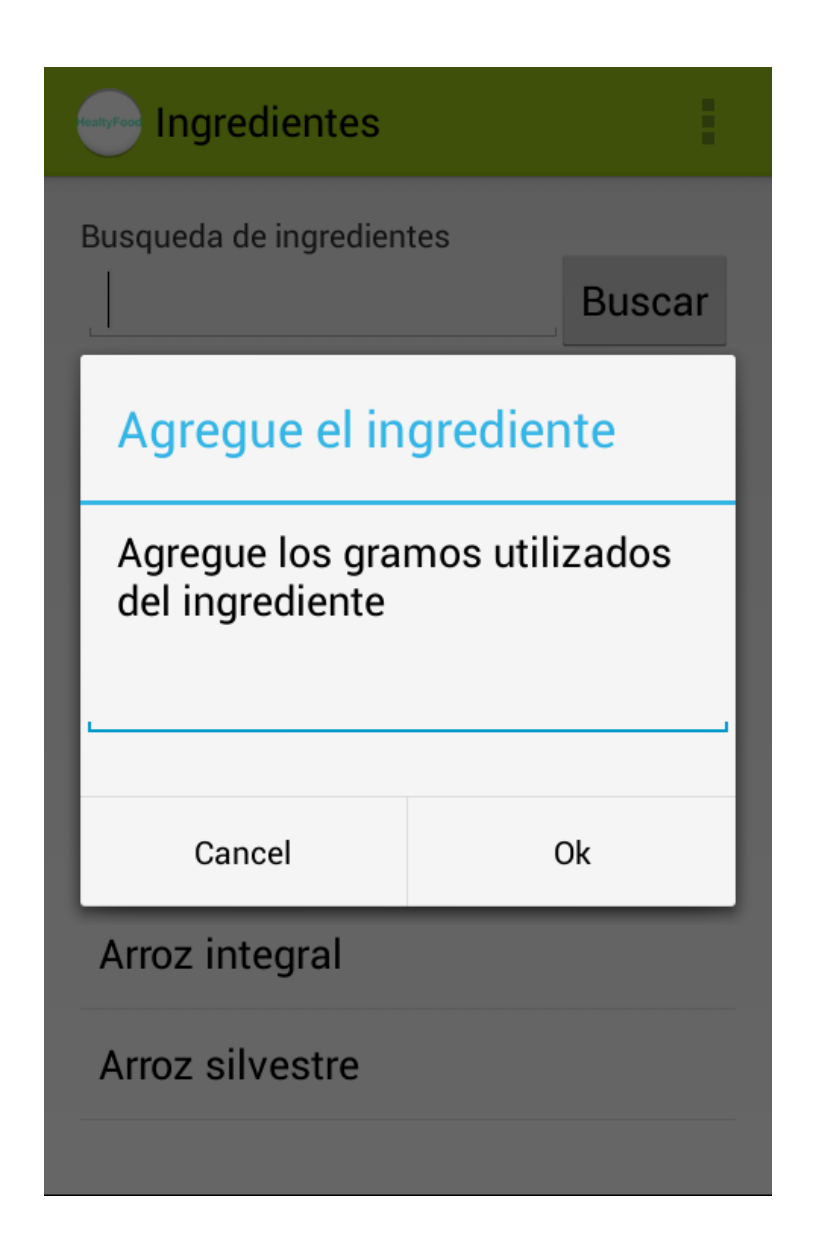

#### **5.1.5.2. Buscar recetas**

Permite a los usuarios buscar recetas registradas dentro del sistema, filtrando únicamente por un patrón de búsqueda basado en el nombre de las recetas. Mostrará cualquier receta publicada por cualquier usuario.

Figura 59. **Pantalla de búsqueda de recetas**

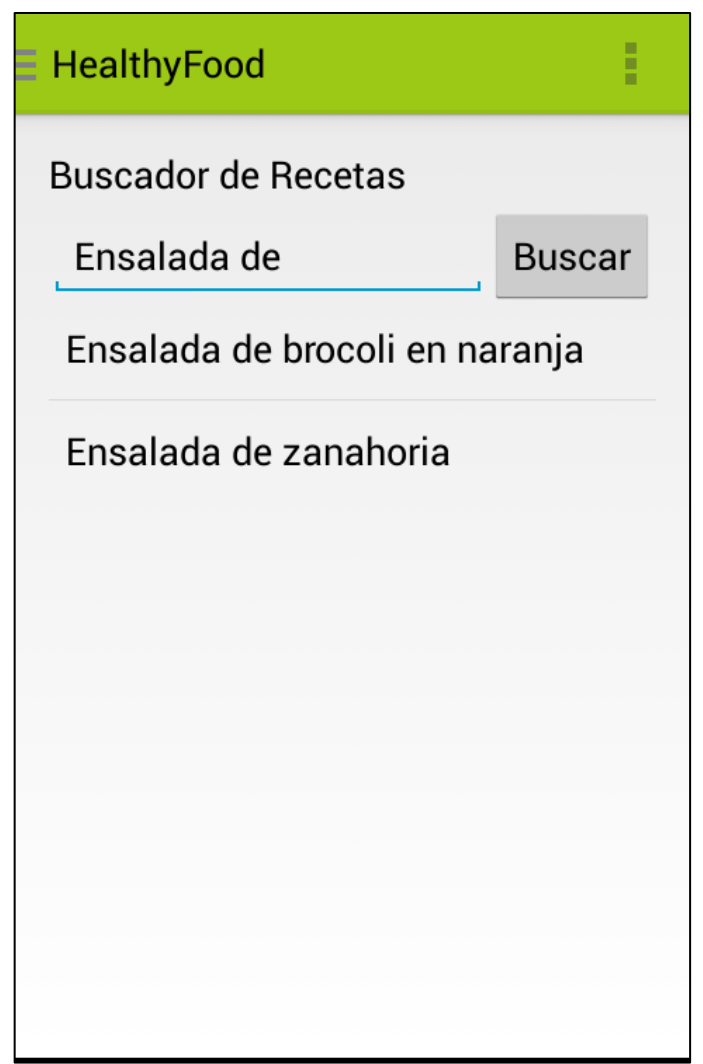

#### **5.1.5.3. Mis recetas**

Al igual que en la opción de ver mis recetas en la pantalla principal, la opción de "mis recetas" muestra las recetas publicadas por el usuario únicamente.

Figura 60. **Pantalla de recetas propias**

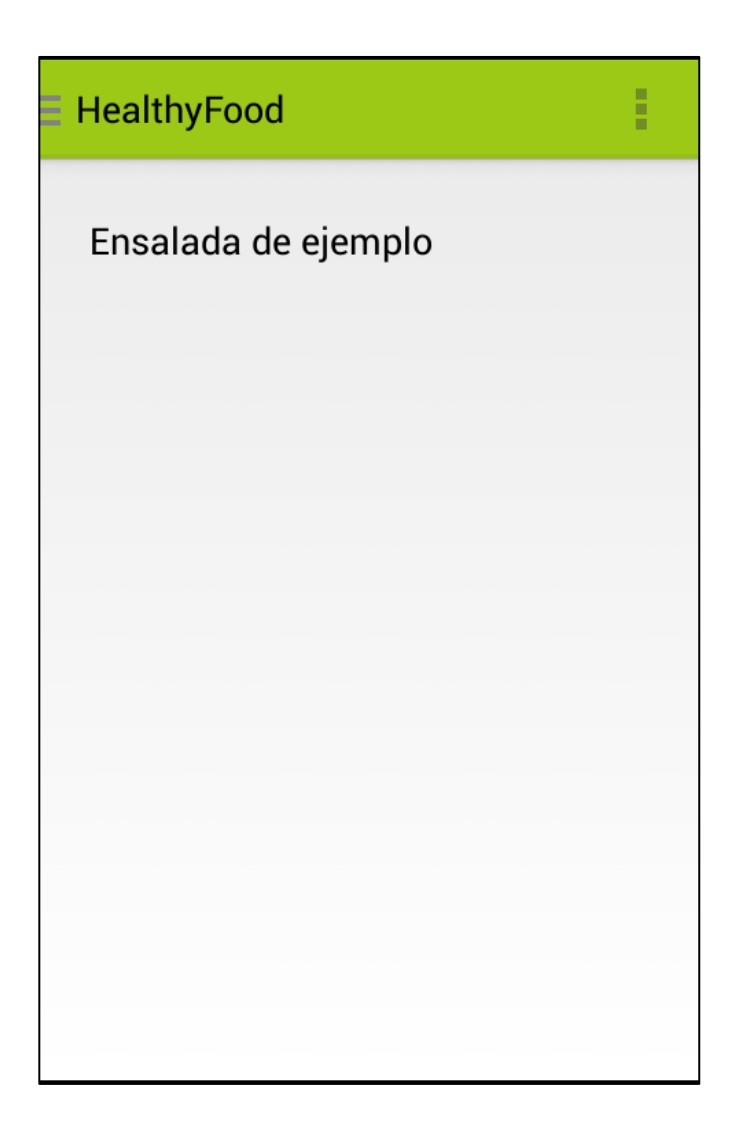

#### **5.1.5.4. Recetas favoritas**

Muestra la lista de recetas que el usuario de la aplicación ha marcado como favoritas, sin importar qué usuario la haya publicado.

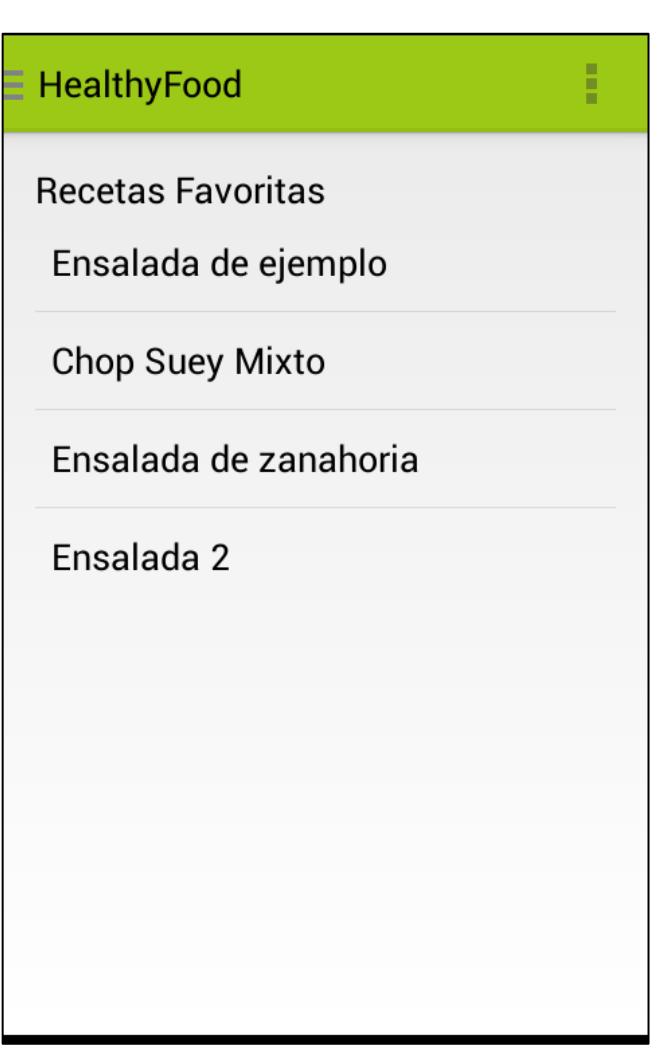

Figura 61. **Listado de recetas favoritas**

## **5.1.5.5. Visualización de recetas**

Los usuarios podrán visualizar las recetas que deseen, sin importar que hayan sido buscadas desde la opción de buscar recetas o seleccionadas desde las recetas propias del usuario y las recetas favoritas. La aplicación muestra una pantalla en la que los usuarios podrán ver la cantidad de calorías que proporciona la receta. Además, podrán ver el listado de ingredientes, las instrucciones de la receta, su tipo, la opción de marcarla como favorita, dar una puntuación a esta, y agregarla al diario de consumo.

### Figura 62. **Visualización de una receta**

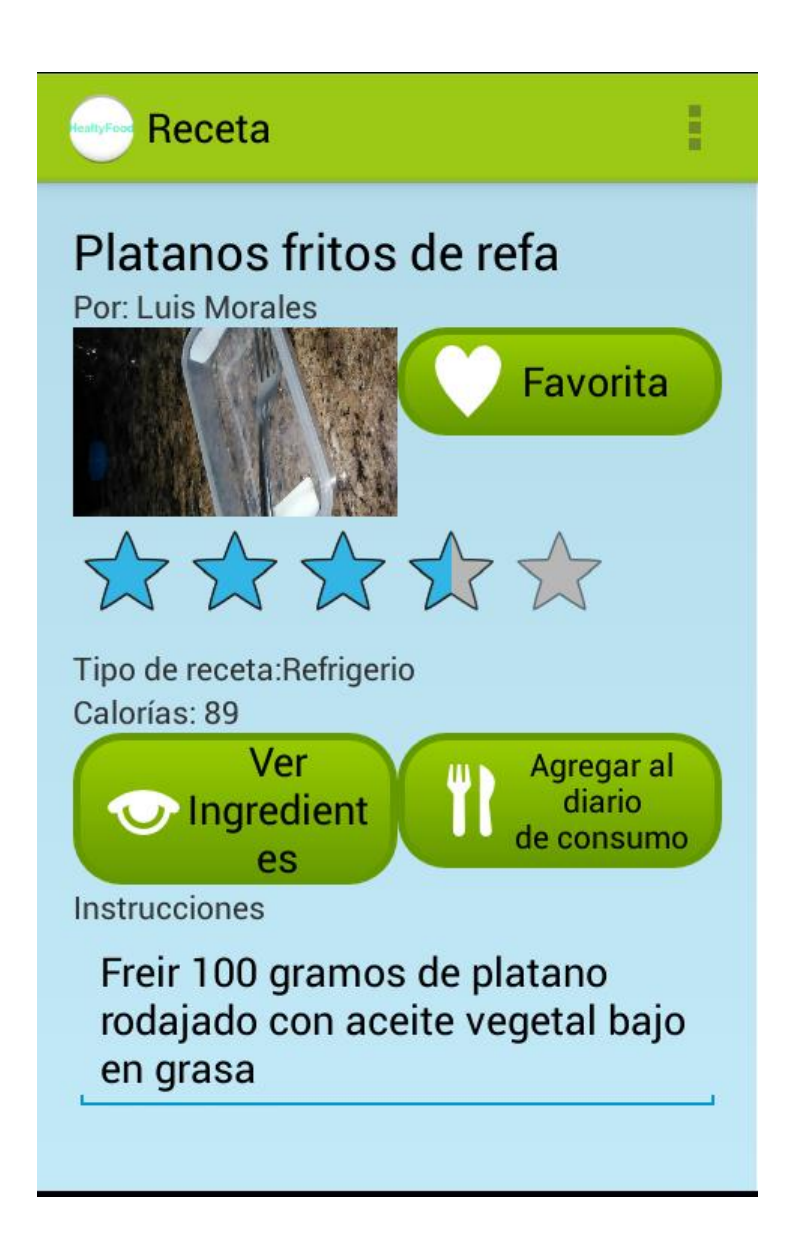

#### **5.1.6. Ejercicios**

La aplicación es capaz de enlistar una serie de ejercicios recomendados para los usuarios de acuerdo al objetivo seleccionado en la última medición realizada. Cuando el usuario selecciona un ejercicio, podrá visualizar un video que muestra cómo se realiza el mismo con un reproductor de YouTube embebido.

Figura 63. **Listado de ejercicios recomendados**

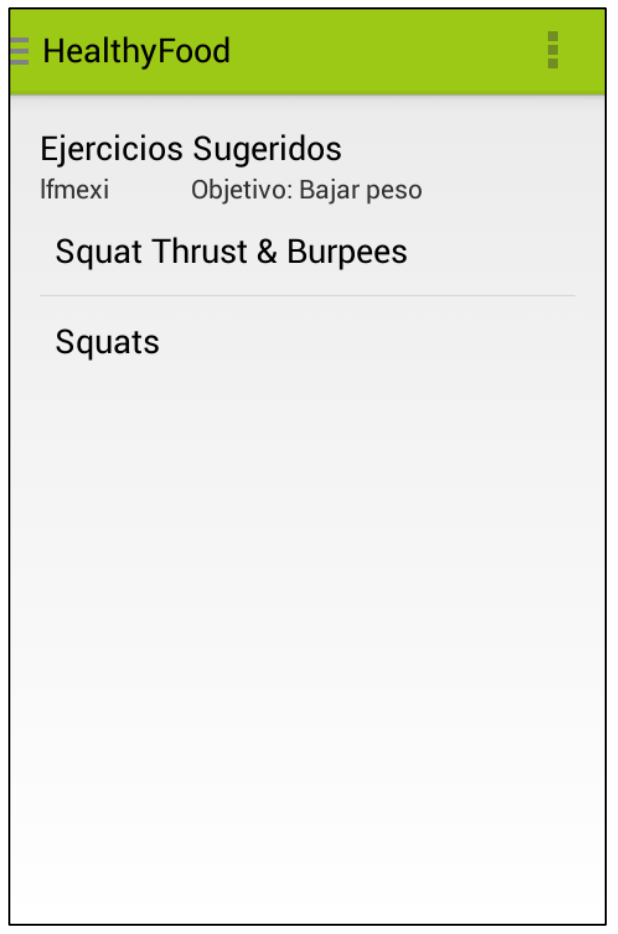

## Figura 64. **Visualización de ejercicios**

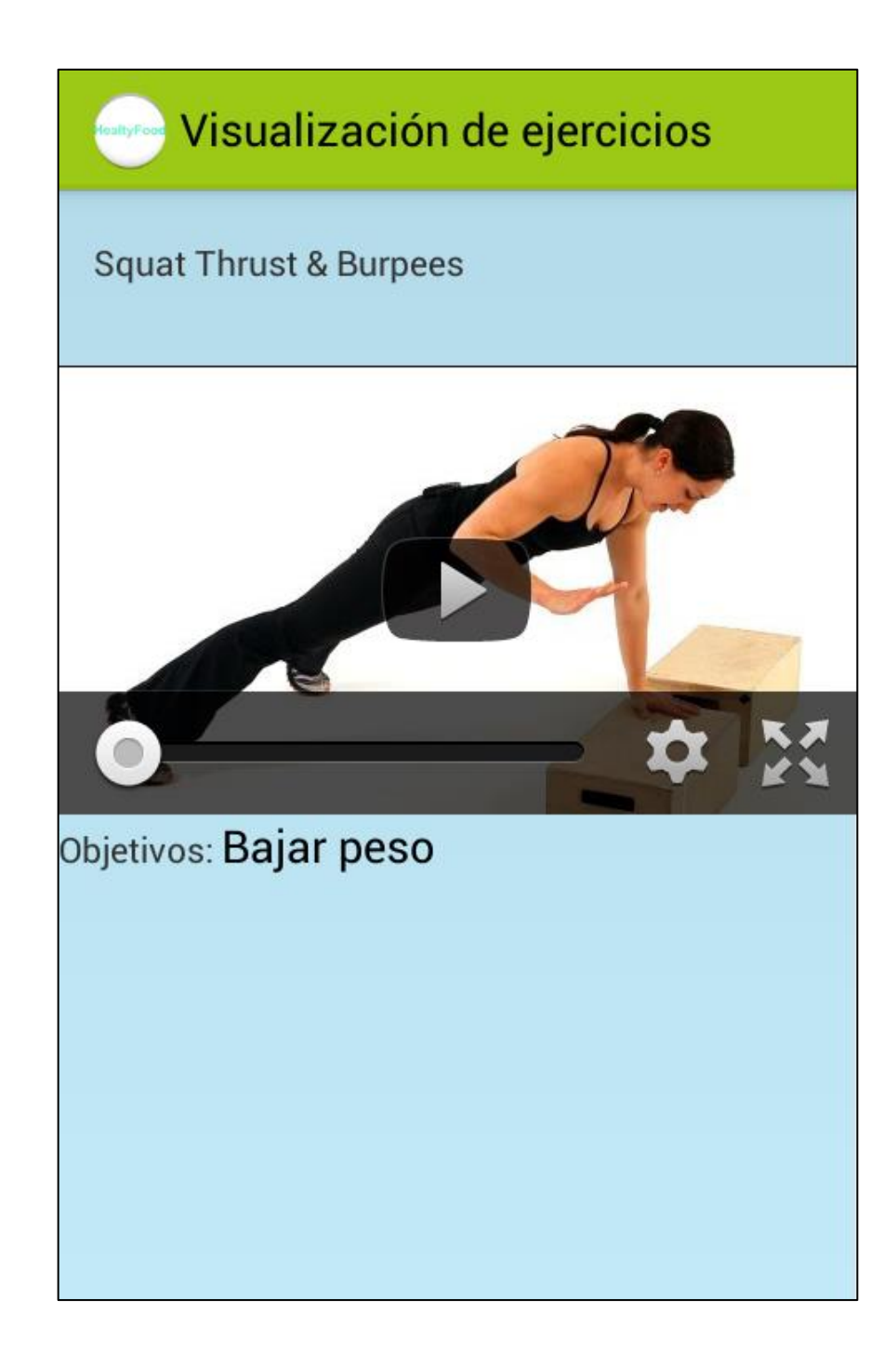

#### **5.2. Archivo ejecutable para la instalación de la aplicación**

Los *releases* de la aplicación podrán ser encontrados en el repositorio de GitHub, en la sección de *releases*, siguiendo el enlace: https://github.com/lfmexi/HealtyFood/releases.

#### **5.3. Licenciamiento de la aplicación**

La aplicación ha sido desarrollada como un proyecto de código abierto, por lo tanto contará con una licencia del mismo tipo.

Debido a que utiliza una biblioteca que ha sido liberada bajo una licencia Apache versión 2,0, la aplicación heredará dicha licencia de código abierto para su código fuente. El API de YouTube no está cubierto por la licencia, por lo que no se podrá utilizar el código fuente en sí de dicha biblioteca (para más información, seguir el enlace de condiciones: https://developers.google.com/youtube/terms).

Es posible encontrar el contenido de la licencia Apache versión 2,0 en el siguiente enlace: http://www.apache.org/licenses/LICENSE-2.0.

## **CONCLUSIONES**

- 1. La aplicación desarrollada permite el ingreso de consumo de alimentos para calcular la ingesta de calorías y determinar la ingesta diaria recomendada de las mismas. Además, permite a los usuarios conocer su índice de masa corporal y su estado por medio del mismo.
- 2. La aplicación desarrollada incluye conectividad con redes sociales. Esto permitirá a los usuarios publicar las recetas que más les interese a sus contactos.
- 3. El incremento del sedentarismo y de la mala alimentación han generado un nuevo segmento de mercado para los desarrolladores de aplicaciones móviles. La orientación a la salud alimenticia por parte de algunas empresas de desarrollo de software se ha incrementado en los últimos años, permitiéndole al usuario seleccionar la aplicación que mejor se adecue a sus necesidades.
- 4. El sistema operativo Android es el más usado en los dispositivos móviles, lo cual provee una gran cantidad de usuarios potenciales a la aplicación.
- 5. La versión del sistema operativo Android es un factor muy importante a tomar en cuenta para el desarrollo del software debido a que no todas las personas tienen la última versión y siempre saldrán nuevas versiones en el futuro.

6. La utilización del modelo de arquitectura de 4+1 vistas durante el desarrollo de software provee un mejor entendimiento sobre la estructura y el comportamiento de los componentes de un sistema.

## **RECOMENDACIONES**

- 1. Implementar la estructura de servicios y de base de datos externa de la aplicación en una plataforma en la nube con capacidad de escalabilidad, asumiendo costos necesarios para su mantenimiento y alta disponibilidad.
- 2. Colocar un módulo de publicidad en la aplicación para su auto sostenimiento, debido a que no se plantea cobrar por su uso.
- 3. Agregar conectividad con más redes sociales, tales como Twitter y Google+.
- 4. Publicar la aplicación en la tienda de aplicaciones Android de Google. Esto permitirá que sea conocida y le dará el ingreso al mercado de aplicaciones móviles.
- 5. Evaluar la aceptación de la aplicación en el mercado de aplicaciones móviles a largo plazo, con el objetivo de determinar la continuidad de su desarrollo incremental.
- 6. Para el desarrollo de aplicaciones se recomienda que los entornos de desarrollo y pruebas sean los mismos si es posible o similares, ya que las diferencias entre las versiones del software llegan a causar inconvenientes en cuanto el desempeño de la aplicación o retrasar el tiempo de desarrollo del proyecto.

137

7. Se debe analizar los gustos y preferencias del público objetivo al cual está enfocada la aplicación así como las tecnologías similares y ya existentes, para determinar cuáles son las tendencias en cuanto al funcionamiento que ofrecen para enriquecer y mejorar la experiencia de los usuarios al momento del uso de la aplicación.

## **BIBLIOGRAFÍA**

- 1. BRÄHLER, Stefan. *Analysis of the Android Architecture.* Tesis de la Facultad de Informática. Instituto de Tecnología de Karlsruher, Alemania 2010. 52 p.
- 2. CANAHUÍ, Enrique. *Telefonía: Guatemala es un mercado maduro* [en línea].<http://www.eleconomista.net/2014/03/12/telefoniaguatemala-es-un-mercado-maduro>. [Consulta: 4 de noviembre de 2014].
- 3. CNET, *Android dominates 81 percent of world smartphone market* [en línea]. <http://www.cnet.com/news/android-dominates-81-percentof-world-smartphone-market/>. [Consulta: 4 de noviembre de 2014].
- 4. DELOITTE. *La tasa de crecimiento de dispositivos tecnológicos se ralentiza* [en línea]. <http://www2.deloitte.com/es/es/pages/aboutdeloitte/articles/informe-predicciones-2014.html>.[Consulta: 4 de noviembre 2014].
- 5. \_\_\_\_\_\_\_\_\_\_. *Tecnología, Medios y Telecomunicaciones* [en línea]: <http://www.deloitte.com/view/es\_co/co/industrias/tmt/index.htm>. [Consulta: 4 de noviembre de 2014].
- 6. GOOGLE, inc. *Documentación con guías para la correcta implementación de APIs de Android 4.2* [en línea].

<https://developer.android.com/guide/index.html>. [Consulta: 10 de enero de 2015].

- 7. GUERRA, Daniel. *Estudio para la implementación de tecnologías en la nube desde dispositivos móviles para la formación combinada en la Escuela de Ciencias y Sistemas de FIUSAC.* Trabajo de graduación de Ingeniería en Ciencias y Sistemas. Universidad de San Carlos de Guatemala, Facultad de Ingeniería 2013. 96 p.
- 8. MUCHANDI, Veer. *Applying 4+1 View Architecture with UML 2 White paper*. Estados Unidos: Spyrax Systems, 2007. 11 p.
- 9. PCMAG. *Definition of Tablet computer* [en línea]. <http://www.pcmag.com/encyclopedia/term/52520/tabletcomputer>. [Consulta: 5 de noviembre de 2014].
- 10. PÉREZ, Luis. *Análisis de plataformas populares de desarrollo de aplicaciones para dispositivos móviles*. Trabajo de graduación de Ingeniería en Ciencias y Sistemas. Universidad de San Carlos de Guatemala, Facultad de Ingeniería 2011. 100 p.
- 11. SIT. *Crecimiento de la telefonía fija y móvil en Guatemala* [en línea]: <http://www.sit.gob.gt/files/8913/9636/9391/crecimiento\_de\_la\_tele fonia\_fija\_y\_movil\_2do\_2013.pdf>. [Consulta: 4 de noviembre de 2014].
- 12. WINWOOD, Anne. *Acelerar el metabolismo para quemar grasa: el programa revolucionario de calorías negativas*. 3a ed. Argentina: Lea Libros 2008. 80 p.

# **APÉNDICES**

#### **Encuesta**

- 1. Indique la carrera que estudia
	- a. Ingeniería en Sistemas
	- b. Ingeniería Industrial
	- c. Ingeniería Civil
	- d. Ingeniería Mecánica
	- e. Ingeniería Química
	- f. Ingeniería Electrónica
	- g. Ingeniería Eléctrica
	- h. Ingeniería Mecánica Eléctrica
	- i. Ingeniería Mecánica Industrial
	- j. Otra
	- k. Indique su edad
- 2. Indique su edad
- 3. Indique su género
- 4. Posee un dispositivo móvil

a. Sí b. No

- 5. Indique qué sistema operativo utilizan estos dispositivos
	- a. Android
	- b. iOS
	- c. Windows Phone
- d. Blackberry
- e. Otro
- 6. En caso de tener Sistema operativo Android, indique la versión cuál es la versión del sistema operativo
	- a. Menor a 4.0
	- b. 4.0
	- c. 4.1
	- d. 4.2
	- e. 4.3
	- f. 4.4
	- g. No sé

7. ¿Posee plan de datos en su dispositivo?

a. Sí b. No

8. Ha instalado alguna aplicación en su dispositivo

a. Sí b. No

- 9. Qué tipo de aplicaciones utiliza en su dispositivo
	- a. Juegos
	- b. Social
	- c. Multimedia
	- d. Científica
	- e. Informativa
	- f. Otra

10.Liste algunas de sus aplicaciones favoritas

- 11.¿Conoce usted la cantidad de grasas y calorías que contienen los alimentos que consume diariamente?
	- a. Sí b. No
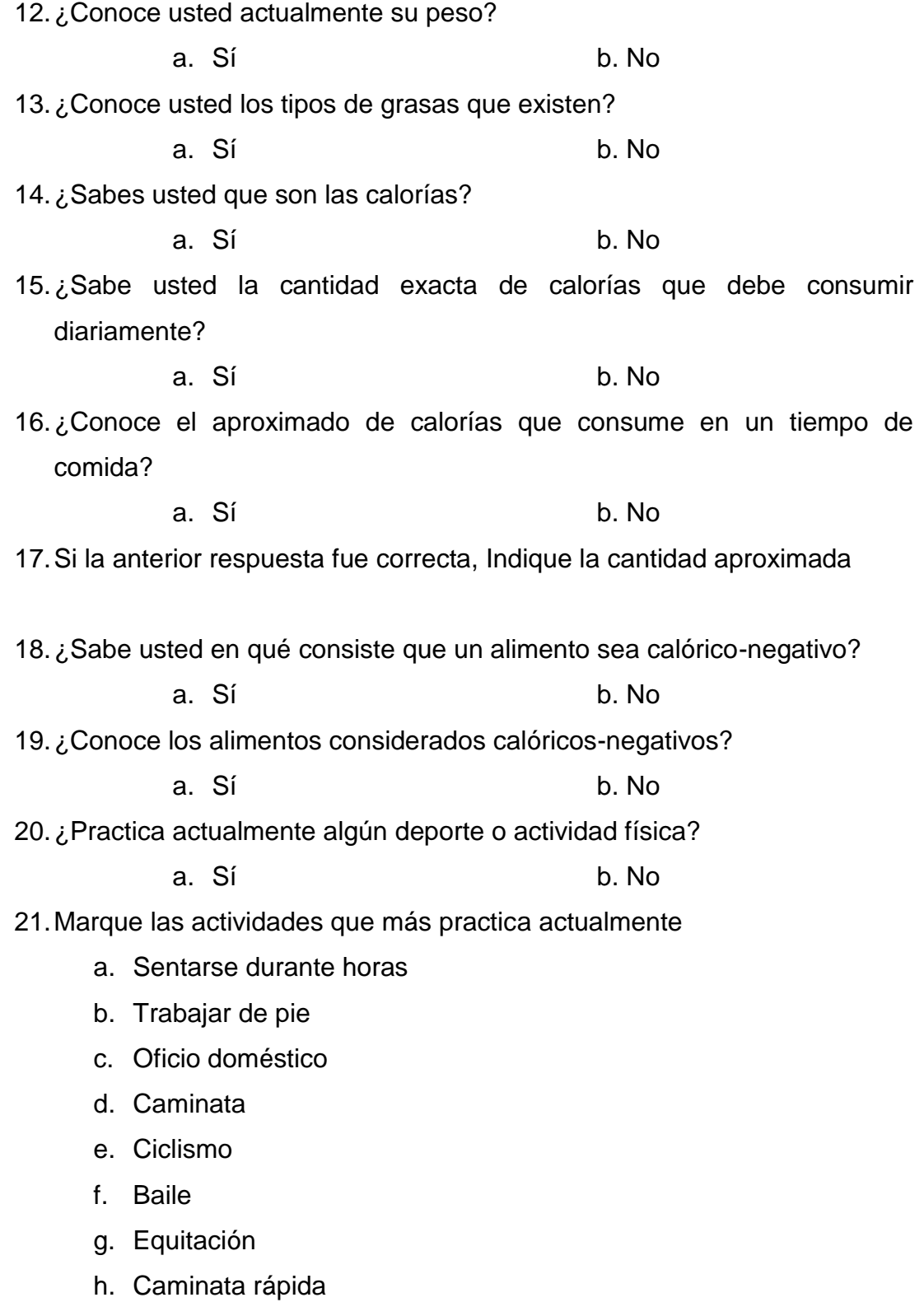

- i. Gimnasia
- j. Natación
- k. Fútbol
- l. Otra

22.¿Utiliza aplicaciones para la asistencia de actividades físicas?

a. Sí b. No

23.¿Utiliza aplicaciones para la asistencia de planes alimenticios?

a. Sí b. No

24.¿Le interesaría utilizar una aplicación que combine ambos aspectos en una sola?

a. Sí b. No

25.¿Es de su agrado compartir contenidos relacionados a la salud y la actividad física en redes sociales?

b. Sí b. No

Fuente: elaboración propia